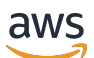

Guida per l'utente

# Risorse per l'etichettatura AWS

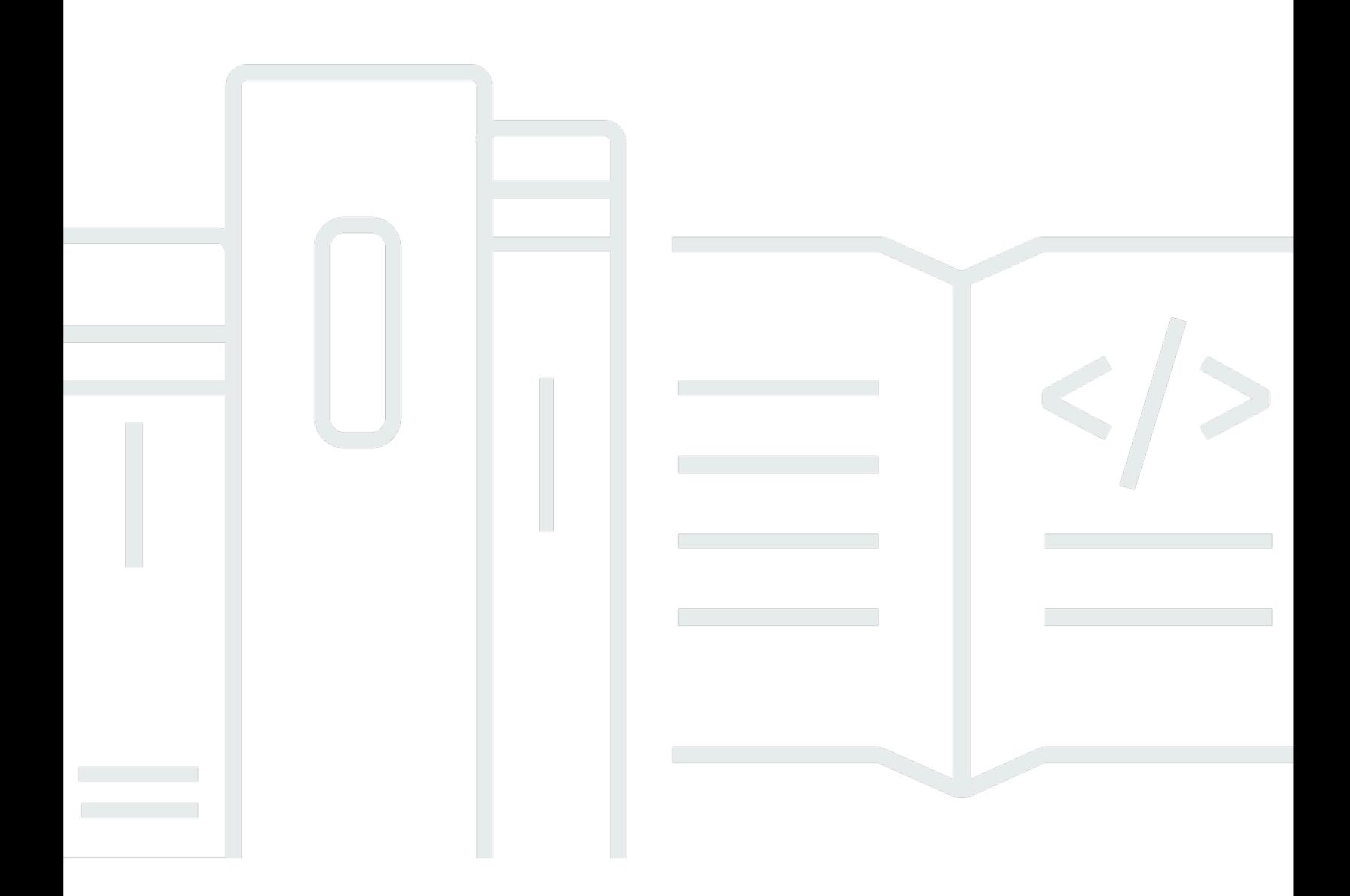

### Version 1.0

Copyright © 2024 Amazon Web Services, Inc. and/or its affiliates. All rights reserved.

## Risorse per l'etichettatura AWS: Guida per l'utente

Copyright © 2024 Amazon Web Services, Inc. and/or its affiliates. All rights reserved.

I marchi e il trade dress di Amazon non possono essere utilizzati in relazione a prodotti o servizi che non siano di Amazon, in qualsiasi modo che possa causare confusione tra i clienti o in qualsiasi modo che denigri o discrediti Amazon. Tutti gli altri marchi non di proprietà di Amazon sono di proprietà delle rispettive aziende, che possono o meno essere associate, collegate o sponsorizzate da Amazon.

## **Table of Contents**

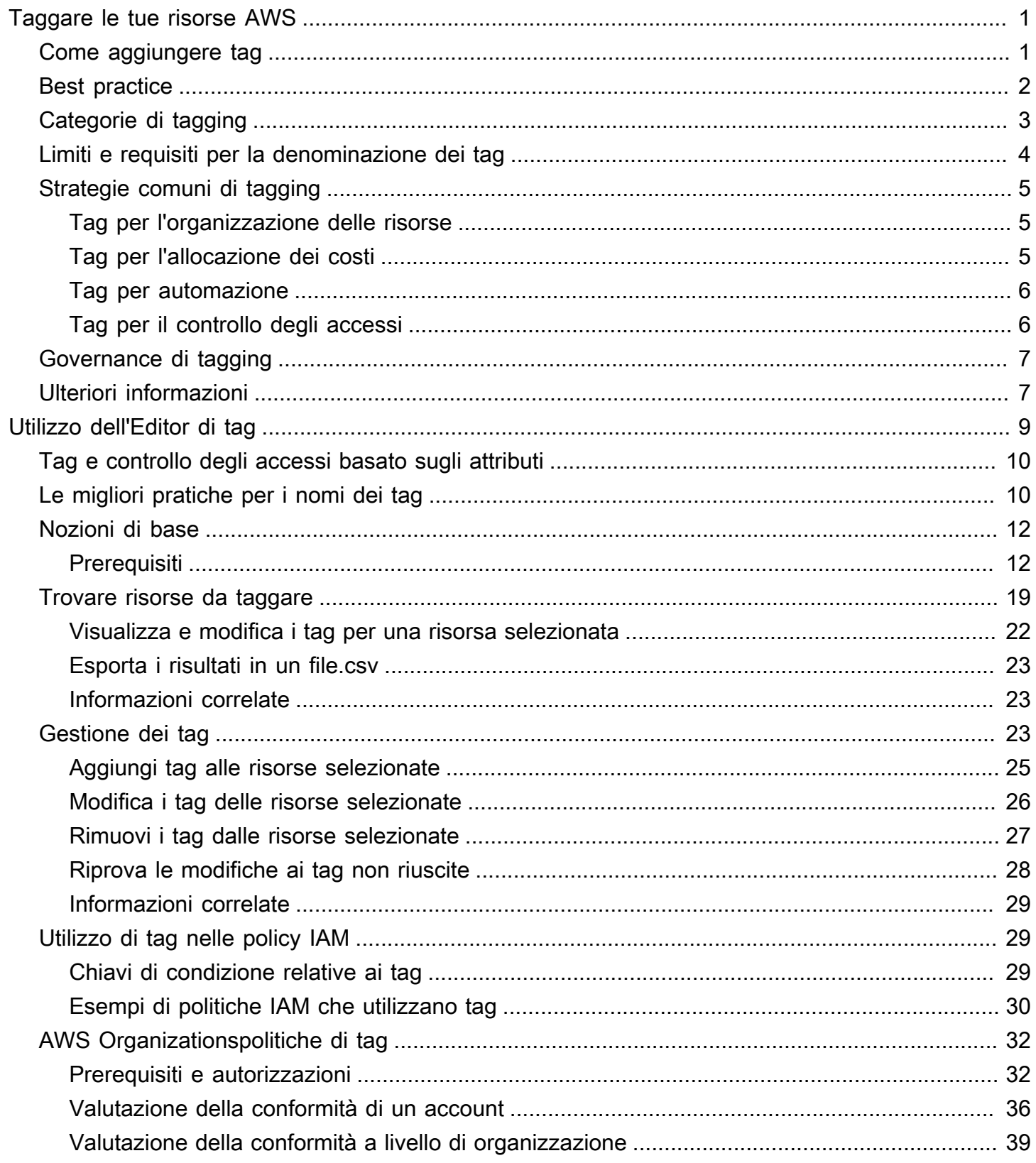

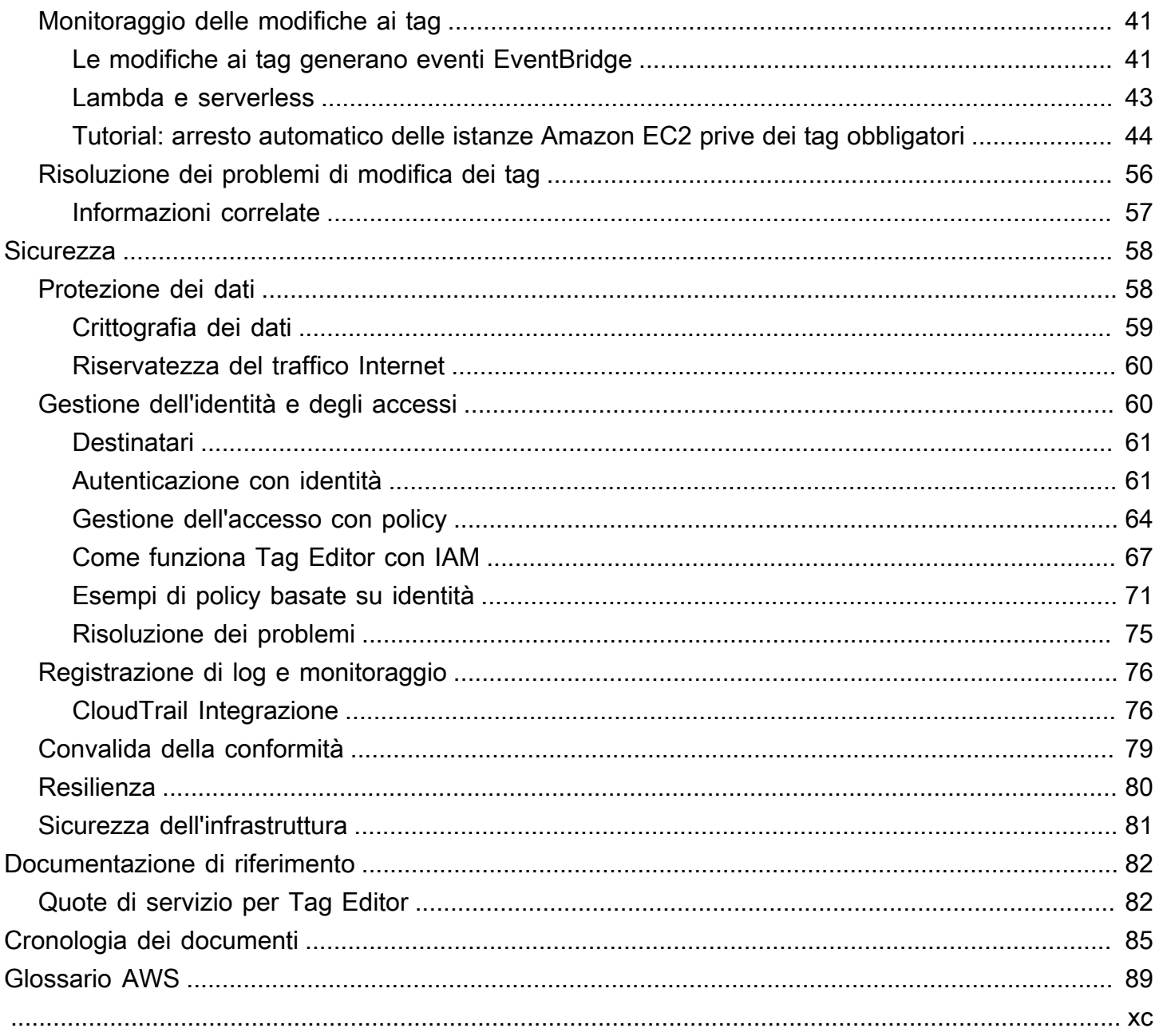

## <span id="page-4-0"></span>Taggare le tue risorse AWS

I tag sono coppie di chiavi e valori che fungono da metadati per l'organizzazione AWS delle risorse. Con la maggior parte AWS delle risorse, hai la possibilità di aggiungere tag quando crei la risorsa. Esempi di risorse includono un'istanza Amazon Elastic Compute Cloud (Amazon EC2), un bucket Amazon Simple Storage Service (Amazon S3) o un secret in. AWS Secrets Manager

#### **A** Important

Non memorizzare informazioni personali identificabili o altre informazioni riservate o sensibili nei tag. Utilizziamo i tag per fornirti servizi di fatturazione e amministrazione. I tag non sono destinati ad essere utilizzati per dati privati o sensibili.

Con i tag è possibile a gestire, identificare, organizzare, cercare e filtrare le risorse. È possibile creare tag per suddividere le risorse in categorie in base a scopo, proprietari, ambiente o ad altri criteri.

Ogni tag è costituito da due parti:

- Una chiave del tag (ad esempio, CostCenter, Environment o Project). Le chiavi dei tag prevedono una distinzione tra lettere maiuscole e minuscole.
- Un valore di tag (ad esempio, 111122223333 oppure Production). Analogamente alle chiavi dei tag, i valori dei tag prevedono una distinzione tra lettere maiuscole e minuscole.

## <span id="page-4-1"></span>Come aggiungere tag alle tue risorse AWS

Esistono tre modi per aggiungere tag alle AWS risorse:

- Servizio AWS Funzionamento dell'API: le operazioni dell'API di tagging supportavano direttamente un Servizio AWS. Per scoprire le funzionalità di tagging Servizio AWS fornite da ciascuna di esse, consulta la documentazione del servizio nell'indice della [AWS documentazione](https://docs.aws.amazon.com/index.html).
- Console Tag Editor: alcuni servizi supportano anche l'etichettatura con la console [AWS Tag Editor.](#page-12-0)
- API Resource Groups Tagging: la maggior parte dei servizi supporta anche l'etichettatura utilizzando. [AWS Resource Groups Tagging API](https://docs.aws.amazon.com/resourcegroupstagging/latest/APIReference/overview.html)

#### **G** Note

Puoi anche utilizzare [AWS Service Catalog TagOptions Library](https://docs.aws.amazon.com/servicecatalog/latest/adminguide/tagoptions.html) per gestire facilmente i tag sui prodotti forniti. A TagOptionè una coppia chiave-valore gestita in Service Catalog. Non è un AWS tag, ma funge da modello per la creazione di un AWS tag basato su. TagOption

Puoi assegnare un tag alle risorse per tutti i servizi di maturazione dei costi in AWS. Per i seguenti servizi, AWS consiglia un'alternativa più recente Servizi AWS che supporti l'etichettatura per soddisfare meglio i casi d'uso dei clienti.

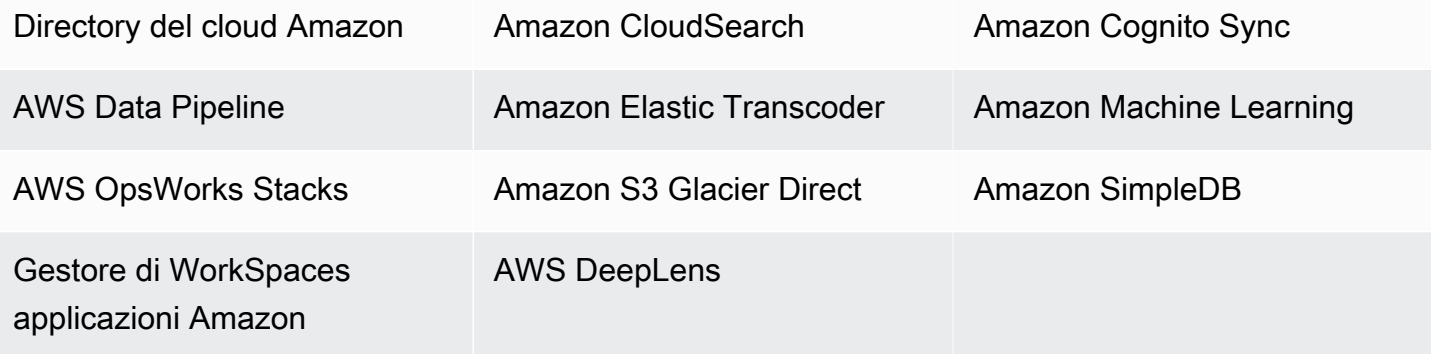

## <span id="page-5-0"></span>Best practice

Quando crei una strategia di etichettatura per AWS le risorse, segui le best practice:

- Non aggiungere Informazioni personali di identificazione (PII) o altre informazioni riservate o sensibili nei tag. I tag sono accessibili a molti AWS servizi, inclusa la fatturazione. I tag non sono destinati ad essere utilizzati per dati privati o sensibili.
- Utilizza un formato standardizzato con distinzione tra maiuscole e minuscole per i tag e applicalo in modo coerente a tutti i tipi di risorse.
- Prendi in considerazione le linee guida per i tag che supportano più scopi, ad esempio la gestione del controllo dell'accesso alle risorse, il monitoraggio dei costi, l'automazione e l'organizzazione.
- Utilizza strumenti automatizzati per gestire i tag delle risorse. Tag Editor e l'[API Resource Groups](https://docs.aws.amazon.com/resourcegroupstagging/latest/APIReference/) [Tagging](https://docs.aws.amazon.com/resourcegroupstagging/latest/APIReference/) consentono il controllo programmatico dei tag, semplificando la gestione, la ricerca e il filtraggio automatici di tag e risorse.
- Utilizza molti tag piuttosto che pochi tag.
- Ricorda che è facile cambiare i tag per soddisfare le mutevoli esigenze aziendali, ma considera le conseguenze delle modifiche future. Ad esempio, modificando i tag di controllo di accesso, è necessario aggiornare anche le policy che fanno riferimento a tali tag e controllare l'accesso alle risorse.
- È possibile applicare automaticamente gli standard di assegnazione di tag che l'organizzazione sceglie di adottare creando e distribuendo policy di tag tramite AWS Organizations. Le policy di tag consentono di specificare regole di assegnazione di tag che definiscono nomi di chiavi validi e valori validi per ogni chiave. È possibile decidere di monitorare soltanto, con la possibilità di valutare e ripulire i tag esistenti. Una volta che i tag sono conformi agli standard scelti, è possibile attivare l'applicazione nelle policy di tag in modo da impedire la creazione di tag non conformi. Per ulteriori informazioni, consultare [Policy di tag](https://docs.aws.amazon.com/organizations/latest/userguide/orgs_manage_policies_tag-policies.html) nella Guida per l'utente di AWS Organizations .

## <span id="page-6-0"></span>Categorie di tagging

Le aziende che sono più efficaci nell'uso dei tag in genere creano raggruppamenti di tag rilevanti per l'attività per organizzare le proprie risorse in base alle dimensioni tecniche, aziendali e di sicurezza. Le aziende che utilizzano processi automatizzati per gestire la propria infrastruttura includono anche tag aggiuntivi specifici per l'automazione.

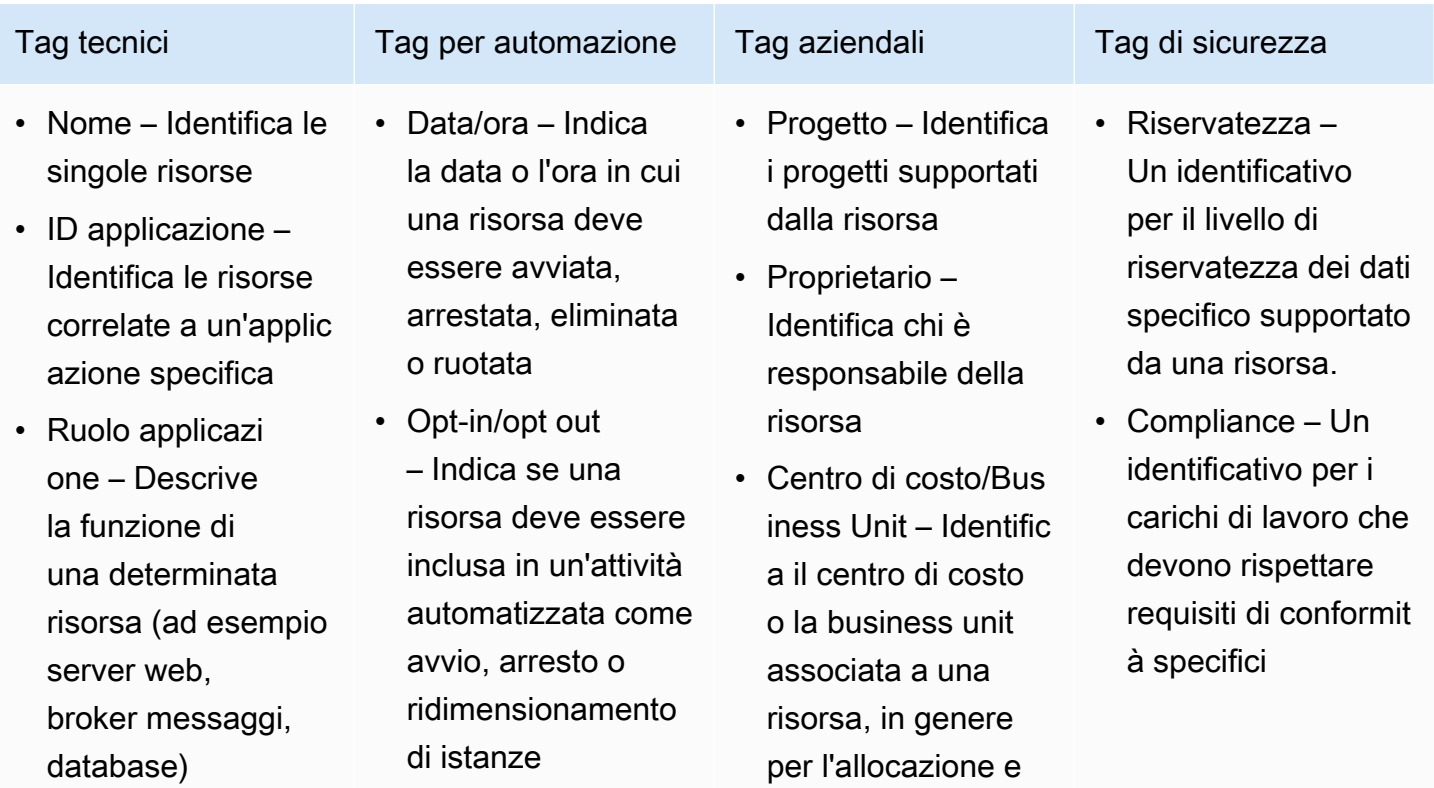

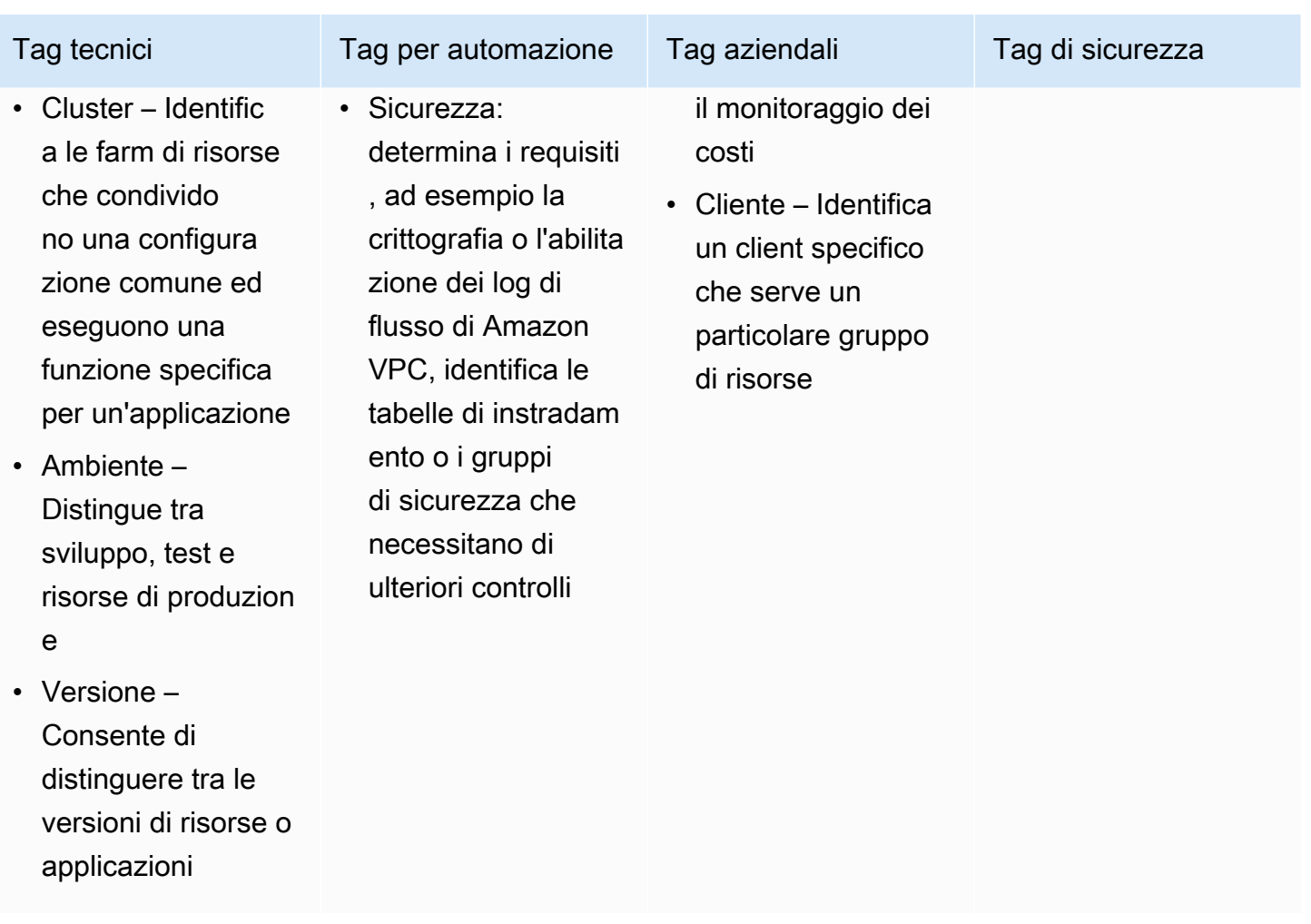

## <span id="page-7-0"></span>Limiti e requisiti per la denominazione dei tag

I seguenti requisiti di denominazione e utilizzo di base si applicano ai tag:

- Ogni risorsa può avere un massimo di 50 tag creati dall'utente.
- I tag creati dal sistema che iniziano con aws: sono riservati all'uso AWS e non vengono conteggiati per questo limite. Non è possibile modificare o eliminare un tag che inizia con il prefisso aws:.
- Per ciascuna risorsa, ogni chiave del tag deve essere univoca e ogni chiave del tag può avere un solo valore.
- Il tag della chiave deve essere composto da un minimo di 1 e un massimo di 128 caratteri Unicode in UTF-8.
- Il valore del tag deve essere composto da un minimo di 0 e un massimo di 256 caratteri Unicode in UTF-8.

Limiti e requisiti per la denominazione dei tag Version 1.0 4

- I caratteri consentiti possono variare in base al servizio AWS . Per informazioni sui caratteri che puoi usare per etichettare le risorse in un particolare AWS servizio, consulta la relativa documentazione. In generale, i caratteri consentiti sono lettere, numeri, spazi rappresentabili in formato UTF-8, oltre ai seguenti caratteri:  $\ldots$  :  $\ell = + - \omega$ .
- I valori e le chiavi dei tag rispettano la distinzione tra maiuscole e minuscole. Come best practice, è consigliabile definire una strategia per l'uso delle lettere maiuscole e minuscole nei tag e implementarla costantemente in tutti i tipi di risorse. Ad esempio, puoi decidere se utilizzare Costcenter, costcenter o CostCenter e utilizzare la stessa convenzione per tutti i tag. Non utilizzare tag simili con lettere maiuscole o minuscole incoerenti.

## <span id="page-8-0"></span>Strategie comuni di tagging

Utilizza le seguenti strategie di assegnazione tag per individuare e gestire le risorse AWS .

#### Indice

- [Tag per l'organizzazione delle risorse](#page-8-1)
- [Tag per l'allocazione dei costi](#page-8-2)
- [Tag per automazione](#page-9-0)
- [Tag per il controllo degli accessi](#page-9-1)

### <span id="page-8-1"></span>Tag per l'organizzazione delle risorse

I tag sono un buon modo per organizzare AWS le risorse in AWS Management Console. È possibile configurare i tag da visualizzare con le risorse e cercare e filtrare per tag. Con il AWS Resource Groups servizio, è possibile creare gruppi di AWS risorse basati su uno o più tag o porzioni di tag. Puoi anche creare gruppi in base alla loro presenza in uno AWS CloudFormation stack. Utilizzando Resource Groups e Tag Editor, è possibile consolidare e visualizzare i dati per applicazioni che consistono in più servizi, risorse e regioni in un'unica posizione.

## <span id="page-8-2"></span>Tag per l'allocazione dei costi

AWS Cost Explorer e report di fatturazione dettagliati consentono di suddividere AWS i costi per tag. In genere, si utilizzano tag aziendali come centro di costo/unità aziendale, cliente o progetto per associare AWS i costi alle dimensioni tradizionali di allocazione dei costi. Un report di allocazione dei costi può includere qualsiasi tag. Questa possibilità permette di associare i costi secondo parametri

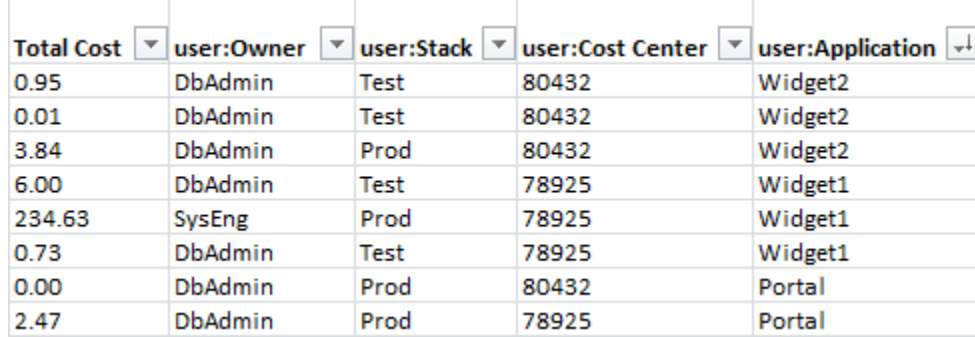

tecnici o di sicurezza, ad esempio in relazione ad applicazioni, ambienti o programmi di conformità specifici. Di seguito è riportato un esempio di report di allocazione parziale dei costi.

Per alcuni servizi, è possibile utilizzare un createdBy tag AWS generato per l'allocazione dei costi, per tenere conto delle risorse che altrimenti potrebbero non essere categorizzate. Il tag createdBy è disponibile solo per i servizi e le risorse AWS supportati. Il suo valore contiene dati associati a specifici eventi API o console. Per ulteriori informazioni, consultare la pagina [AWS Tag di allocazione](https://docs.aws.amazon.com/awsaccountbilling/latest/aboutv2/aws-tags.html)  [dei costi generati da](https://docs.aws.amazon.com/awsaccountbilling/latest/aboutv2/aws-tags.html) nella Guida per l'utente di AWS Billing and Cost Management .

### <span id="page-9-0"></span>Tag per automazione

I tag specifici delle risorse o dei servizi vengono spesso utilizzati per filtrare le risorse durante le attività di automazione. I tag di automazione vengono utilizzati per attivare o disattivare le attività automatiche o per identificare versioni specifiche delle risorse da archiviare, aggiornare o eliminare. Ad esempio, è possibile eseguire script start o stop automatizzati che disattivano gli ambienti di sviluppo durante le ore non lavorative per ridurre i costi. In questo scenario, i tag delle istanze Amazon Elastic Compute Cloud (Amazon EC2) sono un modo semplice per identificare le istanze per rifiutare questa operazione. Per gli script che trovano ed eliminano istantanee di Amazon EBS obsolete o non funzionanti, i tag snapshot possono aggiungere una dimensione aggiuntiva ai criteri di ricerca. out-of-date

### <span id="page-9-1"></span>Tag per il controllo degli accessi

Le policy IAM supportano condizioni basate su tag, consentendo di vincolare le autorizzazioni IAM in base a tag o valori di tag specifici. Ad esempio, le autorizzazioni per utente o ruolo IAM possono includere condizioni per limitare le chiamate API EC2 ad ambienti specifici (ad esempio sviluppo, test o produzione) in base ai tag. La stessa strategia può essere utilizzata per limitare le chiamate API a reti Amazon Virtual Private Cloud (Amazon VPC) specifiche. Il supporto per le autorizzazioni IAM a livello di risorse basate su tag è specifico del servizio. Quando si utilizzano condizioni basate su tag per il controllo di accesso, assicurarsi di definire e limitare chi può modificare i tag. Per ulteriori

informazioni sull'utilizzo dei tag per controllare l'accesso API alle risorse AWS , consultare [Servizi](https://docs.aws.amazon.com/IAM/latest/UserGuide/reference_aws-services-that-work-with-iam.html)  [AWS che funzionano con IAM](https://docs.aws.amazon.com/IAM/latest/UserGuide/reference_aws-services-that-work-with-iam.html) in Guida per l'utente di IAM.

## <span id="page-10-0"></span>Governance di tagging

Una strategia di tagging efficace utilizza tag standardizzati e li applica in modo coerente e programmatico su tutte le risorse. AWS È possibile utilizzare approcci sia reattivi che proattivi per gestire i tag nel proprio ambiente. AWS

- La governance reattiva serve a trovare risorse che non sono etichettate correttamente utilizzando strumenti come l'API Resource Groups Tagging e Regole di AWS Config script personalizzati. Per trovare le risorse manualmente, è possibile utilizzare il Tag editor e i report di fatturazione dettagliati.
- La governance proattiva utilizza strumenti come Service Catalog AWS CloudFormation, tag policy in AWS Organizations o autorizzazioni a livello di risorsa IAM per garantire che i tag standardizzati vengano applicati in modo coerente alla creazione delle risorse.

Ad esempio, è possibile utilizzare la AWS CloudFormation Resource Tags proprietà per applicare tag ai tipi di risorse. In Catalogo dei servizi, è possibile aggiungere tag di portfolio e prodotti combinati e applicati automaticamente a un prodotto quando viene avviato. Le forme più rigorose di governance proattiva includono operazioni automatizzate. Ad esempio, è possibile utilizzare l'API per il tagging di gruppi di risorse per cercare i tag di un ambiente AWS oppure eseguire script per mettere in quarantena o eliminare risorse contrassegnate in modo non corretto.

## <span id="page-10-1"></span>Ulteriori informazioni

Questa pagina fornisce informazioni generali sull'etichettatura AWS delle risorse. Per ulteriori informazioni sull'etichettatura delle risorse in un particolare AWS servizio, consulta la relativa documentazione. Di seguito sono riportate valide fonti di informazioni sul tagging:

- Per informazioni su AWS [Resource Groups Tagging](https://docs.aws.amazon.com/resourcegroupstagging/latest/APIReference/Welcome.html) API, consulta la Resource Groups Tagging [API Reference Guide](https://docs.aws.amazon.com/resourcegroupstagging/latest/APIReference/Welcome.html).
- Per informazioni su [Tag Editor](#page-12-0), consulta Tag Editor in questa guida.
- Per informazioni sulla funzionalità di tagging Servizio AWS fornita da ciascuno di essi, consulta la documentazione del servizio nell'[indice della AWS documentazione.](https://docs.aws.amazon.com/index.html)

• Per informazioni sull'utilizzo dei tag nelle policy IAM per controllare chi può visualizzare e interagire con AWS le tue risorse, consulta [Controlling access to e for IAM users and roles using tags](https://docs.aws.amazon.com/IAM/latest/UserGuide/access_iam-tags.html) nella IAM User Guide.

## <span id="page-12-0"></span>Utilizzo dell'Editor di tag

I tag sono coppie di valori e chiavi che fungono da metadati per l'organizzazione delle risorse AWS. Con la maggior parte AWS delle risorse, hai la possibilità di aggiungere tag quando crei la risorsa. Esempi di risorse includono un'istanza Amazon Elastic Compute Cloud (Amazon EC2), un bucket Amazon Simple Storage Service (Amazon S3) o un secret in. AWS Secrets Manager Tuttavia è possibile aggiungere tag contemporaneamente a più risorse supportate utilizzando l'editor di tag. È possibile creare una query per risorse di vario tipo, quindi aggiungere, eliminare o sostituire i tag per le risorse nei risultati di ricerca. Le query assegnano un operatore AND ai tag in modo da restituire le risorse che corrispondono ai tipi di risorsa specificati e a tutti i tag specificati.

#### **A** Important

Non memorizzare informazioni personali identificabili o altre informazioni riservate o sensibili nei tag. Utilizziamo i tag per fornirti servizi di fatturazione e amministrazione. I tag non sono destinati ad essere utilizzati per dati privati o sensibili.

Per aggiungere tag o modificare o eliminare i tag di più risorse contemporaneamente, usa Tag Editor. Con questa funzionalità, è possibile cercare le risorse a cui applicare tag e quindi gestirli per quelle risorse dei tuoi risultati di ricerca.

#### Per avviare l'editor di tag

- 1. Accedi alla [AWS Management Console](https://console.aws.amazon.com/console/home).
- 2. Esegui una delle seguenti operazioni:
	- Scegli Servizi. Quindi, in Management & Governance, scegli Resource Groups & Tag Editor. Nel riquadro di navigazione a sinistra, scegli Tag Editor.
	- Usa il link diretto: [console AWS Tag Editor](https://console.aws.amazon.com/resource-groups/tag-editor/find-resources).

Non a tutte le risorse è possibile applicare tag. Per informazioni sulle risorse supportate da Tag Editor, consulta la colonna di etichettatura di Tag Editor in [Tipi di risorse supportati](https://docs.aws.amazon.com/ARG/latest/userguide/supported-resources.html) nella Guida per l'AWS Resource Groupsutente. Se un tipo di risorsa che desideri taggare non è supportato, faccelo AWS sapere scegliendo Feedback nell'angolo inferiore sinistro della finestra della console.

Per informazioni su autorizzazioni e ruoli necessari per applicare tag alle risorse, vedi [Impostazione](#page-17-0) [delle autorizzazioni](#page-17-0).

#### Argomenti

- [Tag e controllo degli accessi basato sugli attributi](#page-13-0)
- [Le migliori pratiche per i nomi dei tag](#page-13-1)
- [Guida introduttiva a Tag Editor](#page-15-0)
- [Trovare risorse da taggare](#page-22-0)
- [Gestione dei tag con Tag Editor](#page-26-2)
- [Utilizzo dei tag nelle politiche di autorizzazione IAM](#page-32-1)
- [AWS Organizationspolitiche di tag](#page-35-0)
- [Monitora le modifiche ai tag con flussi di lavoro serverless e Amazon EventBridge](#page-44-0)
- [Risoluzione dei problemi di modifica dei tag](#page-59-0)

## <span id="page-13-0"></span>Tag e controllo degli accessi basato sugli attributi

I tag possono essere una parte importante della tua strategia di controllo degli AWS accessi. Per informazioni sull'utilizzo dei tag come attributi in una strategia di controllo degli accessi basata sugli attributi (ABAC), consulta [Controlling access to AWS resources using tags](https://docs.aws.amazon.com/IAM/latest/UserGuide/access_tags.html) e [Controlling access to e](https://docs.aws.amazon.com/IAM/latest/UserGuide/access_iam-tags.html)  [for IAM users and roles using tags,](https://docs.aws.amazon.com/IAM/latest/UserGuide/access_iam-tags.html) entrambi nella IAM User Guide.

Un tutorial completo che mostra come concedere l'accesso a diversi progetti e gruppi utilizzando i tag è disponibile su [IAM tutorial: Definisci le autorizzazioni per accedere alle AWS risorse in base ai tag](https://docs.aws.amazon.com/IAM/latest/UserGuide/tutorial_attribute-based-access-control.html)  [nella](https://docs.aws.amazon.com/IAM/latest/UserGuide/tutorial_attribute-based-access-control.html) Guida per l'utente. AWS Identity and Access Management

Se utilizzi un provider di identità (IdP) basato su SAML per l'accesso singolo, puoi allegare tag ai ruoli presunti che forniscono l'accesso ai tuoi utenti. Per ulteriori informazioni, consulta il [tutorial IAM: Usa i](https://docs.aws.amazon.com/IAM/latest/UserGuide/tutorial_abac-saml.html) [tag di sessione SAML per ABAC nella Guida per l'u](https://docs.aws.amazon.com/IAM/latest/UserGuide/tutorial_abac-saml.html)tente. AWS Identity and Access Management

## <span id="page-13-1"></span>Le migliori pratiche per i nomi dei tag

Queste sono alcune best practice e convenzioni di denominazione che consigliamo di utilizzare con i tag.

I nomi chiave dei AWS tag fanno distinzione tra maiuscole e minuscole, quindi assicurati che vengano utilizzati in modo coerente. Ad esempio, i tag keys CostCenter e costcenter sono diversi. Una chiave di tag potrebbe essere configurata come tag di allocazione dei costi per l'analisi e la rendicontazione finanziaria e l'altra chiave potrebbe non essere configurata per lo stesso uso.

Alcuni tag sono predefiniti AWS o creati automaticamente da vari. Servizi AWS Molti tag AWS generati utilizzano nomi chiave tutti minuscoli, con trattini che separano le parole nel nome e prefissi seguiti da due punti per identificare il servizio di origine del tag. Ad esempio, consulta quanto segue:

- aws:ec2spot:fleet-request-idè un tag che identifica la richiesta di istanza Spot di Amazon EC2 che ha avviato l'istanza.
- aws:cloudformation:stack-nameè un tag che identifica lo AWS CloudFormation stack che ha creato la risorsa.
- elasticbeanstalk:environment-nameè un tag che identifica l'applicazione che ha creato la risorsa.

Valuta la possibilità di assegnare un nome ai tag utilizzando le seguenti regole:

- Usa tutte le lettere minuscole per le parole.
- Usa i trattini per separare le parole.
- Utilizza un prefisso seguito da due punti per identificare il nome dell'organizzazione o il nome abbreviato.

Ad esempio, per una società fittizia denominata AnyCompany, è possibile definire tag come:

- anycompany:cost-centerper identificare il codice interno del centro di costo.
- any company: environment-typeper identificare se l'ambiente è di sviluppo, test o produzione.
- anycompany:application-idper identificare l'applicazione per cui è stata creata la risorsa.

Il prefisso garantisce che i tag siano chiaramente riconoscibili in base alla definizione dell'organizzazione e non a uno strumento di AWS terze parti che l'utente potrebbe utilizzare. L'uso di tutte le lettere minuscole con i trattini per i separatori evita confusione su come scrivere il nome di un tag. Ad esempio, anycompany:project-id è più semplice da ricordare rispetto ANYCOMPANY:ProjectID, anycompany:projectID oppure Anycompany:ProjectId.

## <span id="page-15-0"></span>Guida introduttiva a Tag Editor

Tag Editor è un modo per etichettare le tue risorse. Consulta le sezioni seguenti per comprendere i prerequisiti che devi soddisfare per utilizzarlo.

### <span id="page-15-1"></span>Prerequisiti per lavorare con Tag Editor

Prima di iniziare a etichettare le tue risorse, assicurati di disporre di un account attivo Account AWS con le risorse esistenti e dei diritti appropriati per etichettare le risorse e creare gruppi.

#### Argomenti

- [Registrati per un Account AWS](#page-15-2)
- [Crea un utente con accesso amministrativo](#page-16-0)
- [Creare risorse](#page-17-1)
- [Impostazione delle autorizzazioni](#page-17-0)

#### <span id="page-15-2"></span>Registrati per un Account AWS

Se non ne hai uno Account AWS, completa i seguenti passaggi per crearne uno.

Per iscriverti a un Account AWS

- 1. Apri la pagina all'indirizzo [https://portal.aws.amazon.com/billing/signup.](https://portal.aws.amazon.com/billing/signup)
- 2. Segui le istruzioni online.

Nel corso della procedura di registrazione riceverai una telefonata, durante la quale sarà necessario inserire un codice di verifica attraverso la tastiera del telefono.

Quando ti iscrivi a un Account AWS, Utente root dell'account AWSviene creato un. L'utente root dispone dell'accesso a tutte le risorse e tutti i Servizi AWS nell'account. Come procedura consigliata in materia di sicurezza, assegnate l'accesso amministrativo a un utente e utilizzate solo l'utente root per eseguire [attività che richiedono l'accesso da parte dell'utente root](https://docs.aws.amazon.com/accounts/latest/reference/root-user-tasks.html).

AWS ti invia un'e-mail di conferma dopo il completamento della procedura di registrazione. È possibile visualizzare l'attività corrente dell'account e gestire l'account in qualsiasi momento accedendo all'indirizzo <https://aws.amazon.com/> e selezionando Il mio account.

#### <span id="page-16-0"></span>Crea un utente con accesso amministrativo

Dopo esserti registrato Account AWS, proteggi Utente root dell'account AWS AWS IAM Identity Center, abilita e crea un utente amministrativo in modo da non utilizzare l'utente root per le attività quotidiane.

Proteggi i tuoi Utente root dell'account AWS

1. Accedi [AWS Management Console](https://console.aws.amazon.com/)come proprietario dell'account scegliendo Utente root e inserendo il tuo indirizzo Account AWS email. Nella pagina successiva, inserisci la password.

Per informazioni sull'accesso utilizzando un utente root, consulta la pagina [Signing in as the root](https://docs.aws.amazon.com/signin/latest/userguide/console-sign-in-tutorials.html#introduction-to-root-user-sign-in-tutorial)  [user](https://docs.aws.amazon.com/signin/latest/userguide/console-sign-in-tutorials.html#introduction-to-root-user-sign-in-tutorial) della Guida per l'utente di Accedi ad AWS .

2. Abilita l'autenticazione a più fattori (MFA) per l'utente root.

Per istruzioni, consulta [Abilitare un dispositivo MFA virtuale per l'utente Account AWS root](https://docs.aws.amazon.com/IAM/latest/UserGuide/enable-virt-mfa-for-root.html) [\(console\)](https://docs.aws.amazon.com/IAM/latest/UserGuide/enable-virt-mfa-for-root.html) nella Guida per l'utente IAM.

Crea un utente con accesso amministrativo

1. Abilita Centro identità IAM.

Per istruzioni, consulta [Abilitazione di AWS IAM Identity Center](https://docs.aws.amazon.com/singlesignon/latest/userguide/get-set-up-for-idc.html) nella Guida per l'utente di AWS IAM Identity Center .

2. In IAM Identity Center, concedi l'accesso amministrativo a un utente.

Per un tutorial sull'utilizzo di IAM Identity Center directory come fonte di identità, consulta [Configurare l'accesso utente con le impostazioni predefinite IAM Identity Center directory](https://docs.aws.amazon.com/singlesignon/latest/userguide/quick-start-default-idc.html) nella Guida per l'AWS IAM Identity Center utente.

#### Accedi come utente con accesso amministrativo

• Per accedere con l'utente IAM Identity Center, utilizza l'URL di accesso che è stato inviato al tuo indirizzo e-mail quando hai creato l'utente IAM Identity Center.

Per informazioni sull'accesso utilizzando un utente IAM Identity Center, consulta [AWS Accedere](https://docs.aws.amazon.com/signin/latest/userguide/iam-id-center-sign-in-tutorial.html) [al portale di accesso](https://docs.aws.amazon.com/signin/latest/userguide/iam-id-center-sign-in-tutorial.html) nella Guida per l'Accedi ad AWS utente.

#### Assegna l'accesso ad altri utenti

1. In IAM Identity Center, crea un set di autorizzazioni che segua la migliore pratica di applicazione delle autorizzazioni con privilegi minimi.

Per istruzioni, consulta [Creare un set di autorizzazioni](https://docs.aws.amazon.com/singlesignon/latest/userguide/get-started-create-a-permission-set.html) nella Guida per l'utente.AWS IAM Identity **Center** 

2. Assegna gli utenti a un gruppo, quindi assegna l'accesso Single Sign-On al gruppo.

Per istruzioni, consulta [Aggiungere gruppi](https://docs.aws.amazon.com/singlesignon/latest/userguide/addgroups.html) nella Guida per l'utente.AWS IAM Identity Center

#### <span id="page-17-1"></span>Creare risorse

È necessario disporre di risorse Account AWS per taggare. Per ulteriori informazioni sui tipi di risorse supportati, consulta la colonna Tag Editor Tagging in [Tipi di risorse supportati](https://docs.aws.amazon.com/ARG/latest/userguide/supported-resources.html) nella Guida per l'AWS Resource Groups utente.

#### <span id="page-17-0"></span>Impostazione delle autorizzazioni

Per sfruttare appieno Tag Editor, potresti aver bisogno di autorizzazioni aggiuntive per etichettare le risorse o per visualizzare le chiavi e i valori dei tag di una risorsa. Queste autorizzazioni rientrano nelle seguenti categorie:

- Autorizzazioni per servizi singoli, che consentono di applicare tag alle risorse da tali servizi e includerle in gruppi di risorse.
- Autorizzazioni necessarie per utilizzare la console Tag Editor.

Se sei un amministratore, puoi fornire le autorizzazioni ai tuoi utenti creando policy tramite il servizio AWS Identity and Access Management (IAM). Per prima cosa crei ruoli, utenti o gruppi IAM e poi applichi le policy con le autorizzazioni di cui hanno bisogno. Per informazioni sulla creazione e l'associazione delle policy IAM, consulta [Lavorare con](https://docs.aws.amazon.com/IAM/latest/UserGuide/ManagingPolicies.html) le policy.

Autorizzazioni per singoli servizi

#### **A** Important

Questa sezione descrive le autorizzazioni necessarie per etichettare risorse da altre console di AWS servizio e API.

Per aggiungere tag a una risorsa, è necessario disporre delle autorizzazioni necessarie per il servizio a cui appartiene la risorsa. [Ad esempio, per etichettare le istanze Amazon EC2, devi disporre delle](https://docs.aws.amazon.com/AWSEC2/latest/APIReference/API_CreateTags.html)  [autorizzazioni per le operazioni di tagging nell'API di quel servizio, come l'operazione Amazon EC2.](https://docs.aws.amazon.com/AWSEC2/latest/APIReference/API_CreateTags.html)  **[CreateTags](https://docs.aws.amazon.com/AWSEC2/latest/APIReference/API_CreateTags.html)** 

Autorizzazioni necessarie per utilizzare la console Tag Editor

Per utilizzare la console Tag Editor per elencare e contrassegnare le risorse, è necessario aggiungere le seguenti autorizzazioni alla dichiarazione politica di un utente in IAM. Puoi aggiungere politiche AWS gestite che vengono gestite e mantenute aggiornate da AWS, oppure puoi creare e mantenere una politica personalizzata.

Utilizzo di politiche AWS gestite per le autorizzazioni di Tag Editor

Tag Editor supporta le seguenti politiche AWS gestite che puoi utilizzare per fornire un set predefinito di autorizzazioni agli utenti. Puoi allegare queste politiche gestite a qualsiasi ruolo, utente o gruppo proprio come faresti con qualsiasi altra politica che crei.

#### [ResourceGroupsandTagEditorReadOnlyAccess](https://console.aws.amazon.com/iam/home#/policies/arn:aws:iam::aws:policy/ResourceGroupsandTagEditorReadOnlyAccess)

Questa policy concede al ruolo IAM o all'utente associato l'autorizzazione a richiamare le operazioni di sola lettura sia per Tag Editor che per Tag AWS Resource Groups Editor. Per leggere i tag di una risorsa, devi inoltre disporre delle autorizzazioni per quella risorsa tramite una politica separata. Scopri di più nella seguente Nota importante.

#### [ResourceGroupsandTagEditorFullAccess](https://console.aws.amazon.com/iam/home#/policies/arn:aws:iam::aws:policy/ResourceGroupsandTagEditorFullAccess)

Questa policy concede al ruolo IAM o all'utente associato l'autorizzazione a chiamare qualsiasi operazione Resource Groups e le operazioni di lettura e scrittura dei tag in Tag Editor. Per leggere o scrivere i tag di una risorsa, devi inoltre disporre delle autorizzazioni per quella risorsa tramite una politica separata. Scopri di più nella seguente Nota importante.

#### **A** Important

Le due politiche precedenti concedono l'autorizzazione a richiamare le operazioni di Tag Editor e utilizzare la console Tag Editor. Tuttavia, è necessario disporre anche delle autorizzazioni non solo per richiamare l'operazione, ma anche delle autorizzazioni appropriate per la risorsa specifica di cui si sta tentando di accedere ai tag. Per concedere l'accesso ai tag, devi anche allegare una delle seguenti politiche:

- La policy AWS gestita [ReadOnlyAccessc](https://console.aws.amazon.com/iam/home#/policies/arn:aws:iam::aws:policy/ReadOnlyAccess)oncede le autorizzazioni per le operazioni di sola lettura per le risorse di ogni servizio. AWS mantiene automaticamente questa politica aggiornata con le nuove non Servizi AWS appena diventano disponibili.
- Molti servizi forniscono policy AWS gestite di sola lettura specifiche del servizio che è possibile utilizzare per limitare l'accesso solo alle risorse fornite da tale servizio. Ad esempio, Amazon EC2 fornisce. [AmazonEC2ReadOnlyAccess](https://console.aws.amazon.com/iam/home#/policies/arn:aws:iam::aws:policy/AmazonEC2ReadOnlyAccess)
- Puoi creare una politica personalizzata che conceda l'accesso solo a specifiche operazioni di sola lettura per i pochi servizi e risorse a cui desideri che i tuoi utenti accedano. Questa politica utilizza una strategia allowlist o una strategia di denylist.

Una strategia di lista consentita sfrutta il fatto che l'accesso viene negato per impostazione predefinita fino a quando non lo si consente esplicitamente in una politica. Quindi, puoi usare una politica come nell'esempio seguente.

```
{ 
     "Version": "2012-10-17", 
     "Statement": [ 
          { 
              "Effect": "Allow", 
               "Action": [ "tag:*" ], 
               "Resource": "<ARNs of resources to allow tagging>" 
          } 
     ]
}
```
In alternativa, puoi utilizzare una strategia di denylist che consenta l'accesso a tutte le risorse tranne quelle che blocchi esplicitamente. Ciò richiede una politica separata che si applica agli utenti pertinenti che consente l'accesso. La seguente politica di esempio nega quindi l'accesso alle risorse specifiche elencate dall'Amazon Resource Name (ARN).

```
{ 
     "Version": "2012-10-17", 
     "Statement": [ 
          { 
               "Effect": "Deny", 
                "Action": [ "tag:*" ], 
               "Resource": "<ARNs of resources to disallow tagging>" 
          } 
     ]
```
}

Aggiungere manualmente le autorizzazioni di Tag Editor

- tag:\*(Questa autorizzazione consente tutte le azioni di Tag Editor. Se invece desideri limitare le azioni disponibili per un utente, puoi sostituire l'asterisco con un'[azione specifica](https://docs.aws.amazon.com/IAM/latest/UserGuide/list_awsresourcegroups.html) o con un elenco di azioni separate da virgole.)
- tag:GetResources
- tag:TagResources
- tag:UntagResources
- tag:getTagKeys
- tag:getTagValues
- resource-explorer:\*
- resource-groups:SearchResources
- resource-groups:ListResourceTypes

#### **a** Note

L'resource-groups:SearchResourcesautorizzazione consente a Tag Editor di elencare le risorse quando filtri la ricerca utilizzando le chiavi o i valori dei tag. L'resource-explorer:ListResourcesautorizzazione consente a Tag Editor di elencare le risorse quando si cercano risorse senza definire i tag di ricerca.

Concessione delle autorizzazioni per l'utilizzo di Tag Editor

Per aggiungere una politica per l'utilizzo AWS Resource Groups di Tag Editor a un ruolo, procedi come segue.

- 1. Apri la [console IAM alla pagina](https://console.aws.amazon.com/iamv2/home#/roles) Ruoli.
- 2. Trova il ruolo a cui vuoi concedere le autorizzazioni di Tag Editor. Scegli il nome del ruolo per aprire la pagina di riepilogo del ruolo.
- 3. Nella scheda Permissions (Autorizzazioni), scegliere Add permissions (Aggiungi autorizzazioni).
- 4. Scegli Attach existing policies directly (Collega direttamente le policy esistenti).
- 5. Scegli Crea policy.
- 6. Nella scheda JSON incollare l'istruzione della policy seguente.

```
{ 
   "Version": "2012-10-17", 
   "Statement": [ 
     { 
        "Effect": "Allow", 
        "Action": [ 
          "tag:GetResources", 
          "tag:TagResources", 
          "tag:UntagResources", 
          "tag:getTagKeys", 
          "tag:getTagValues", 
          "resource-explorer:*", 
          "resource-groups:SearchResources", 
          "resource-groups:ListResourceTypes" 
       ], 
        "Resource": "*" 
     } 
   ]
}
```
#### **a** Note

Questa dichiarazione politica di esempio concede le autorizzazioni per eseguire solo azioni di Tag Editor.

- 7. Scegli Next: Tags (Successivo: Tag), quindi Next: Review (Successivo: Verifica).
- 8. Immettere un nome e una descrizione per la nuova politica. Ad esempio, **AWSTaggingAccess**.
- 9. Scegli Crea policy.

Ora che la policy è stata salvata in IAM, puoi collegarla ad altri principi, come ruoli, gruppi o utenti. Per ulteriori informazioni su come aggiungere una policy a un principal, consulta [Aggiungere e](https://docs.aws.amazon.com/IAM/latest/UserGuide/access_policies_manage-attach-detach.html) [rimuovere i permessi di identità IAM](https://docs.aws.amazon.com/IAM/latest/UserGuide/access_policies_manage-attach-detach.html) nella Guida per l'utente IAM.

Autorizzazione e controllo degli accessi basati sui tag

Servizi AWS supporta quanto segue:

- Politiche basate sulle azioni: ad esempio, è possibile creare una politica che consenta agli utenti di eseguire GetTagKeys le nostre GetTagValues operazioni, ma non altre.
- Autorizzazioni a livello di risorsa nelle policy: molti servizi supportano l'utilizzo degli [ARN](https://docs.aws.amazon.com/general/latest/gr/aws-arns-and-namespaces.html) per specificare singole risorse nella policy.
- Autorizzazione basata sui tag: molti servizi supportano l'utilizzo di tag di risorse in base a una politica. Ad esempio, è possibile creare una politica che consenta agli utenti l'accesso completo a un gruppo con lo stesso tag degli utenti. Per ulteriori informazioni, consulta A [cosa serve ABAC?](https://docs.aws.amazon.com/IAM/latest/UserGuide/introduction_attribute-based-access-control.html) AWS nella Guida per l'AWS Identity and Access Management utente.
- Credenziali temporanee: gli utenti possono assumere un ruolo con una politica che consente le operazioni di Tag Editor.

Tag Editor non utilizza ruoli collegati ai servizi.

Per ulteriori informazioni su come Tag Editor si integra con AWS Identity and Access Management (IAM), consulta i seguenti argomenti nella Guida per l'AWS Identity and Access Management utente:

- [AWS servizi che funzionano con IAM](https://docs.aws.amazon.com/IAM/latest/UserGuide/reference_aws-services-that-work-with-iam.html#management_svcs)
- [Azioni, risorse e chiavi di condizione per Tag Editor](https://docs.aws.amazon.com/service-authorization/latest/reference/list_awstageditor.html)
- [Controllo dell'accesso alle AWS risorse mediante politiche](https://docs.aws.amazon.com/IAM/latest/UserGuide/access_controlling.html)

## <span id="page-22-0"></span>Trovare risorse da taggare

Con Tag Editor, crei una query per trovare risorse disponibili per l'etichettatura in una o più Regioni AWS risorse. È possibile scegliere fino a 20 singoli tipi di risorse, oppure creare una query su tutti i tipi di risorse. La tua query può includere risorse che dispongono già di tag o risorse in cui non sono presenti tag. Per maggiori informazioni, consulta la colonna Tag Editor Tagging in [Tipi di risorse](https://docs.aws.amazon.com/ARG/latest/userguide/supported-resources.html) [supportati nella Guida](https://docs.aws.amazon.com/ARG/latest/userguide/supported-resources.html) per l'AWS Resource Groups utente.

Dopo aver trovato risorse per i tag, è possibile utilizzare Tag Editor per aggiungere i tag oppure visualizzare, modificare o eliminare i tag.

Per cercare risorse per i tag

1. Apri la [console Tag Editor](https://console.aws.amazon.com/resource-groups/tag-editor).

- 2. (Facoltativo) Scegliete Regioni AWS in che modo cercare le risorse da taggare. Per impostazione predefinita, viene utilizzata la regione corrente. Per questa procedura, scegli useast-1 e us-west-2.
- 3. Scegli almeno un tipo di risorsa dall'elenco a discesa Tipi di risorse. È possibile aggiungere o modificare i tag per un massimo di 20 singoli tipi di risorse alla volta, oppure scegliere tutti i tipi di risorse. Per questa procedura, scegliete AWS::EC2::Instancee AWS::S3::Bucket.
- 4. (Facoltativo) Nei campi Tag, inserite una chiave di tag o una coppia chiave-valore del tag, per limitare le risorse della corrente solo Regione AWS a quelle contrassegnate con i valori specificati. Quando digitate una chiave di tag, le chiavi di tag corrispondenti nella regione corrente vengono visualizzate nell'elenco seguente. Puoi scegliere un tag key dall'elenco. Tag Editor auto completa la chiave tag mentre vengono digitati caratteri sufficienti per creare la corrispondenza con una chiave esistente. Scegliere Add (Aggiungi) o premere Invio al completamento del tag. In questo esempio, vengono filtrate le risorse con la chiave di tag di Stage (Fase). Il valore del tag è facoltativo ma restringe ulteriormente i risultati della query. Per aggiungere ulteriori tag, scegliere Add (Aggiungi). Le query assegnano un AND operatore ai tag, quindi la query restituisce solo le risorse che corrispondono sia al tipo di risorsa specificato che a tutti i tag specificati.

#### **G** Note

La console Tag Editor attualmente non supporta i caratteri jolly.

Per cercare le risorse con più valori per una chiave tag, aggiungere un altro tag con la stessa chiave alla query, ma specificando un valore diverso. I risultati includono tutte le risorse che vengono contrassegnate con la stessa chiave tag e che dispongono di uno qualsiasi dei valori selezionati. La ricerca fa distinzione tra maiuscole e minuscole.

Lascia vuote le caselle Tag per trovare tutte le risorse del tipo specificato tra quelle selezionate Regioni AWS. Questa query restituisce risorse con qualsiasi tag e include quelle che non dispongono di tag. Per rimuovere un tag dalla query, scegliere X sull'etichetta del tag.

Per trovare risorse con un tag, ma con un valore vuoto, scegli (valore vuoto), come mostrato di seguito, quando il cursore si trova nella casella del valore del tag.

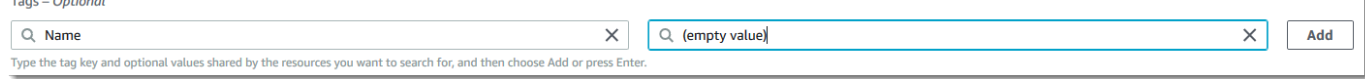

#### **a** Note

Prima di poter trovare risorse con i tag specificati, è necessario che siano stati applicati ad almeno una risorsa del tipo specificato tra quelle correnti Regione AWS.

5. Quando la query è pronta, scegliere Search resources (Cerca risorse). I risultati vengono visualizzati sotto forma di tabella nell'area dei risultati della ricerca delle risorse.

Per filtrare un numero elevato di risorse, immettere un filtro di testo, come parte del nome di una risorsa, in Filter resources (Filtra risorse).

**a** Note

È possibile utilizzare sottostringhe per filtrare i risultati.

6. (Facoltativo) Per configurare le colonne visualizzate da Tag Editor nei risultati della ricerca delle risorse, scegli l'icona a forma di ingranaggio Preferenze හ

nei risultati della ricerca delle risorse.

Nella pagina Preferences (Preferenze), scegliere il numero di righe che si desidera visualizzare nei risultati della ricerca. Se vuoi vedere tutto il testo nella tabella, seleziona la casella di controllo Avvolgi le righe.

Attivare le colonne che si desidera il Tag Editor visualizzi nei risultati. Puoi mostrare una colonna per ogni tag presente nei risultati di ricerca o un sottoinsieme selezionato dei risultati della ricerca. Puoi farlo in qualsiasi momento dopo aver trovato le risorse da taggare. Per abilitare una colonna, scegli l'icona dell'interruttore accanto al tag e modificala da disattivata

#### $\Omega$

a

#### $\bullet$

attiva.

Terminata la configurazione delle colonne visibili e il numero di righe visualizzate, scegliere Confirm (Conferma).

### <span id="page-25-0"></span>Visualizza e modifica i tag per una risorsa selezionata

Tag Editor mostra i tag esistenti sulle risorse selezionate presenti nei risultati della ricerca Trova risorse da etichettare.

Se hai abilitato una colonna Tag come descritto nella sezione precedente, puoi vedere il valore corrente di quel tag per ogni risorsa nei risultati della ricerca.

#### **a** Note

Questo argomento spiega come modificare il tag per una singola risorsa. Puoi anche modificare in blocco i tag per più risorse selezionate contemporaneamente. Per ulteriori informazioni, consulta [Gestione dei tag con Tag Editor.](#page-26-2)

Per modificare i tag in linea nella tabella dei risultati della ricerca

1. Scegli il valore per il tag sulla risorsa che desideri modificare.

#### **a** Note

- Se la risorsa scelta attualmente non ha un tag con la chiave scelta, il valore viene visualizzato come (senza tag).
- Se la risorsa scelta ha un tag con la chiave scelta ma senza un valore, il valore viene visualizzato come '—'.

Nell'esempio seguente, è stata scelta la colonna per il tag Env e con il valore corrente di Prod.

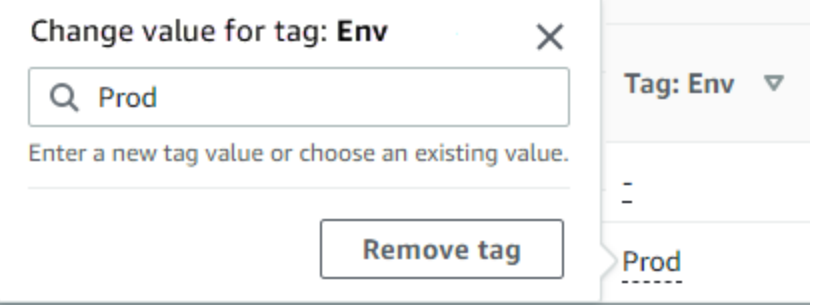

2. Puoi inserire un nuovo valore o scegliere tra i valori già presenti su altre risorse con questo tag. Puoi anche eliminare il tag da questa risorsa scegliendo Rimuovi tag.

#### Per visualizzare tutti i tag di una singola risorsa

- 1. Nei risultati della ricerca Trova risorse da contrassegnare, scegliete il numero nella colonna Tag per ogni risorsa per la quale desiderate visualizzare i tag esistenti. Le risorse con un trattino nella colonna Tag non dispongono di tag esistenti.
- 2. Visualizza i tag esistenti in Resource tags (Tag risorse). Puoi anche aprire questa finestra scegliendo Gestisci i tag delle risorse selezionate, quando modifichi o rimuovi i tag dalla pagina Gestisci tag.

#### **a** Note

Se un tag appena applicato su una risorsa non viene visualizzato, provare ad aggiornare la finestra del browser.

### <span id="page-26-0"></span>Esporta i risultati in un file.csv

È possibile esportare i risultati di una query Find resources to tag in un file con valori separati da virgole (.csv). Il file.csv include i nomi delle risorse, i servizi, la regione, gli ID delle risorse, il numero totale di tag e una colonna per ogni chiave di tag univoca della raccolta. Il file.csv può aiutarvi a sviluppare una strategia di etichettatura per le risorse dell'organizzazione o a determinare dove vi siano sovrapposizioni o incongruenze nell'assegnazione dei tag tra le risorse.

- 1. Nei risultati della query Find resources to tag (Trova risorse per tag), selezionare Export resources to CSV (Esporta le risorse in un CSV).
- 2. Quando ti viene richiesto dal browser, scegli di aprire il file.csv o di salvarlo in una posizione comoda.

### <span id="page-26-1"></span>Informazioni correlate

• [Utilizzo dei tag di allocazione dei costi](https://docs.aws.amazon.com/awsaccountbilling/latest/aboutv2/cost-alloc-tags.html#allocation-what) nella Guida per l'utente AWS Billing

## <span id="page-26-2"></span>Gestione dei tag con Tag Editor

Dopo aver [trovato le risorse](#page-22-0) che desideri taggare, puoi aggiungere, rimuovere e modificare i tag per alcuni o tutti i risultati di ricerca. Tag Editor mostra tutti i tag associati alle risorse. Mostra anche se quei tag sono stati aggiunti in Tag Editor, dalla console di servizio della risorsa o utilizzando l'API.

#### **A** Important

Non memorizzare informazioni personali identificabili o altre informazioni riservate o sensibili nei tag. Utilizziamo i tag per fornirti servizi di fatturazione e amministrazione. I tag non sono destinati ad essere utilizzati per dati privati o sensibili.

#### Altri modi per gestire i tag

In questo argomento viene illustrato come etichettare le risorse utilizzando Tag Editor in. AWS Management Console Tuttavia, puoi anche gestire i tag sulle tue AWS risorse utilizzando i seguenti strumenti:

- È possibile digitare o eseguire script di comandi al prompt della shell utilizzando i [resourcegroupstaggingapi](https://docs.aws.amazon.com/cli/latest/reference/resourcegroupstaggingapi/index.html#cli-aws-resourcegroupstaggingapi)comandi in AWS Command Line Interface (AWS CLI).
- È possibile creare ed eseguire PowerShell script utilizzando l'[API AWS Resource Groups](https://docs.aws.amazon.com/powershell/latest/reference/items/ResourceGroupsTaggingAPI_cmdlets.html)  [Tagging](https://docs.aws.amazon.com/powershell/latest/reference/items/ResourceGroupsTaggingAPI_cmdlets.html) in. AWS Tools for PowerShell Core
- [Puoi creare ed eseguire programmi con uno qualsiasi degli](https://docs.aws.amazon.com/AWSJavaScriptSDK/latest/AWS/ResourceGroupsTaggingAPI.html) [AWS SD](https://docs.aws.amazon.com/index.html#sdks)[K disponibili](https://docs.aws.amazon.com/AWSJavaScriptSDK/latest/AWS/ResourceGroupsTaggingAPI.html) [utilizzando le API di tagging dei g](https://docs.aws.amazon.com/AWSJavaScriptSDK/latest/AWS/ResourceGroupsTaggingAPI.html)[ruppi di risorse, come le API di tagging](https://docs.aws.amazon.com/resourcegroupstagging/latest/APIReference/)[p](https://docs.aws.amazon.com/AWSJavaScriptSDK/latest/AWS/ResourceGroupsTaggingAPI.html)[er Python o le API](https://boto3.amazonaws.com/v1/documentation/api/latest/reference/services/resourcegroupstaggingapi.html) [di tagging per](https://boto3.amazonaws.com/v1/documentation/api/latest/reference/services/resourcegroupstaggingapi.html) [Java.](https://docs.aws.amazon.com/AWSJavaScriptSDK/latest/AWS/ResourceGroupsTaggingAPI.html)

Quando aggiungi, rimuovi o modifichi tag esistenti, stai modificando i tag solo sulle risorse selezionate nei risultati della tua query Trova risorse per taggare. È possibile selezionare fino a 500 risorse su cui gestire i tag.

#### Argomenti

- [Aggiungi tag alle risorse selezionate](#page-28-0)
- [Modifica i tag delle risorse selezionate](#page-29-0)
- [Rimuovi i tag dalle risorse selezionate](#page-30-0)
- [Riprova le modifiche ai tag non riuscite](#page-31-0)
- [Informazioni correlate](#page-32-0)

## <span id="page-28-0"></span>Aggiungi tag alle risorse selezionate

È possibile utilizzare Tag Editor per aggiungere tag alle risorse selezionate che sono i risultati delle query Find resources to tag (Trova risorse per tag).

#### **a** Note

Questo argomento descrive come modificare in blocco i tag per più risorse. Puoi anche modificare i valori dei tag per una singola risorsa. Per ulteriori informazioni, consulta [Visualizza e modifica i tag per una risorsa selezionata](#page-25-0).

- 1. Apri la [console Tag Editor](https://console.aws.amazon.com/resource-groups/tag-editor) e invia una query che restituisca più risorse a cui desideri taggare.
- 2. Nella tabella dei risultati della query Trova risorse a cui etichettare, seleziona le caselle di controllo accanto alle risorse a cui desideri aggiungere i tag. Inserisci una stringa di testo in Filtra risorse nella parte superiore della tabella per filtrare parte del nome, dell'ID, delle chiavi dei tag o dei valori dei tag di una risorsa. Nella colonna Tag, notare se le risorse nei risultati hanno già i tag applicati.
- 3. Seleziona la casella di controllo per una o più risorse, quindi scegli Gestisci i tag delle risorse selezionate.
- 4. Nella pagina Gestisci tag, mostrata di seguito, visualizza i tag delle risorse selezionate. Sebbene la query originale abbia restituito più risorse, stai aggiungendo tag solo alle risorse selezionate nel passaggio 1. Selezionare Aggiungi tag.
- 5. Inserire una chiave tag e un valore di tag opzionale. Per questa procedura, aggiungerai la chiave del tag **Team** e il valore del tag**Development**.

#### **a** Note

Una risorsa può avere un massimo di 50 tag applicati dall'utente. Potresti non essere in grado di aggiungere nuovi tag a una risorsa se ti avvicini a 50 tag applicati dall'utente. AWS i tag generati non si applicano al limite di 50 tag. Le chiavi dei tag devono essere univoche all'interno delle risorse selezionate. Non puoi aggiungere un nuovo tag con una chiave che corrisponde a una chiave di tag già esistente nelle risorse selezionate.

- 6. Quando hai finito di aggiungere i tag, scegli Rivedi e applica le modifiche.
- 7. Se si accettano le modifiche, scegliere Apply changes to all selected (Applica le modifiche a tutte le risorse selezionate).

8. A seconda del numero di risorse selezionate, l'applicazione di nuovi tag può richiedere alcuni minuti. Non uscite dalla pagina e non aprite una pagina diversa nella stessa scheda del browser. Se le modifiche hanno esito positivo, viene visualizzato un banner verde nella parte superiore della pagina. Attendere l'apparizione del banner per esito positivo o negativo sulla pagina prima di continuare.

Se le modifiche ai tag apportate ad alcune o a tutte le risorse non hanno avuto esito positivo, consulta [Risoluzione dei problemi relativi alle modifiche ai tag.](#page-59-0) Dopo aver risolto le modifiche ai tag non riuscite (ad esempio autorizzazioni insufficienti), puoi riprovare a modificare i tag sulle risorse per le quali le modifiche ai tag non sono riuscite. Per ulteriori informazioni, consulta [the](#page-31-0) [section called "Riprova le modifiche ai tag non riuscite".](#page-31-0)

### <span id="page-29-0"></span>Modifica i tag delle risorse selezionate

È possibile utilizzare Tag Editor per modificare i valori di tag esistenti sulle risorse selezionate che sono i risultati della query [Find resources to tag \(Trova risorse per tag\)](#page-22-0). La modifica di un tag cambia il valore del tag su tutte le risorse selezionate con la stessa chiave tag. Non puoi rinominare una chiave di tag, ma puoi eliminare un tag e creare un tag con un nuovo nome per sostituire la chiave di tag originale. Ciò elimina tutti i tag con tale chiave sulle risorse selezionate.

#### **A** Important

Non memorizzare informazioni personali identificabili o altre informazioni riservate o sensibili nei tag. Utilizziamo i tag per fornirti servizi di fatturazione e amministrazione. I tag non sono destinati ad essere utilizzati per dati privati o sensibili.

- 1. Nei risultati della query Find resources to tag Trova risorse per tag, selezionare le caselle di controllo accanto alle risorse per cui si desidera modificare i tag esistenti. Inserire una stringa di testo in Filter resources (Filtra risorse) per filtrare parte di un nome o di un ID della risorsa. Nella colonna Tag, notare se le risorse nei risultati hanno già i tag applicati.
- 2. Scegli Gestisci i tag delle risorse selezionate.
- 3. Nella pagina Manage tags (Gestisci tag), in Edit tags of selected resources (Modifica tag delle risorse selezionate), visualizzare i tag sulla risorsa selezionata. Sebbene la tua query originale possa aver restituito più risorse, stai modificando i tag solo per le risorse selezionate nel passaggio 1.

4. Modificare, aggiungere o eliminare valori di tag. I tag esistenti devono avere una chiave tag, ma i valori dei tag sono facoltativi. In questa procedura, modifichiamo il valore del **Team** tag in**QA**.

Se le risorse della selezione hanno valori diversi per la stessa chiave, nel campo Valore tag viene visualizzato il messaggio Risorse selezionate con valori di tag diversi. In questo caso, posizionando il cursore nella casella si apre un elenco a discesa di tutti i valori disponibili per questa chiave di tag nelle risorse selezionate.

Se le risorse nella selezione hanno il valore di tag desiderato, il valore di tag viene evidenziato durante la digitazione. Ad esempio, se le risorse nella tua selezione hanno già il valore del tag **QA**, il valore viene evidenziato mentre si digita **Q**. I valori nell'elenco a discesa aiutano a mantenere coerenti i valori dei tag tra le risorse. Il valore del tag viene modificato su tutte le risorse selezionate. In questo esempio, il valore de tag viene modificato in **QA** per tutte le risorse selezionate che avevano una chiave tag **Team**. Per le risorse selezionate che non hanno il **Team** tag, **QA** viene aggiunto il **Team** tag con il valore.

- 5. Quando hai finito di modificare i tag, scegli Rivedi e applica le modifiche.
- 6. Se si accettano le modifiche, scegliere Apply changes to all selected (Applica le modifiche a tutte le risorse selezionate).
- 7. A seconda del numero di risorse selezionate, modificare i tag può richiedere alcuni minuti. Non uscite dalla pagina e non aprite una pagina diversa nella stessa scheda del browser. Se le modifiche hanno esito positivo, viene visualizzato un banner verde nella parte superiore della pagina. Attendere l'apparizione del banner per esito positivo o negativo sulla pagina prima di continuare.

Se le modifiche ai tag apportate ad alcune o a tutte le risorse non hanno avuto esito positivo, consulta [Risoluzione dei problemi relativi alle modifiche ai tag.](#page-59-0) Dopo aver risolto le cause principali delle modifiche ai tag non riuscite (ad esempio autorizzazioni insufficienti), puoi riprovare a modificare i tag sulle risorse per le quali le modifiche ai tag non sono riuscite. Per ulteriori informazioni, consulta [the section called "Riprova le modifiche ai tag non riuscite".](#page-31-0)

### <span id="page-30-0"></span>Rimuovi i tag dalle risorse selezionate

È possibile utilizzare Tag Editor per rimuovere i tag dalle risorse selezionate che sono nei risultati della query [Find resources to tag \(Trova risorse per tag\)](#page-22-0). La rimozione di un tag elimina il tag da tutte le risorse selezionate con il tag. Poiché non puoi modificare le chiavi dei tag, puoi rimuovere i tag e sostituirli con nuovi tag se devi modificare una chiave di tag. Ciò elimina tutti i tag con tale chiave sulle risorse selezionate.

- 1. Nei risultati della query Find resources to tag (Trova risorse per tag), selezionare le caselle di controllo accanto alle risorse da cui si desidera rimuovere i tag. Inserire una stringa di testo in Filter resources (Filtra risorse) per filtrare parte di un nome o di un ID della risorsa.
- 2. Scegli Gestisci i tag delle risorse selezionate.
- 3. Nella pagina Manage tags (Gestisci tag), in Edit tags of selected resources (Modifica tag delle risorse selezionate), visualizzare i tag per le risorse selezionate. Anche se la query originale potrebbe aver restituito più risorse, stai modificando i tag solo per le risorse selezionate nel passaggio 1.
- 4. Scegliere Remove tag (Rimuovi tag) per visualizzare tutti i tag che si desidera eliminare. In questa procedura, rimuoviamo il **Team** tag.

#### **a** Note

Scegliendo Remove tag (Rimuovi tag) si rimuove un tag da tutte le risorse selezionate che hanno tale tag.

- 5. Sceglieree Review and apply changes (Rivedi e applica modifiche).
- 6. Nella pagina di conferma, scegliere Apply changes to all selected (Applica le modifiche a tutte le risorse selezionate).
- 7. A seconda del numero di risorse selezionate, la rimozione di tag può richiedere alcuni minuti. Non uscite dalla pagina e non aprite una pagina diversa nella stessa scheda del browser. Se le modifiche hanno esito positivo, viene visualizzato un banner verde nella parte superiore della pagina. Attendere l'apparizione del banner per esito positivo o negativo sulla pagina prima di continuare.

Se le modifiche dei tag per alcune o tutte le risorse non hanno esito positivo, consulta la sezione [Risoluzione dei problemi relativi alle modifiche dei tag.](#page-59-0) Dopo aver risolto le cause principali delle modifiche ai tag non riuscite (ad esempio autorizzazioni insufficienti), puoi riprovare a modificare i tag sulle risorse per le quali la modifica dei tag non è riuscita. Per ulteriori informazioni, consulta [the section called "Riprova le modifiche ai tag non riuscite".](#page-31-0)

### <span id="page-31-0"></span>Riprova le modifiche ai tag non riuscite

Se le modifiche dei tag hanno dato esito negativo su almeno una delle risorse selezionate, il Tag Editor visualizza un banner rosso nella parte inferiore della pagina. Il banner mostra un messaggio di errore per ogni tipo di errore che si verifica. Per ogni errore, il banner identifica le risorse specifiche

su cui Tag Editor non è stato in grado di apportare modifiche ai tag. Dopo aver esaminato e risolto [gli errori, scegli Riprova le](#page-59-0) modifiche ai tag non riuscite sulle risorse per riprovare a modificare solo le risorse per le quali le modifiche ai tag non sono riuscite.

#### <span id="page-32-0"></span>Informazioni correlate

• [Utilizzo dei tag di allocazione dei costi](https://docs.aws.amazon.com/awsaccountbilling/latest/aboutv2/cost-alloc-tags.html#allocation-what) nella Guida per l'utente AWS Billing

## <span id="page-32-1"></span>Utilizzo dei tag nelle politiche di autorizzazione IAM

[AWS Identity and Access Management\(IAM\)](https://docs.aws.amazon.com/IAM/latest/UserGuide/) è Servizio AWS quello che usi per creare e gestire le politiche di autorizzazione che determinano chi può accedere alle tue AWS risorse. Ogni tentativo di accedere a un AWS servizio o di leggere o scrivere una AWS risorsa è un accesso controllato da una policy IAM.

Queste politiche ti consentono di fornire un accesso granulare alle tue risorse. Una delle funzionalità che puoi utilizzare per ottimizzare questo accesso è l'[Condition](https://docs.aws.amazon.com/IAM/latest/UserGuide/reference_policies_elements_condition.html)elemento della politica. Questo elemento consente di specificare le condizioni che devono soddisfare la richiesta per determinare se la richiesta può procedere. Tra le cose che puoi verificare con l'Conditionelemento ci sono le seguenti:

- Tag allegati all'utente o al ruolo che effettua la richiesta.
- Tag allegati alla risorsa oggetto della richiesta.

### <span id="page-32-2"></span>Chiavi di condizione relative ai tag

La tabella seguente descrive le chiavi di condizione che è possibile utilizzare in una politica di autorizzazioni IAM per controllare l'accesso in base ai tag. Queste chiavi condizionali consentono di eseguire le seguenti operazioni:

- Confrontate i tag sul principale che chiama l'operazione.
- Confrontate i tag forniti all'operazione come parametro.
- Confronta i tag allegati alla risorsa a cui l'operazione accederebbe.

Per i dettagli completi su una chiave di condizione e su come utilizzarla, consulta la pagina collegata nella colonna Nome chiave di condizione.

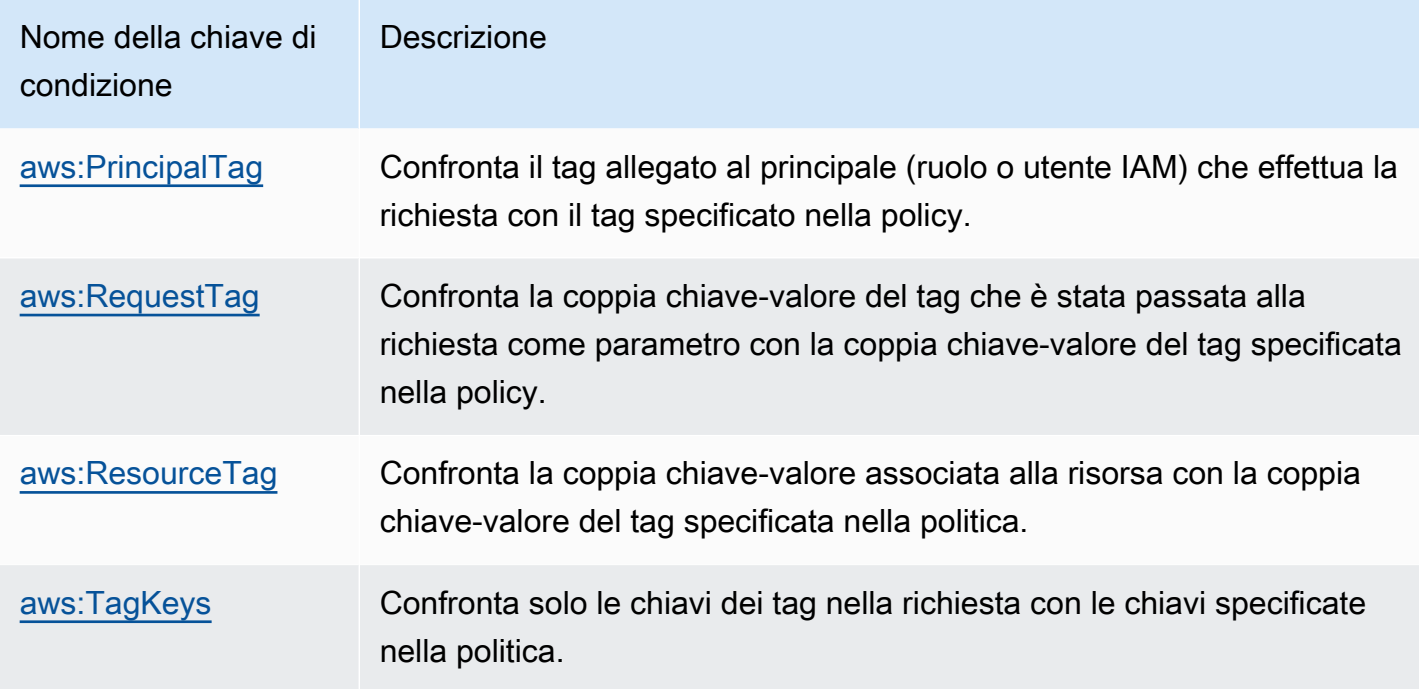

## <span id="page-33-0"></span>Esempi di politiche IAM che utilizzano tag

Example Esempio 1: obbliga gli utenti ad allegare un tag specifico quando creano una risorsa

L'esempio seguente di policy di autorizzazione IAM mostra come forzare l'utente che crea o modifica i tag di una policy IAM a includere un tag nella chiave. Owner Inoltre, la policy richiede che il valore del tag sia impostato sullo stesso valore del Owner tag attualmente associato al principale chiamante. Affinché questa strategia funzioni, è necessario che a tutti i principali sia associato un Owner tag e che agli utenti sia impedito di modificare tale tag. Se si tenta di creare o modificare una policy senza includere il Owner tag, la policy non corrisponde e l'operazione non è consentita.

```
{ 
     "Version": "2012-10-17", 
     "Statement": [ 
          { 
               "Sid": "TagCustomerManagedPolicies", 
               "Effect": "Allow", 
               "Action": [ 
                   "iam:CreatePolicy", 
                   "iam:TagPolicy" 
              ], 
               "Resource": "arn:aws:iam::123456789012:policy/*", 
               "Condition": {
```

```
 "StringEquals": {"aws:RequestTag/Owner": "${aws:PrincipalTag/Owner}"} 
 } 
         } 
    \overline{1}}
```
Example Esempio 2: utilizza i tag per limitare l'accesso a una risorsa al suo «proprietario»

Il seguente esempio di policy di autorizzazione IAM consente all'utente di interrompere un'istanza Amazon EC2 in esecuzione solo se il principale chiamante è etichettato con project lo stesso valore di tag dell'istanza.

```
{ 
   "Version": "2012-10-17", 
   "Statement": [ 
    \left\{ \right. "Sid": "VisualEditor1", 
        "Effect": "Allow", 
        "Action": [ 
          "ec2:StopInstances" 
        ], 
        "Resource": [ 
          "arn:aws:iam::123456789012:instance/*" 
        ], 
        "Condition": { 
          "StringEquals": {"aws:ResourceTag/project": "${aws:PrincipalTag/project}"} 
        } 
     } 
   ]
}
```
Questo esempio è un esempio di controllo degli [accessi basato sugli attributi \(ABAC\).](https://docs.aws.amazon.com/IAM/latest/UserGuide/introduction_attribute-based-access-control.html) Per ulteriori informazioni ed esempi aggiuntivi sull'utilizzo delle policy IAM per implementare una strategia di controllo degli accessi basata su tag, consulta i seguenti argomenti nella Guida per l'utente: AWS Identity and Access Management

- [Controllo dell'accesso alle risorse AWS mediante i tag](https://docs.aws.amazon.com/IAM/latest/UserGuide/access_tags.html)
- [Controllo dell'accesso a e per utenti e ruoli IAM tramite tag](https://docs.aws.amazon.com/IAM/latest/UserGuide/access_iam-tags.html)
- [Tutorial IAM: Definisci le autorizzazioni per accedere alle AWS risorse in base ai tag:](https://docs.aws.amazon.com/IAM/latest/UserGuide/tutorial_attribute-based-access-control.html) mostra come concedere l'accesso a diversi progetti e gruppi utilizzando più tag.

## <span id="page-35-0"></span>AWS Organizationspolitiche di tag

Una [politica sui tag](https://docs.aws.amazon.com/organizations/latest/userguide/orgs_manage_policies_tag-policies.html) è un tipo di politica che crei inAWS Organizations. Puoi utilizzare le politiche sui tag per standardizzare i tag tra le risorse degli account della tua organizzazione. Per utilizzare le politiche sui tag, ti consigliamo di seguire i flussi di lavoro descritti in [Guida introduttiva alle politiche](https://docs.aws.amazon.com/organizations/latest/userguide/orgs_manage_policies_tag-policies-getting-started.html)  [sui tag](https://docs.aws.amazon.com/organizations/latest/userguide/orgs_manage_policies_tag-policies-getting-started.html) nella Guida per l'AWS Organizationsutente. Come indicato in quella pagina, i flussi di lavoro consigliati includono la ricerca e la correzione di tag non conformi. Per eseguire queste attività, si utilizza la console Tag Editor.

#### Argomenti

- [Prerequisiti e autorizzazioni](#page-35-1)
- [Valutazione della conformità di un account](#page-39-0)
- [Valutazione della conformità a livello di organizzazione](#page-42-0)

### <span id="page-35-1"></span>Prerequisiti e autorizzazioni

Prima di poter valutare la conformità alle politiche sui tag in Tag Editor, devi soddisfare i requisiti e impostare le autorizzazioni necessarie.

Prerequisiti per valutare la conformità alle politiche sui tag

La valutazione della conformità alle politiche sui tag richiede quanto segue:

- È innanzitutto necessario abilitare la funzionalità e creare e allegare politiche sui tag. AWS Organizations Per ulteriori informazioni, consulta le seguenti pagine della Guida AWS Organizations per l'utente:
	- [Prerequisiti e autorizzazioni per la gestione delle politiche relative ai tag](https://docs.aws.amazon.com/organizations/latest/userguide/orgs_manage_policies_tag-policies-prereqs.html)
	- [Abilitazione delle politiche relative ai tag](https://docs.aws.amazon.com/organizations/latest/userguide/orgs_manage_policies_enable-disable.html)
	- [Guida introduttiva alle politiche sui tag](https://docs.aws.amazon.com/organizations/latest/userguide/orgs_manage_policies_tag-policies-getting-started.html)
- Per [trovare tag non conformi nelle risorse di un account, sono necessarie le credenziali di](#page-39-0) accesso per quell'account e le autorizzazioni elencate in. [Autorizzazioni per la valutazione della conformità](#page-36-0)  [di un account](#page-36-0)
- Per [valutare la conformità a livello di organizzazione](#page-42-0), sono necessarie le credenziali di accesso per l'account di gestione dell'organizzazione e le autorizzazioni elencate in. [Autorizzazioni per la](#page-37-0) [valutazione della conformità a livello di organizzazione](#page-37-0) Puoi richiedere il rapporto di conformità solo dagli Regione AWS Stati Uniti orientali (Virginia settentrionale).
### Autorizzazioni per la valutazione della conformità di un account

La ricerca di tag non conformi nelle risorse di un account richiede le seguenti autorizzazioni:

- organizations:DescribeEffectivePolicy— Per ottenere i contenuti della politica di tag efficace per l'account.
- tag:GetResources— Per ottenere un elenco di risorse che non rispettano la politica sui tag allegata.
- tag:TagResources— Per aggiungere o aggiornare i tag. Sono inoltre necessarie autorizzazioni specifiche del servizio per creare tag. Ad esempio, per etichettare le risorse in Amazon Elastic Compute Cloud (Amazon EC2), sono necessarie le autorizzazioni per. ec2:CreateTags
- tag:UnTagResources— Per rimuovere un tag. Sono inoltre necessarie le autorizzazioni specifiche del servizio per rimuovere i tag. Ad esempio, per rimuovere i tag dalle risorse in Amazon EC2, sono necessarie le autorizzazioni per. ec2:DeleteTags

La seguente policy di esempio AWS Identity and Access Management (IAM) fornisce le autorizzazioni per valutare la conformità dei tag per un account.

```
{ 
     "Version": "2012-10-17", 
     "Statement": [ 
         \{ "Sid": "EvaluateAccountCompliance", 
               "Effect": "Allow", 
               "Action": [ 
                   "organizations:DescribeEffectivePolicy", 
                   "tag:GetResources", 
                   "tag:TagResources", 
                   "tag:UnTagResources" 
               ], 
               "Resource": "*" 
          } 
     ]
}
```
Per ulteriori informazioni su policy e autorizzazioni IAM, consulta la [Guida per l'utente di IAM](https://docs.aws.amazon.com/IAM/latest/UserGuide/).

### Autorizzazioni per la valutazione della conformità a livello di organizzazione

La valutazione della conformità a livello di organizzazione alle politiche di tag richiede le seguenti autorizzazioni:

- organizations:DescribeEffectivePolicy— Per ottenere il contenuto della politica sui tag allegata all'organizzazione, all'unità organizzativa (OU) o all'account.
- tag:GetComplianceSummary— Per ottenere un riepilogo delle risorse non conformi in tutti gli account dell'organizzazione.
- tag:StartReportCreation— Per esportare i risultati della valutazione di conformità più recente in un file. La conformità a livello di organizzazione viene valutata ogni 48 ore.
- tag:DescribeReportCreation— Per verificare lo stato della creazione del report.

L'esempio seguente di policy IAM fornisce le autorizzazioni per valutare la conformità a livello di organizzazione.

```
{ 
     "Version": "2012-10-17", 
     "Statement": [ 
          { 
               "Sid": "EvaluateOrgCompliance", 
               "Effect": "Allow", 
               "Action": [ 
                   "organizations:DescribeEffectivePolicy", 
                   "tag:GetComplianceSummary", 
                   "tag:StartReportCreation", 
                   "tag:DescribeReportCreation" 
               ], 
               "Resource": "*" 
          } 
     ]
}
```
Per ulteriori informazioni su policy e autorizzazioni IAM, consulta la [Guida per l'utente di IAM](https://docs.aws.amazon.com/IAM/latest/UserGuide/).

<span id="page-37-0"></span>Policy sui bucket Amazon S3 per l'archiviazione dei report

Per creare un report di conformità a livello di organizzazione, devi concedere l'accesso del responsabile del servizio tag policies a un bucket Amazon Simple Storage Service (Amazon S3) nella regione Stati Uniti orientali (Virginia settentrionale) per l'archiviazione dei report. Questo bucket Amazon S3 deve trovarsi nello stesso account che richiede di generare un rapporto di conformità. È inoltre necessario disporre del ruolo utilizzato GetBucketAcl e delle s3:PutObject autorizzazioni necessarie per accedere al bucket.

Allega al bucket la seguente policy relativa al bucket, sostituendo ogni *segnaposto* con le tue informazioni:

- Il nome del tuo bucket S3
- Numero identificativo dell'organizzazione
- Numero identificativo dell'account di gestione dell'organizzazione per l'organizzazione in cui si applica la politica

```
{ 
     "Version": "2012-10-17", 
     "Statement": [ 
         { 
             "Sid": "TagPolicyACL", 
             "Effect": "Allow", 
             "Principal": { 
                 "Service": [ 
                      "tagpolicies.tag.amazonaws.com" 
 ] 
             }, 
             "Action": "s3:GetBucketAcl", 
             "Resource": "arn:aws:s3:::<your-bucket-name>", 
             "Condition": { 
                 "StringLike": { 
                      "aws:SourceAccount": "<organization-management-account-id>", 
                      "aws:SourceArn": "arn:aws:tag:us-east-1:<organization-management-
account-id>:*" 
 } 
             } 
          }, 
\overline{\mathcal{E}} "Sid": "TagPolicyBucketDelivery", 
             "Effect": "Allow", 
             "Principal": { 
                 "Service": [ 
                      "tagpolicies.tag.amazonaws.com" 
 ] 
             },
```
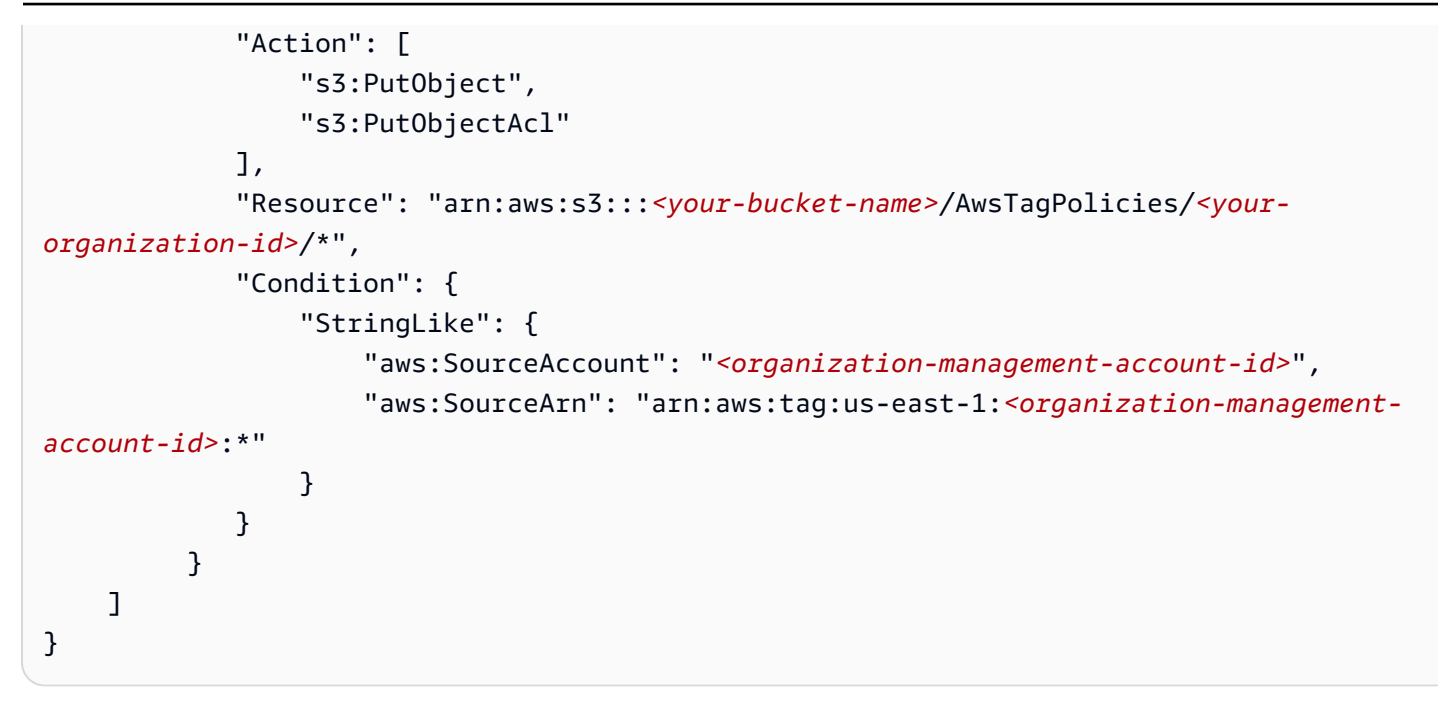

### Valutazione della conformità di un account

Puoi valutare la conformità di un account della tua organizzazione grazie alla sua efficace politica sui tag.

### **A** Important

Le risorse senza tag non appaiono nei risultati come non conformi. Per trovare risorse prive di tag nel tuo account, usale Esploratore di risorse AWS con una query che utilizza. **tag:none** Per ulteriori informazioni, consulta [Cerca risorse senza tag](https://docs.aws.amazon.com/resource-explorer/latest/userguide/using-search-query-examples.html#example-1)  [nella Guida per](https://docs.aws.amazon.com/resource-explorer/latest/userguide/using-search-query-examples.html#example-1) l'utente. Esploratore di risorse AWS

La [politica di etichettatura efficace](https://docs.aws.amazon.com/organizations/latest/userguide/orgs_manage_policies_tag-policies-effective.html) specifica le regole di etichettatura che si applicano a un account. La politica di tag efficace è l'aggregazione di tutte le politiche sui tag ereditate dall'account, più qualsiasi politica di tag collegata direttamente all'account. Quando colleghi una policy di tag alla root dell'organizzazione, questa si applica a tutti gli account dell'organizzazione. Quando si allega una politica sui tag a un'unità organizzativa (OU), questa si applica a tutti gli account e le unità organizzative che appartengono all'unità organizzativa.

### **a** Note

Se non hai ancora creato le politiche sui tag, consulta Guida [introduttiva alle politiche sui tag](https://docs.aws.amazon.com/organizations/latest/userguide/tag-policies-getting-started.html) nella Guida per l'AWS Organizationsutente.

Per trovare tag non conformi, devi disporre delle seguenti autorizzazioni:

- organizations:DescribeEffectivePolicy
- tag:GetResources
- tag:TagResources
- tag:UntagResources

Per valutare la conformità di un account alla sua politica di tag effettiva (console)

- 1. Dopo aver effettuato l'accesso all'account di cui desideri verificare la conformità, apri la [console](https://console.aws.amazon.com/resource-groups/tag-policies/) [Tag Policies](https://console.aws.amazon.com/resource-groups/tag-policies/).
- 2. La sezione Politica di etichettatura effettiva mostra quando la policy è stata aggiornata l'ultima volta e le chiavi dei tag definite. È possibile espandere una chiave di tag per visualizzare informazioni sui suoi valori, sul trattamento dei casi e sull'eventuale applicazione dei valori per tipi di risorse specifici.

### **a** Note

Se hai effettuato l'accesso all'account di gestione, devi scegliere un account per visualizzarne la politica efficace e visualizzare le informazioni sulla conformità.

3. Nella sezione Risorse con tag non conformi, specifica quali tag non conformi devono Regione AWS essere cercati. Facoltativamente, puoi anche cercare per tipo di risorsa. Quindi scegli Cerca risorse.

I risultati in tempo reale vengono visualizzati nella sezione Risultati della ricerca. Per modificare il numero di risultati restituiti per pagina o le colonne da visualizzare, scegli l'icona delle impostazioni

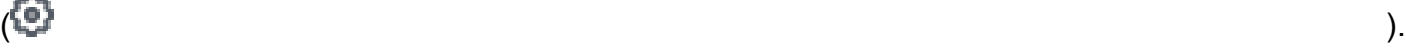

4. Nei risultati della ricerca, selezionate una risorsa con tag non conformi.

5. Nella finestra di dialogo che elenca i tag della risorsa, scegliete il collegamento ipertestuale per aprire il Servizio AWS luogo in cui è stata creata la risorsa. Da quella console, correggete il tag non conforme.

### **G** Tip

Se non sei sicuro di quali tag non siano conformi, vai alla sezione Politica sui tag efficaci per l'account nella console Tag Policies. Puoi espandere una chiave di tag per visualizzarne le regole di etichettatura.

6. Ripeti il processo di ricerca e correzione dei tag finché le risorse dell'account che ti interessano non saranno conformi in ogni regione.

Per trovare tag non conformi (, API) AWS CLIAWS

Utilizza i comandi e le operazioni seguenti per trovare tag non conformi:

- AWS Command Line Interface (AWS CLI):
	- [aws resourcegroupstaggingapi get-resources](https://docs.aws.amazon.com/cli/latest/reference/resourcegroupstaggingapi/get-resources.html)
	- [aws resourcegroupstaggingapi tag-resources](https://docs.aws.amazon.com/cli/latest/reference/resourcegroupstaggingapi/tag-resources.html)
	- [aws resourcegroupstaggingapi untag-resources](https://docs.aws.amazon.com/cli/latest/reference/resourcegroupstaggingapi/untag-resources.html)

Per la procedura completa per l'utilizzo delle politiche relative ai tag inAWS CLI, vedere [Utilizzo](https://docs.aws.amazon.com/organizations/latest/userguide/tag-policy-cli.html) [delle politiche relative ai tag nella Guida per l'AWS CLIA](https://docs.aws.amazon.com/organizations/latest/userguide/tag-policy-cli.html)WS Organizationsutente.

- AWS Resource Groups Tagging API:
	- [GetResources](https://docs.aws.amazon.com/resourcegroupstagging/latest/APIReference/API_GetResources.html)
	- [TagResources](https://docs.aws.amazon.com/resourcegroupstagging/latest/APIReference/API_TagResources.html)
	- [UntagResources](https://docs.aws.amazon.com/resourcegroupstagging/latest/APIReference/API_UntagResources.html)

### Passaggi successivi

Ti consigliamo di ripetere il processo di individuazione e correzione dei problemi di conformità. Continua fino a quando le risorse dell'account che ti interessano non saranno conformi alla politica in materia di tag in vigore in ciascuna regione.

La ricerca e la correzione di tag non conformi è un processo iterativo per diversi motivi, tra cui i seguenti:

- L'uso delle politiche di tag da parte della tua organizzazione può evolversi nel tempo.
- Quando si creano risorse, è necessario del tempo per apportare cambiamenti all'interno dell'organizzazione.
- La conformità può cambiare ogni volta che viene creata una nuova risorsa o quando vengono assegnati nuovi tag a una risorsa.
- La politica di tag effettiva di un account viene aggiornata ogni volta che una politica sui tag viene allegata o rimossa dalla stessa. La politica sui tag effettiva viene inoltre aggiornata ogni volta che vengono apportate modifiche alle politiche di etichettatura ereditate dall'account.

Se hai effettuato l'accesso come account di gestione dell'organizzazione, puoi anche generare un rapporto. Questo rapporto mostra informazioni su tutte le risorse contrassegnate negli account dell'organizzazione. Per ulteriori informazioni, consulta [Valutazione della conformità a livello di](#page-42-0)  [organizzazione.](#page-42-0)

### <span id="page-42-0"></span>Valutazione della conformità a livello di organizzazione

Puoi valutare la conformità della tua organizzazione con la sua efficace politica sui tag. Puoi generare un rapporto che elenchi tutte le risorse etichettate negli account dell'organizzazione e indichi se ciascuna risorsa è conforme alla politica di tag efficace.

#### **A** Important

Le risorse senza tag non appaiono nei risultati come non conformi. Per trovare risorse senza tag nel tuo account, usale Esploratore di risorse AWS con una query che utilizza. **tag:none** Per ulteriori informazioni, consulta [Cerca risorse senza tag](https://docs.aws.amazon.com/resource-explorer/latest/userguide/using-search-query-examples.html#example-1)  [nella Guida per](https://docs.aws.amazon.com/resource-explorer/latest/userguide/using-search-query-examples.html#example-1) l'utente.Esploratore di risorse AWS

Puoi generare il rapporto solo dall'account di gestione della tua organizzazione. us-east-1 Regione AWS L'account che genera il report deve avere accesso a un bucket Amazon S3 nella regione Stati Uniti orientali (Virginia settentrionale). Il bucket deve avere una policy relativa ai bucket allegata, come illustrato nella policy del [bucket di Amazon S3 per l'archiviazione dei report.](#page-37-0)

Per generare un rapporto di conformità a livello di organizzazione, devi disporre delle seguenti autorizzazioni:

• organizations:DescribeEffectivePolicy

- tag:StartReportCreation
- tag:DescribeReportCreation
- tag:GetComplianceSummary

Per generare un rapporto di conformità a livello di organizzazione (console)

- 1. Apri la console [Tag Policies](https://console.aws.amazon.com/resource-groups/tag-policies/).
- 2. Scegli la scheda principale di Questa organizzazione e, nella parte inferiore della pagina, scegli Genera rapporto.
- 3. Nella schermata Genera rapporto, specifica dove archiviare il rapporto.
- 4. Scegli Inizia a esportare.

Quando il rapporto è completo, puoi scaricarlo dalla sezione Rapporto di non conformità nella scheda principale dell'organizzazione.

#### **a** Note

La conformità a livello di organizzazione viene valutata ogni 48 ore. Ciò si traduce in quanto segue:

- Possono essere necessarie fino a 48 ore prima che le modifiche alla politica o alle risorse relative ai tag vengano visualizzate nel rapporto di conformità a livello di organizzazione. Ad esempio, supponi di avere una policy di tag che definisce un nuovo tag standardizzato per un tipo di risorsa. Le risorse di quel tipo che non dispongono di questo tag possono essere visualizzate come conformi nel rapporto per un massimo di 48 ore.
- Sebbene sia possibile generare il report in qualsiasi momento, i risultati del report non vengono aggiornati fino al completamento della valutazione successiva.
- La NoncompliantKeyscolonna elenca le chiavi dei tag sulla risorsa che non sono conformi alla politica di tag effettiva.
- La KeysWithNonCompliantValuescolonna elenca le chiavi definite nella politica effettiva che si trovano sulla risorsa con un trattamento dei casi errato o valori non conformi.
- Se chiudi un account Account AWS che era membro dell'organizzazione, questo può continuare a comparire nel rapporto sulla conformità dei tag per un massimo di 90 giorni.

Per generare un rapporto di conformità a livello di organizzazione (API)AWS CLIAWS

Utilizza i comandi e le operazioni seguenti per generare un rapporto di conformità a livello di organizzazione, verificarne lo stato e visualizzare il rapporto:

- AWS Command Line Interface AWS CLI):
	- [aws resourcegroupstaggingapi start-report-creation](https://docs.aws.amazon.com/cli/latest/reference/resourcegroupstaggingapi/start-report-creation.html)
	- [aws resourcegroupstaggingapi describe-report-creation](https://docs.aws.amazon.com/cli/latest/reference/resourcegroupstaggingapi/describe-report-creation.html)
	- [aws resourcegroupstaggingapi get-compliance-summary](https://docs.aws.amazon.com/cli/latest/reference/resourcegroupstaggingapi/get-compliance-summary.html)

Per la procedura completa per l'utilizzo delle politiche relative ai tag in AWS CLI, vedere [Utilizzo](https://docs.aws.amazon.com/organizations/latest/userguide/tag-policy-cli.html) [delle politiche relative ai tag nella Guida per l' AWS CLIA](https://docs.aws.amazon.com/organizations/latest/userguide/tag-policy-cli.html)WS Organizations utente.

- AWS API:
	- [StartReportCreation](https://docs.aws.amazon.com/resourcegroupstagging/latest/APIReference/API_StartReportCreation.html)
	- [DescribeReportCreation](https://docs.aws.amazon.com/resourcegroupstagging/latest/APIReference/API_DescribeReportCreation.html)
	- [GetComplianceSummary](https://docs.aws.amazon.com/resourcegroupstagging/latest/APIReference/API_GetComplianceSummary.html)

# Monitora le modifiche ai tag con flussi di lavoro serverless e Amazon EventBridge

Amazon EventBridge supporta la modifica dei tag sulle AWS risorse. Usando questo EventBridge tipo, puoi creare EventBridge regole per abbinare le modifiche ai tag e indirizzare gli eventi verso uno o più obiettivi. Ad esempio, un target potrebbe essere una AWS Lambda funzione per richiamare flussi di lavoro automatizzati. Questo argomento fornisce un tutorial sull'utilizzo di Lambda per creare una soluzione serverless conveniente per elaborare in modo sicuro le modifiche ai tag sulle risorse. AWS

## Le modifiche ai tag generano eventi EventBridge

EventBridge offre un flusso quasi in tempo reale di eventi di sistema che descrivono i cambiamenti nelle AWS risorse. Molte AWS risorse supportano i tag, che sono attributi personalizzati e definiti dall'utente per organizzare e classificare AWS facilmente le risorse. I casi d'uso più comuni dei tag sono l'allocazione dei costi, la categorizzazione, il controllo degli accessi, la sicurezza e l'automazione.

Con EventBridge, puoi monitorare le modifiche ai tag e tenere traccia dello stato dei tag sulle risorse. AWS In precedenza, per ottenere funzionalità simili, avresti potuto eseguire continuamente il polling delle API e orchestrare più chiamate. Ora, qualsiasi modifica a un tag, incluse le API dei singoli servizi, [Tag Editor](https://docs.aws.amazon.com/ARG/latest/userguide/tag-editor.html) e l'[API di tagging](https://docs.aws.amazon.com/resourcegroupstagging/latest/APIReference/index.html), avvierà la modifica del tag in base all'evento di risorsa. L'esempio seguente mostra un EventBridge evento tipico richiesto da una modifica del tag. Mostra le chiavi dei tag nuove, aggiornate o eliminate e i valori associati.

```
{ 
   "version": "0", 
   "id": "bddcf1d6-0251-35a1-aab0-adc1fb47c11c", 
   "detail-type": "Tag Change on Resource", 
   "source": "aws.tag", 
   "account": "123456789012", 
   "time": "2018-09-18T20:41:38Z", 
   "region": "us-east-1", 
   "resources": [ 
     "arn:aws:ec2:us-east-1:123456789012:instance/i-0000000aaaaaaaaaa" 
   ], 
   "detail": { 
     "changed-tag-keys": [ 
       "a-new-key", 
       "an-updated-key", 
       "a-deleted-key" 
     ], 
     "tags": { 
       "a-new-key": "tag-value-on-new-key-just-added", 
       "an-updated-key": "tag-value-was-just-changed", 
       "an-unchanged-key": "tag-value-still-the-same" 
     }, 
     "service": "ec2", 
     "resource-type": "instance", 
     "version": 3, 
   }
}
```
Tutti EventBridge gli eventi hanno gli stessi campi di primo livello:

- versione: per impostazione predefinita, questo valore è impostato su 0 (zero) in tutti gli eventi.
- id Viene generato un valore univoco per ogni evento. Questo può essere utile per tracciare gli eventi man mano che passano dalle regole alle destinazioni e vengono elaborati.
- detail-type: identifica, in combinazione con il source campo, i campi e i valori che appaiono nel campo di dettaglio.
- source: identifica il servizio che è stato l'origine dell'evento. La fonte per le modifiche ai tag èaws.tag.
- time: il timestamp dell'evento.
- regione: identifica il Regione AWS luogo di origine dell'evento.
- risorse: questo array JSON contiene Amazon Resource Names (ARN) che identificano le risorse coinvolte nell'evento. Questa è la risorsa in cui i tag sono stati modificati.
- dettaglio Un oggetto JSON, il cui contenuto è diverso a seconda del tipo di evento. Per la modifica dei tag sulla risorsa, sono inclusi i seguenti campi dettagliati:
	- changed-tag-keys— Le chiavi dei tag che sono state modificate da questo evento.
	- servizio: il servizio a cui appartiene la risorsa. In questo esempio, il servizio è ec2 Amazon EC2.
	- resource-type: il tipo di risorsa del servizio. In questo esempio, si tratta di un'istanza Amazon EC2.
	- version: la versione del set di tag. La versione inizia da 1 e aumenta quando i tag vengono modificati. È possibile utilizzare la versione per verificare l'ordine degli eventi di modifica dei tag.
	- tags: i tag allegati alla risorsa dopo la modifica.

Per ulteriori informazioni, consulta i [modelli di EventBridge eventi](https://docs.aws.amazon.com/eventbridge/latest/userguide/eb-event-patterns.html) di Amazon nella Amazon EventBridge User Guide.

Utilizzando EventBridge, puoi creare regole che corrispondono a modelli di eventi specifici in base ai diversi campi. Dimostriamo come farlo nel tutorial. Inoltre, mostriamo come un'istanza Amazon EC2 può essere interrotta automaticamente se un tag specificato non è associato all'istanza. Utilizziamo i EventBridge campi per creare un pattern che corrisponda agli eventi dei tag per l'istanza che avvia una funzione Lambda.

## Lambda e serverless

AWS Lambda segue il paradigma serverless per eseguire codice nel cloud. Esegui il codice solo quando è necessario, senza pensare ai server. Paghi solo per il tempo di elaborazione esatto che utilizzi. Anche se si chiama serverless, ciò non significa che non ci siano server. In questo contesto, la modalità serverless significa che non è necessario fornire, configurare o gestire i server utilizzati per eseguire il codice. AWS fa tutto questo per te, così puoi concentrarti sul codice. Per ulteriori informazioni su Lambda, consulta la panoramica del [AWS Lambda prodotto](https://aws.amazon.com/lambda).

# Tutorial: arresto automatico delle istanze Amazon EC2 prive dei tag obbligatori

Argomenti

- [Fase 1: Creazione della funzione Lambda](#page-48-0)
- [Fase 2: Configura le autorizzazioni IAM richieste](#page-51-0)
- [Fase 3. Esegui un test preliminare della tua funzione Lambda](#page-53-0)
- [Fase 4. Crea la EventBridge regola che avvia la funzione](#page-56-0)
- [Fase 5. Prova la soluzione completa](#page-57-0)
- [Riepilogo](#page-58-0)

Man mano che il tuo pool di AWS risorse e Account AWS quello che gestisci cresce, puoi utilizzare i tag per semplificare la categorizzazione delle risorse. I tag vengono comunemente utilizzati per casi d'uso critici come l'allocazione dei costi e la sicurezza. Per gestire efficacemente AWS le risorse, è necessario etichettarle in modo coerente. Spesso, quando una risorsa viene fornita, riceve tutti i tag appropriati. Tuttavia, un processo successivo può comportare una modifica dei tag che comporta un allontanamento dalla politica aziendale in materia di tag. Monitorando le modifiche ai tag, puoi individuare eventuali variazioni dei tag e rispondere immediatamente. In questo modo avrete maggiore fiducia nel fatto che i processi che dipendono dalla corretta categorizzazione delle risorse produrranno i risultati desiderati.

L'esempio seguente mostra come monitorare le modifiche ai tag sulle istanze Amazon EC2 per verificare che un'istanza specificata continui ad avere i tag richiesti. Se i tag dell'istanza cambiano e l'istanza non ha più i tag richiesti, viene richiamata una funzione Lambda per chiudere automaticamente l'istanza. Perché vorresti farlo? Garantisce che tutte le risorse siano etichettate in base alla politica aziendale in materia di tag, per un'efficace allocazione dei costi o per poter contare su una sicurezza basata sul [controllo degli accessi basato sugli attributi \(A](https://docs.aws.amazon.com/IAM/latest/UserGuide/introduction_attribute-based-access-control.html)BAC).

### **A** Important

Ti consigliamo vivamente di eseguire questo tutorial in un account non di produzione in cui non sia possibile chiudere inavvertitamente istanze importanti.

Il codice di esempio in questo tutorial limita intenzionalmente l'impatto di questo scenario solo alle istanze presenti in un elenco di ID di istanza. È necessario aggiornare l'elenco con gli ID delle istanze che si desidera chiudere per il test. Questo aiuta a evitare che tu possa chiudere accidentalmente tutte le istanze in una regione del tuo Account AWS.

Dopo il test, assicurati che tutte le istanze siano etichettate in base alla strategia di tagging della tua azienda. Quindi, puoi rimuovere il codice che limita la funzione ai soli ID di istanza presenti nell'elenco.

Questo esempio utilizza JavaScript la versione 16.x diNode.js. L'esempio utilizza l' Account AWS ID di esempio 123456789012 e gli Regione AWS Stati Uniti orientali (Virginia settentrionale) (). useast-1 Sostituiscili con l'ID e la regione del tuo account di prova.

#### **a** Note

Se la tua console utilizza una regione diversa come impostazione predefinita, assicurati di cambiare la regione che stai usando in questo tutorial ogni volta che cambi console. Una causa comune del fallimento di questo tutorial è che l'istanza e la funzione si trovano in due regioni diverse.

Se utilizzi una regione diversa da quellaus-east-1, assicurati di modificare tutti i riferimenti nei seguenti esempi di codice nella regione scelta.

### <span id="page-48-0"></span>Fase 1: Creazione della funzione Lambda

Creazione della funzione Lambda

- 1. Apri la [console di gestione di AWS Lambda.](https://console.aws.amazon.com/lambda/home)
- 2. Scegli Crea funzione, quindi scegli Autore da zero.
- 3. Per Function name (Nome funzione), immettere **AutoEC2Termination**.
- 4. Per Runtime scegli Node.js 16.x.
- 5. Mantieni tutti gli altri campi ai valori predefiniti e scegli Crea funzione.
- 6. Nella scheda Codice della pagina dei AutoEC2Termination dettagli, apri il file index.js per visualizzarne il codice.
	- Se è aperta una scheda con index.js, puoi scegliere la casella di modifica in quella scheda per modificarne il codice.
	- Se una scheda con index.js non è aperta, fai clic con il pulsante destro del mouse sul file index.js nella cartella AutoEC2Terminator nel riquadro di navigazione. Quindi scegli Apri.

Risorse per l'etichettatura AWS Guida per l'utente

7. Nella scheda index.js, incolla il codice seguente nella casella dell'editor, sostituendo tutto ciò che è già presente.

Sostituisci il valore RegionToMonitor con la regione in cui desideri eseguire questa funzione.

```
// Set the following line to specify which Region's instances you want to monitor
// Only instances in this Region are succesfully stopped on a match
const RegionToMonitor = "us-east-1"
// Specify the instance ARNs to check.
// This limits the function for safety to avoid the tutorial shutting down all 
  instances in account
// The first ARN is a "dummy" that matches the test event you create in Step 3.
// Replace the second ARN with one that matches a real instance that you want to
 monitor and that you can 
// safely stop
const InstanceList = [ 
     "i-0000000aaaaaaaaaa", 
     "i-05db4466d02744f07"
];
// The tag key name and value that marks a "valid" instance. Instances in the 
  previous list that
// do NOT have the following tag key and value are stopped by this function
const ValidKeyName = "valid-key";
const ValidKeyValue = "valid-value";
// Load and configure the AWS SDK
const AWS = require('aws-sdk');
// Set the AWS Region
AWS.config.update({region: RegionToMonitor});
// Create EC2 service object.
const ec2 = new AWS.EC2({apiVersion: '2016-11-15'});
exports.handler = (event, context, callback) => { 
  // Retrieve the details of the reported event. 
   var detail = event.detail; 
   var tags = detail["tags"]; 
   var service = detail["service"];
```

```
 var resourceType = detail["resource-type"]; 
 var resource = event.resources[0];
 var resourceSplit = resource.split("/");
 var instanceId = resourceSplit[resourceSplit.length - 1];
 // If this event is not for an EC2 resource, then do nothing. 
  if (!(service === "ec2")) { 
    console.log("Event not for correct service -- no action (", service, ")" ); 
    return; 
  } 
 // If this event is not about an instance, then do nothing. 
 if (!(resourceType === "instance")) {
    console.log("Event not for correct resource type -- no action (", resourceType, 
 ")" ); 
    return; 
  } 
 // CAUTION - Removing the following 'if' statement causes the function to run 
 against 
 // every EC2 instance in the specified Region in the calling Account 
 AWS. 
// The you do this and an instance is not tagged with the approved tag
 key 
 // and value, this function stops that instance. 
 // If this event is not for the ARN of an instance in our include list, then do 
 nothing. 
  if (InstanceList.indexOf(instanceId)<0) { 
    console.log("Event not for one of the monitored instances -- no action (", 
 resource, ")"); 
    return; 
  } 
  console.log("Tags changed on monitored EC2 instance (",instanceId,")"); 
 // Check attached tags for expected tag key and value pair 
  if ( tags.hasOwnProperty(ValidKeyName) && tags[ValidKeyName] == "valid-value"){ 
   // Required tags ARE present 
    console.log("The instance has the required tag key and value -- no action"); 
   callback(null, "no action"); 
    return; 
  }
```

```
 // Required tags NOT present 
   console.log("This instance is missing the required tag key or value -- attempting 
  to stop the instance"); 
  var params = \{ InstanceIds: [instanceId], 
     DryRun: true 
   }; 
   // call EC2 to stop the selected instances 
   ec2.stopInstances(params, function(err, data) { 
     if (err && err.code === 'DryRunOperation') { 
       // dryrun succeeded, so proceed with "real" stop operation 
       params.DryRun = false; 
       ec2.stopInstances(params, function(err, data) { 
         if (err) { 
           console.log("Failed to stop instance"); 
            callback(err, "fail"); 
         } else if (data) { 
            console.log("Successfully stopped instance", data.StoppingInstances); 
            callback(null, "Success"); 
         } 
       }); 
     } else { 
       console.log("Dryrun attempt failed"); 
       callback(err); 
     } 
   });
};
```
8. Scegli Deploy per salvare le modifiche e rendere attiva la nuova versione della funzione.

Questa funzione Lambda controlla i tag di un'istanza Amazon EC2, come riportato dall'evento di modifica del tag in. EventBridge In questo esempio, se all'istanza dell'evento manca la chiave di tag richiesta valid-key o se il tag non ha il valorevalid-value, la funzione tenta di fermare l'istanza. È possibile modificare questo controllo logico o i requisiti dei tag per i propri casi d'uso specifici.

Tieni aperta la finestra della console Lambda nel browser.

<span id="page-51-0"></span>Fase 2: Configura le autorizzazioni IAM richieste

Prima che la funzione possa essere eseguita correttamente, è necessario concedere alla funzione l'autorizzazione a interrompere un'istanza EC2. Il ruolo AWS fornito [lambda\\_basic\\_execution](https://console.aws.amazon.com/iamv2/home#/roles/details/lambda_basic_execution)non

dispone di tale autorizzazione. In questo tutorial, modifichi la politica di autorizzazione IAM predefinita allegata al ruolo di esecuzione della funzione denominatoAutoEC2Termination-role-*uniqueid*. L'autorizzazione aggiuntiva minima richiesta per questo tutorial èec2:StopInstances.

Per ulteriori informazioni sulla creazione di policy IAM specifiche per Amazon EC2, consulta [Amazon](https://docs.aws.amazon.com/IAM/latest/UserGuide/reference_policies_examples_ec2_instance-securitygroup.html)  [EC2: consente l'avvio o l'arresto di un'istanza EC2 e la modifica di un gruppo di sicurezza, a livello di](https://docs.aws.amazon.com/IAM/latest/UserGuide/reference_policies_examples_ec2_instance-securitygroup.html) [codice e nella console nella IAM User Guide](https://docs.aws.amazon.com/IAM/latest/UserGuide/reference_policies_examples_ec2_instance-securitygroup.html).

Per creare una policy di autorizzazione IAM e collegarla al ruolo di esecuzione della funzione Lambda

- 1. In un'altra scheda o finestra del browser, apri la pagina [Ruoli](https://console.aws.amazon.com/iamv2/home#/roles) della console IAM.
- 2. Inizia a digitare il nome del ruolo e**AutoEC2Termination**, quando appare nell'elenco, scegli il nome del ruolo.
- 3. Nella pagina di riepilogo del ruolo, scegli la scheda Autorizzazioni e scegli il nome dell'unica politica già allegata.
- 4. Nella pagina di riepilogo della politica, scegli Modifica politica.
- 5. Nella scheda Visual Editor, scegli Aggiungi autorizzazioni aggiuntive.
- 6. Per Service (Servizio ), scegli EC2.
- 7. Per Azioni, scegli StopInstances. Puoi digitare **Stop** nella barra di ricerca e quindi scegliere StopInstances quando visualizzare.
- 8. Per Risorse, scegli Tutte le risorse, scegli Rivedi politica, quindi scegli Salva modifiche.

Ciò crea automaticamente una nuova versione della politica e imposta quella versione come predefinita.

La politica finale dovrebbe essere simile all'esempio seguente.

```
{ 
      "Version": "2012-10-17", 
     "Statement": [ 
          { 
               "Sid": "VisualEditor0", 
               "Effect": "Allow", 
               "Action": "ec2:StopInstances", 
               "Resource": "*" 
          }, 
          { 
               "Sid": "VisualEditor1",
```

```
 "Effect": "Allow", 
               "Action": "logs:CreateLogGroup", 
               "Resource": "arn:aws:logs:us-east-1:123456789012:*" 
          }, 
         \mathcal{L} "Sid": "VisualEditor2", 
               "Effect": "Allow", 
               "Action": [ 
                   "logs:CreateLogStream", 
                   "logs:PutLogEvents" 
               ], 
               "Resource": "arn:aws:logs:us-east-1:123456789012:log-group:/aws/lambda/
AutoEC2Termination:*" 
          } 
    \overline{1}}
```
### <span id="page-53-0"></span>Fase 3. Esegui un test preliminare della tua funzione Lambda

In questo passaggio, invii un evento di test alla tua funzione. La funzionalità di test Lambda funziona inviando un evento di test fornito manualmente. La funzione elabora l'evento di test come se l'evento provenisse da. EventBridge È possibile definire più eventi di test con valori diversi per esercitare tutte le diverse parti del codice. In questa fase, invii un evento di test che indica che i tag di un'istanza Amazon EC2 sono cambiati e che i nuovi tag non includono la chiave e il valore del tag richiesti.

Per testare la tua funzione Lambda

- 1. Torna alla finestra o alla scheda con la console Lambda e apri la scheda Test per la tua funzione AutoEC2Termination.
- 2. Scegli Crea nuovo evento.
- 3. Per Event name (Nome evento) immettere **SampleBadTagChangeEvent**.
- 4. Nell'Event JSON, sostituisci il testo con l'evento di esempio mostrato nel seguente testo di esempio. Non è necessario modificare gli account, la regione o l'ID dell'istanza affinché questo evento di test funzioni correttamente.

```
{ 
   "version": "0", 
   "id": "bddcf1d6-0251-35a1-aab0-adc1fb47c11c", 
   "detail-type": "Tag Change on Resource", 
   "source": "aws.tag",
```

```
 "account": "123456789012", 
   "time": "2018-09-18T20:41:38Z", 
   "region": "us-east-1", 
   "resources": [ 
     "arn:aws:ec2:us-east-1:123456789012:instance/i-0000000aaaaaaaaaa" 
   ], 
   "detail": { 
     "changed-tag-keys": [ 
       "valid-key" 
     ], 
     "tags": { 
       "valid-key": "NOT-valid-value" 
     }, 
     "service": "ec2", 
     "resource-type": "instance", 
     "version": 3 
   }
}
```
5. Scegli Save (Salva), quindi Test .

Il test sembra fallire, ma va bene.

Dovresti vedere il seguente errore nella scheda Risultati dell'esecuzione in Risposta.

```
{ 
   "errorType": "InvalidInstanceID.NotFound", 
   "errorMessage": "The instance ID 'i-0000000aaaaaaaaaa' does not exist", 
   ...
}
```
L'errore si verifica perché l'istanza specificata nell'evento di test non esiste.

Le informazioni nella scheda Risultati di esecuzione, nella sezione Function Logs, dimostrano che la funzione Lambda ha tentato con successo di arrestare un'istanza EC2. Tuttavia, non è riuscita perché inizialmente il codice tenta un'[DryRun](https://docs.aws.amazon.com/AWSEC2/latest/APIReference/API_StartInstances.html#API_StartInstances_RequestParameters)operazione per arrestare l'istanza, il che indica che l'ID dell'istanza non era valido.

```
START RequestId: 390c1f8d-0d9b-4b44-b087-8de64479ab44 Version: $LATEST
2022-11-30T20:17:30.427Z 390c1f8d-0d9b-4b44-b087-8de64479ab44 INFO Tags 
 changed on monitored EC2 instance ( i-0000000aaaaaaaaaa )
```

```
2022-11-30T20:17:30.427Z 390c1f8d-0d9b-4b44-b087-8de64479ab44 INFO This 
 instance is missing the required tag key or value -- attempting to stop the 
 instance
2022-11-30T20:17:31.206Z 390c1f8d-0d9b-4b44-b087-8de64479ab44 INFO Dryrun 
 attempt failed
2022-11-30T20:17:31.207Z 390c1f8d-0d9b-4b44-b087-8de64479ab44 ERROR Invoke 
 Error {"errorType":"InvalidInstanceID.NotFound","errorMessage":"The instance 
 ID 'i-0000000aaaaaaaaaa' does not 
 exist","code":"InvalidInstanceID.NotFound","message":"The instance ID 
 'i-0000000aaaaaaaaaa' does not 
 exist","time":"2022-11-30T20:17:31.205Z","requestId":"a5192c3b-142d-4cec-
bdbc-685a9b7c7abf","statusCode":400,"retryable":false,"retryDelay":36.87870631147607,"stack":
["InvalidInstanceID.NotFound: The instance ID 'i-0000000aaaaaaaaaa' does 
not exist"," at Request.extractError (/var/runtime/node modules/aws-sdk/
lib/services/ec2.js:50:35)"," at Request.callListeners (/var/runtime/
node_modules/aws-sdk/lib/sequential_executor.js:106:20)"," at Request.emit 
 (/var/runtime/node_modules/aws-sdk/lib/sequential_executor.js:78:10)"," at 
 Request.emit (/var/runtime/node_modules/aws-sdk/lib/request.js:686:14)"," at 
 Request.transition (/var/runtime/node_modules/aws-sdk/lib/request.js:22:10)"," 
    at AcceptorStateMachine.runTo (/var/runtime/node_modules/aws-sdk/lib/
state machine.js:14:12)"," at /var/runtime/node modules/aws-sdk/lib/
state_machine.js:26:10"," at Request.<anonymous> (/var/runtime/node_modules/aws-
sdk/lib/request.js:38:9)"," at Request.<anonymous> (/var/runtime/node_modules/
aws-sdk/lib/request.js:688:12)"," at Request.callListeners (/var/runtime/
node_modules/aws-sdk/lib/sequential_executor.js:116:18)"]}
END RequestId: 390c1f8d-0d9b-4b44-b087-8de64479ab44
```
6. Per dimostrare che il codice non tenta di interrompere l'istanza quando viene utilizzato il tag corretto, puoi creare e inviare un altro evento di test.

Scegli la scheda Test sopra Code source. La console mostra l'evento SampleBadTagChangeEventdi test esistente.

- 7. Scegli Crea nuovo evento.
- 8. In Event Name (Nome evento), digitare **SampleGoodTagChangeEvent**.
- 9. Nella riga 17, elimina **NOT-** per modificare il valore in**valid-value**.
- 10. Nella parte superiore della finestra dell'evento Test, scegli Salva, quindi scegli Test.

L'output mostra quanto segue, a dimostrazione del fatto che la funzione riconosce il tag valido e non tenta di chiudere l'istanza.

START RequestId: 53631a49-2b54-42fe-bf61-85b9e91e86c4 Version: \$LATEST

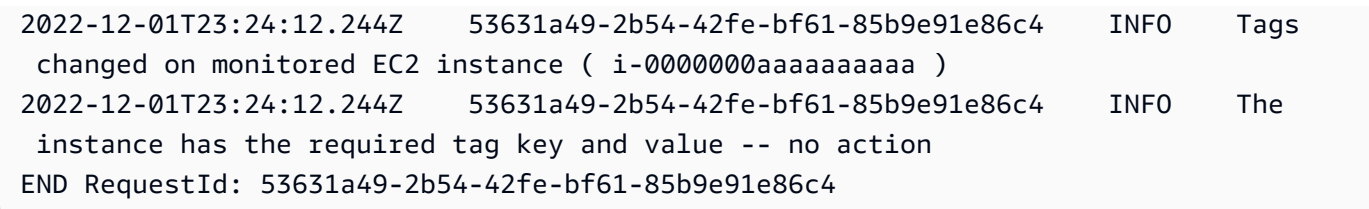

Tieni la console Lambda aperta nel browser.

### <span id="page-56-0"></span>Fase 4. Crea la EventBridge regola che avvia la funzione

Ora puoi creare una EventBridge regola che corrisponda all'evento e punti alla tua funzione Lambda.

Per creare la regola EventBridge

- 1. In un'altra scheda o finestra del browser, apri la [EventBridge console](https://console.aws.amazon.com/events/home#/rules/create) nella pagina Crea regola.
- 2. Per Nome, immettete**ec2-instance-rule**, quindi scegliete Avanti.
- 3. Scorri verso il basso fino a Metodo di creazione e scegli Modello personalizzato (editor JSON).
- 4. Nella casella di modifica, incolla il seguente testo del pattern, quindi scegli Avanti.

```
{ 
   "source": [ 
      "aws.tag" 
   ], 
   "detail-type": [ 
      "Tag Change on Resource" 
   ], 
   "detail": { 
      "service": [ 
        "ec2" 
      ], 
      "resource-type": [ 
        "instance" 
      ] 
   }
}
```
Questa regola corrisponde Tag Change on Resource agli eventi per le istanze Amazon EC2 e richiama ciò che specifichi come Target nel passaggio successivo.

5. Quindi, aggiungi la tua funzione Lambda come destinazione. Nella casella Target 1, in Seleziona una destinazione, scegli la funzione Lambda.

- 6. In Funzione, scegliete la funzione AutoEC2Termination creata in precedenza, quindi scegliete Avanti.
- 7. Nella pagina Configura tag, scegli Avanti. Quindi, nella pagina Rivedi e crea, scegli Crea regola. Ciò concede inoltre automaticamente il permesso di EventBridge richiamare la funzione Lambda specificata.

### <span id="page-57-0"></span>Fase 5. Prova la soluzione completa

Puoi testare il risultato finale creando un'istanza EC2 e osservando cosa succede quando ne modifichi i tag.

Per testare la soluzione di monitoraggio con un'istanza reale

- 1. Apri la [console Amazon EC2 nella pagina](https://console.aws.amazon.com/ec2/v2/home#Instances:) Istanze.
- 2. Crea un'istanza Amazon EC2. Prima di avviarla, allega un tag con la chiave valid-key e il valorevalid-value. Per informazioni su come creare e avviare un'istanza, consulta la [Fase 1:](https://docs.aws.amazon.com/AWSEC2/latest/UserGuide/EC2_GetStarted.html#ec2-launch-instance) [Avvio di un'istanza](https://docs.aws.amazon.com/AWSEC2/latest/UserGuide/EC2_GetStarted.html#ec2-launch-instance) nella Amazon EC2 User Guide. Nella procedura Per avviare un'istanza, nel passaggio 3, in cui inserisci il tag Name, scegli anche Aggiungi tag aggiuntivi, scegli Aggiungi tag, quindi inserisci la chiave **valid-key** e il valore di**valid-value**. Puoi procedere senza una key pair se questa istanza è destinata esclusivamente agli scopi di questo tutorial e prevedi di eliminarla dopo averla completata. Torna a questo tutorial quando raggiungi la fine del passaggio 1; non è necessario eseguire il passaggio 2: Connect alla tua istanza.
- 3. Copia il file InstanceIddalla console.
- 4. Passa dalla console Amazon EC2 alla console Lambda. Scegli la tua funzione AutoEC2Termination, scegli la scheda Codice, quindi scegli la scheda index.js per modificare il codice.
- 5. Modifica la seconda voce InstanceList incollando il valore che hai copiato dalla console Amazon EC2. Assicurati che il RegionToMonitor valore corrisponda alla regione che contiene l'istanza che hai incollato.
- 6. Scegli Deploy per rendere attive le modifiche. La funzione è ora pronta per essere attivata modificando i tag in quell'istanza nella regione specificata.
- 7. Passa dalla console Lambda alla console Amazon EC2.
- 8. Modifica i tag allegati all'istanza eliminando il tag valid-key o modificando il valore di quella chiave.

Tutorial: arresto automatico delle istanze Amazon EC2 prive dei tag obbligatori version 1.0 54

### **a** Note

Per informazioni su come modificare i tag su un'istanza Amazon EC2 in esecuzione, consulta [Aggiungere ed eliminare tag su una singola risorsa](https://docs.aws.amazon.com/AWSEC2/latest/UserGuide/Using_Tags.html#adding-or-deleting-tags) nella Amazon EC2 User Guide.

- 9. Attendi qualche secondo, quindi aggiorna la console. L'istanza dovrebbe cambiare lo stato dell'istanza in Arresto e quindi in Arrestato.
- 10. Passa dalla console Amazon EC2 alla console Lambda con la tua funzione e scegli la scheda Monitor.
- 11. Scegli la scheda Registri e, nella tabella Richiamazioni recenti, scegli la voce più recente nella colonna. LogStream

La CloudWatch console Amazon si apre sulla pagina Log events per l'ultima chiamata della funzione Lambda. L'ultima voce dovrebbe essere simile all'esempio seguente.

```
2022-11-30T12:03:57.544-08:00 START RequestId: b5befd18-2c41-43c8-
a320-3a4b2317cdac Version: $LATEST
2022-11-30T12:03:57.548-08:00 2022-11-30T20:03:57.548Z b5befd18-2c41-43c8-
a320-3a4b2317cdac INFO Tags changed on monitored EC2 instance ( arn:aws:ec2:us-
west-2:123456789012:instance/i-1234567890abcdef0 )
2022-11-30T12:03:57.548-08:00 2022-11-30T20:03:57.548Z b5befd18-2c41-43c8-
a320-3a4b2317cdac INFO This instance is missing the required tag key or value -- 
 attempting to stop the instance
2022-11-30T12:03:58.488-08:00 2022-11-30T20:03:58.488Z b5befd18-2c41-43c8-
a320-3a4b2317cdac INFO Successfully stopped instance [ { CurrentState: { Code: 64, 
 Name: 'stopping' }, InstanceId: 'i-1234567890abcdef0', PreviousState: { Code: 16, 
 Name: 'running' } } ]
2022-11-30T12:03:58.546-08:00 END RequestId: b5befd18-2c41-43c8-
a320-3a4b2317cdac
```
### <span id="page-58-0"></span>Riepilogo

Questo tutorial ha dimostrato come creare una EventBridge regola da abbinare a una modifica di tag su un evento di risorse per le istanze Amazon EC2. La regola indicava una funzione Lambda che spegne automaticamente l'istanza se non ha il tag richiesto.

Il EventBridge supporto di Amazon per la modifica dei tag sulle AWS risorse offre la possibilità di creare un'automazione basata sugli eventi per molte risorse. Servizi AWS La combinazione di questa funzionalità AWS Lambda offre strumenti per creare soluzioni serverless che accedono alle AWS risorse in modo sicuro, scalabili su richiesta e sono convenienti.

Altri possibili casi d'uso dell' tag-change-on-resource EventBridge evento includono:

- Lancia un avviso se qualcuno accede alla tua risorsa da un indirizzo IP insolito: utilizza un tag per memorizzare l'indirizzo IP di origine di ogni visitatore che accede alla tua risorsa. Le modifiche al tag generano un CloudWatch evento. È possibile utilizzare tale evento per confrontare l'indirizzo IP di origine con un elenco di indirizzi IP validi e attivare un'e-mail di avviso se l'indirizzo IP di origine non è valido.
- Monitora se ci sono modifiche al controllo di accesso basato su tag per una risorsa: se hai impostato l'accesso a una risorsa utilizzando il [controllo di accesso basato su attributi \(tag\)](https://docs.aws.amazon.com/IAM/latest/UserGuide/introduction_attribute-based-access-control.html) [\(ABAC\),](https://docs.aws.amazon.com/IAM/latest/UserGuide/introduction_attribute-based-access-control.html) puoi utilizzare EventBridge gli eventi generati da qualsiasi modifica al tag per richiedere un controllo da parte del team di sicurezza.

## Risoluzione dei problemi di modifica dei tag

L'elenco di controllo seguente può essere utile se si verificano errori quando si tenta di applicare o modificare i tag nelle risorse selezionate nei risultati della query [Find resources to tag \(Trova risorse](#page-22-0) [per tag\)](#page-22-0).

- La risorsa potrebbe aver già attivato il numero massimo di tag. In genere, le risorse possono avere un massimo di 50 tag definiti dall'utente. AWSi tag generati non vengono conteggiati ai fini del conteggio massimo di 50 tag. Gli altri utenti possono anche aggiungere tag alla stessa risorsa nello stesso momento, che potrebbe aumentare i tag della risorsa fino al limite massimo.
- Alcuni servizi consentono un altro set di caratteri (o limitano il set di caratteri consentito) per la creazione di tag. Se hai aggiunto o modificato tag utilizzando caratteri speciali, consulta i requisiti dei tag nella documentazione del servizio della risorsa per verificare che tali caratteri siano consentiti dal servizio.
- Potresti non avere le autorizzazioni per modificare i tag della risorsa. Se non disponi delle autorizzazioni per visualizzare i tag esistenti su una risorsa, non puoi apportare modifiche ai tag della risorsa.
- Potresti non avere le autorizzazioni per modificare la risorsa. Le modifiche apportate ai metadati della risorsa potrebbero essere limitati da un altro amministratore.
- La risorsa potrebbe essere stata modificata o eliminata da un altro utente o processo. Ad esempio, supponiamo che una risorsa sia stata lanciata come parte della creazione di uno AWS CloudFormation stack. Se lo stack è stato eliminato o non è più attivo, la risorsa potrebbe non essere più disponibile.
- Le modifiche ai tag potrebbero non essere possibili se una risorsa è offline o terminata, oppure se sono in corso altri aggiornamenti (ad esempio gli aggiornamenti software) per la risorsa.
- Le modifiche ai tag possono avere esito negativo se si chiude la scheda del browser o si modifica la pagina prima del completamento delle modifiche ai tag. Terminare le modifiche di tag e attendere che l'esito positivo o negativo del banner appaia sulla pagina, prima di lasciare la pagina.
- Sebbene esista un limite di velocità perAWS Resource Groups Tagging API, il servizio che stai taggando potrebbe imporre un limite separato che potresti raggiungere prima del limite dell'API Resource Groups Tagging.

## Informazioni correlate

• [Utilizzo dei tag di allocazione dei costi](https://docs.aws.amazon.com/awsaccountbilling/latest/aboutv2/cost-alloc-tags.html#allocation-what) nella Guida per l'utente AWS Billing

# Sicurezza in Tag Editor

Per AWS, la sicurezza del cloud ha la massima priorità. In quanto cliente AWS, è possibile trarre vantaggio da un'architettura di data center e di rete progettata per soddisfare i requisiti delle organizzazioni più esigenti a livello di sicurezza.

La sicurezza è una responsabilità condivisa tra te e AWS. Il [modello di responsabilità condivisa](https://aws.amazon.com/compliance/shared-responsibility-model/) descrive questo come sicurezza del cloud e sicurezza nel cloud:

- La sicurezza del cloud: AWS è responsabile della protezione dell'infrastruttura che esegue Servizi AWS nel Cloud AWS. AWS fornisce, inoltre, servizi utilizzabili in modo sicuro. I revisori di terze parti testano e verificano regolarmente l'efficacia della sicurezza come parte dei [programmi di](https://aws.amazon.com/compliance/programs/)  [conformità AWS.](https://aws.amazon.com/compliance/programs/) Per ulteriori informazioni sui programmi di conformità che si applicano a Tag Editor, consulta [AWSServices in Scope by Compliance Program](https://aws.amazon.com/compliance/services-in-scope/).
- Sicurezza nel cloud: la tua responsabilità è determinata dal Servizio AWS che viene utilizzato. Sei anche responsabile di altri fattori, tra cui la riservatezza dei dati, i requisiti della tua azienda e le leggi e normative vigenti.

Questa documentazione ti aiuta a capire come applicare il modello di responsabilità condivisa quando usi Tag Editor. I seguenti argomenti mostrano come configurare Tag Editor per soddisfare i tuoi obiettivi di sicurezza e conformità.

### Argomenti

- [Protezione dei dati in Tag Editor](#page-61-0)
- [Gestione delle identità e degli accessi per Tag Editor](#page-63-0)
- [Registrazione e monitoraggio in Tag Editor](#page-79-0)
- [Convalida della conformità per Tag Editor](#page-82-0)
- [Resilienza in Tag Editor](#page-83-0)
- [Sicurezza dell'infrastruttura in Tag Editor](#page-84-0)

## <span id="page-61-0"></span>Protezione dei dati in Tag Editor

Il modello di [responsabilità AWS condivisa modello](https://aws.amazon.com/compliance/shared-responsibility-model/) si applica alla protezione dei dati in Tag Editor. Come descritto in questo modello, AWS è responsabile della protezione dell'infrastruttura globale che esegue tutto l'Cloud AWS. L'utente è responsabile del controllo dei contenuti ospitati su questa infrastruttura. Inoltre, sei responsabile della configurazione della protezione e delle attività di gestione per i Servizi AWS che utilizzi. Per ulteriori informazioni sulla privacy dei dati, vedi le [Domande](https://aws.amazon.com/compliance/data-privacy-faq)  [frequenti sulla privacy dei dati.](https://aws.amazon.com/compliance/data-privacy-faq) Per informazioni sulla protezione dei dati in Europa, consulta il post del blog relativo al [Modello di responsabilità condivisa AWS e GDPR](https://aws.amazon.com/blogs/security/the-aws-shared-responsibility-model-and-gdpr/) nel Blog sulla sicurezza AWS.

Per garantire la protezione dei dati, ti suggeriamo di proteggere le credenziali Account AWS e di configurare singoli utenti con AWS IAM Identity Center o AWS Identity and Access Management (IAM). In tal modo, a ogni utente verranno assegnate solo le autorizzazioni necessarie per svolgere i suoi compiti. Ti suggeriamo, inoltre, di proteggere i dati nei seguenti modi:

- Utilizza l'autenticazione a più fattori (MFA) con ogni account.
- Utilizza SSL/TLS per comunicare con le risorse AWS. È richiesto TLS 1.2 ed è consigliato TLS 1.3.
- Configura l'API e la registrazione delle attività degli utenti con AWS CloudTrail.
- Utilizza le soluzioni di crittografia AWS, insieme a tutti i controlli di sicurezza predefiniti in Servizi AWS.
- Utilizza i servizi di sicurezza gestiti avanzati, come Amazon Macie, che aiutano a individuare e proteggere i dati sensibili archiviati in Amazon S3.
- Se necessiti di moduli crittografici convalidati FIPS 140-2 quando accedi ad AWSattraverso un'interfaccia a riga di comando o un'API, utilizza un endpoint FIPS. Per ulteriori informazioni sugli endpoint FIPS disponibili, consulta il [Federal Information Processing Standard \(FIPS\) 140-2.](https://aws.amazon.com/compliance/fips/)

Ti consigliamo vivamente di non inserire mai informazioni riservate o sensibili, ad esempio gli indirizzi e-mail dei clienti, nei tag o nei campi di testo in formato libero, ad esempio nel campo Nome. Ciò include quando lavori con Tag Editor o altro Servizi AWS utilizzando la console, l'API o AWS gli SDK. AWS CLI I dati inseriti nei tag o nei campi di testo in formato libero utilizzati per i nomi possono essere utilizzati per i la fatturazione o i log di diagnostica. Quando fornisci un URL a un server esterno, ti suggeriamo vivamente di non includere informazioni sulle credenziali nell'URL per convalidare la tua richiesta al server.

## Crittografia dei dati

Le informazioni di tagging non sono crittografate. Sebbene non siano crittografati, i tag possono contenere informazioni utilizzate nell'ambito della strategia di sicurezza, quindi è importante controllare chi può accedere ai tag sulle risorse. È particolarmente importante controllare chi può modificare i tag, poiché tale accesso potrebbe essere utilizzato per aumentare le proprie autorizzazioni.

### Crittografia a riposo

Non esistono altri modi per isolare il traffico di servizio o di rete specifici di Tag Editor. Se applicabile, utilizza AWS un isolamento specifico. Puoi utilizzare l'API e la console Tag Editor in un cloud privato virtuale (VPC) per massimizzare la privacy e la sicurezza dell'infrastruttura.

### Crittografia in transito

I dati di Tag Editor vengono crittografati in transito verso il database interno del servizio per il backup. Questa opzione non è configurabile dall'utente.

### Gestione delle chiavi

Tag Editor non è attualmente integrato AWS Key Management Service e non supportaAWS KMS keys.

### Riservatezza del traffico Internet

Tag Editor utilizza HTTPS per tutte le trasmissioni tra gli utenti di Tag Editor eAWS. Tag Editor utilizza TLS (Transport Layer Security) 1.3, ma supporta anche TLS 1.2.

## <span id="page-63-0"></span>Gestione delle identità e degli accessi per Tag Editor

AWS Identity and Access Management (IAM) è uno strumento Servizio AWS che aiuta un amministratore a controllare in modo sicuro l'accesso alle AWS risorse. Gli amministratori IAM controllano chi può essere autenticato (effettuato l'accesso) e autorizzato (disporre delle autorizzazioni) a utilizzare le risorse di Tag Editor. IAM è uno Servizio AWS strumento che puoi utilizzare senza costi aggiuntivi.

### Argomenti

- [Destinatari](#page-64-0)
- [Autenticazione con identità](#page-64-1)
- [Gestione dell'accesso con policy](#page-67-0)
- [Come funziona Tag Editor con IAM](#page-70-0)
- [Esempi di policy basate sull'identità di Tag Editor](#page-74-0)
- [Risoluzione dei problemi relativi all'identità e all'accesso a Tag Editor](#page-78-0)

## <span id="page-64-0"></span>**Destinatari**

Il modo in cui usi AWS Identity and Access Management (IAM) varia a seconda del lavoro che svolgi in Tag Editor.

Utente del servizio: se utilizzi il servizio Tag Editor per svolgere il tuo lavoro, l'amministratore ti fornisce le credenziali e le autorizzazioni necessarie. Man mano che utilizzi più funzionalità di Tag Editor per svolgere il tuo lavoro, potresti aver bisogno di autorizzazioni aggiuntive. La comprensione della gestione dell'accesso ti consente di richiedere le autorizzazioni corrette all'amministratore. Se non riesci ad accedere a una funzionalità in Tag Editor, consulta[Risoluzione dei problemi relativi](#page-78-0) [all'identità e all'accesso a Tag Editor](#page-78-0).

Amministratore del servizio: se sei responsabile delle risorse di Tag Editor presso la tua azienda, probabilmente hai pieno accesso a Tag Editor. È tuo compito determinare a quali funzionalità e risorse di Tag Editor devono accedere gli utenti del servizio. Devi inviare le richieste all'amministratore IAM per cambiare le autorizzazioni degli utenti del servizio. Esamina le informazioni contenute in questa pagina per comprendere i concetti di base relativi a IAM. Per saperne di più su come la tua azienda può utilizzare IAM con Tag Editor, consulta[Come funziona Tag Editor con IAM](#page-70-0).

Amministratore IAM: se sei un amministratore IAM, potresti voler conoscere i dettagli su come scrivere politiche per gestire l'accesso a Tag Editor. Per visualizzare esempi di policy basate sull'identità di Tag Editor che puoi utilizzare in IAM, consulta. [Esempi di policy basate sull'identità di](#page-74-0)  [Tag Editor](#page-74-0)

## <span id="page-64-1"></span>Autenticazione con identità

L'autenticazione è il modo in cui accedi AWS utilizzando le tue credenziali di identità. Devi essere autenticato (aver effettuato l' Utente root dell'account AWS accesso AWS) come utente IAM o assumendo un ruolo IAM.

Puoi accedere AWS come identità federata utilizzando le credenziali fornite tramite una fonte di identità. AWS IAM Identity Center Gli utenti (IAM Identity Center), l'autenticazione Single Sign-On della tua azienda e le tue credenziali di Google o Facebook sono esempi di identità federate. Se accedi come identità federata, l'amministratore ha configurato in precedenza la federazione delle identità utilizzando i ruoli IAM. Quando accedi AWS utilizzando la federazione, assumi indirettamente un ruolo.

A seconda del tipo di utente, puoi accedere al AWS Management Console o al portale di AWS accesso. Per ulteriori informazioni sull'accesso a AWS, vedi [Come accedere al tuo Account AWS](https://docs.aws.amazon.com/signin/latest/userguide/how-to-sign-in.html)  [nella](https://docs.aws.amazon.com/signin/latest/userguide/how-to-sign-in.html) Guida per l'Accedi ad AWS utente.

Se accedi a AWS livello di codice, AWS fornisce un kit di sviluppo software (SDK) e un'interfaccia a riga di comando (CLI) per firmare crittograficamente le tue richieste utilizzando le tue credenziali. Se non utilizzi AWS strumenti, devi firmare tu stesso le richieste. Per ulteriori informazioni sull'utilizzo del metodo consigliato per firmare autonomamente le richieste, consulta [Signing AWS API request](https://docs.aws.amazon.com/IAM/latest/UserGuide/reference_aws-signing.html) nella IAM User Guide.

A prescindere dal metodo di autenticazione utilizzato, potrebbe essere necessario specificare ulteriori informazioni sulla sicurezza. Ad esempio, ti AWS consiglia di utilizzare l'autenticazione a più fattori (MFA) per aumentare la sicurezza del tuo account. Per ulteriori informazioni, consulta [Autenticazione](https://docs.aws.amazon.com/singlesignon/latest/userguide/enable-mfa.html) [a più fattori](https://docs.aws.amazon.com/singlesignon/latest/userguide/enable-mfa.html) nella Guida per l'utente di AWS IAM Identity Center e [Utilizzo dell'autenticazione a più](https://docs.aws.amazon.com/IAM/latest/UserGuide/id_credentials_mfa.html)  [fattori \(MFA\) in AWSn](https://docs.aws.amazon.com/IAM/latest/UserGuide/id_credentials_mfa.html)ella Guida per l'utente IAM.

### Account AWS utente root

Quando si crea un account Account AWS, si inizia con un'identità di accesso che ha accesso completo a tutte Servizi AWS le risorse dell'account. Questa identità è denominata utente Account AWS root ed è accessibile effettuando l'accesso con l'indirizzo e-mail e la password utilizzati per creare l'account. Si consiglia vivamente di non utilizzare l'utente root per le attività quotidiane. Conserva le credenziali dell'utente root e utilizzale per eseguire le operazioni che solo l'utente root può eseguire. Per un elenco completo delle attività che richiedono l'accesso come utente root, consulta la sezione [Attività che richiedono le credenziali dell'utente root](https://docs.aws.amazon.com/IAM/latest/UserGuide/root-user-tasks.html) nella Guida per l'utente IAM.

### Utenti e gruppi

Un [utente IAM](https://docs.aws.amazon.com/IAM/latest/UserGuide/id_users.html) è un'identità interna Account AWS che dispone di autorizzazioni specifiche per una singola persona o applicazione. Ove possibile, consigliamo di fare affidamento a credenziali temporanee invece di creare utenti IAM con credenziali a lungo termine come le password e le chiavi di accesso. Tuttavia, se si hanno casi d'uso specifici che richiedono credenziali a lungo termine con utenti IAM, si consiglia di ruotare le chiavi di accesso. Per ulteriori informazioni, consulta la pagina [Rotazione periodica delle chiavi di accesso per casi d'uso che richiedono credenziali a lungo termine](https://docs.aws.amazon.com/IAM/latest/UserGuide/best-practices.html#rotate-credentials) nella Guida per l'utente IAM.

Un [gruppo IAM](https://docs.aws.amazon.com/IAM/latest/UserGuide/id_groups.html) è un'identità che specifica un insieme di utenti IAM. Non è possibile eseguire l'accesso come gruppo. È possibile utilizzare gruppi per specificare le autorizzazioni per più utenti alla volta. I gruppi semplificano la gestione delle autorizzazioni per set di utenti di grandi dimensioni. Ad esempio, è possibile avere un gruppo denominato IAMAdmins e concedere a tale gruppo le autorizzazioni per amministrare le risorse IAM.

Gli utenti sono diversi dai ruoli. Un utente è associato in modo univoco a una persona o un'applicazione, mentre un ruolo è destinato a essere assunto da chiunque ne abbia bisogno. Gli utenti dispongono di credenziali a lungo termine permanenti, mentre i ruoli forniscono credenziali temporanee. Per ulteriori informazioni, consulta [Quando creare un utente IAM \(invece di un ruolo\)](https://docs.aws.amazon.com/IAM/latest/UserGuide/id.html#id_which-to-choose) nella Guida per l'utente IAM.

### Roles

Un [ruolo IAM](https://docs.aws.amazon.com/IAM/latest/UserGuide/id_roles.html) è un'identità interna all'utente Account AWS che dispone di autorizzazioni specifiche. È simile a un utente IAM, ma non è associato a una persona specifica. Puoi assumere temporaneamente un ruolo IAM in AWS Management Console [cambiando ruolo.](https://docs.aws.amazon.com/IAM/latest/UserGuide/id_roles_use_switch-role-console.html) Puoi assumere un ruolo chiamando un'operazione AWS CLI o AWS API o utilizzando un URL personalizzato. Per ulteriori informazioni sui metodi per l'utilizzo dei ruoli, consulta [Utilizzo di ruoli IAM](https://docs.aws.amazon.com/IAM/latest/UserGuide/id_roles_use.html) nella Guida per l'utente IAM.

I ruoli IAM con credenziali temporanee sono utili nelle seguenti situazioni:

- Accesso utente federato: per assegnare le autorizzazioni a una identità federata, è possibile creare un ruolo e definire le autorizzazioni per il ruolo. Quando un'identità federata viene autenticata, l'identità viene associata al ruolo e ottiene le autorizzazioni da esso definite. Per ulteriori informazioni sulla federazione dei ruoli, consulta [Creazione di un ruolo per un provider di](https://docs.aws.amazon.com/IAM/latest/UserGuide/id_roles_create_for-idp.html)  [identità di terza parte](https://docs.aws.amazon.com/IAM/latest/UserGuide/id_roles_create_for-idp.html) nella Guida per l'utente IAM. Se utilizzi IAM Identity Center, configura un set di autorizzazioni. IAM Identity Center mette in correlazione il set di autorizzazioni con un ruolo in IAM per controllare a cosa possono accedere le identità dopo l'autenticazione. Per informazioni sui set di autorizzazioni, consulta [Set di autorizzazioni](https://docs.aws.amazon.com/singlesignon/latest/userguide/permissionsetsconcept.html) nella Guida per l'utente di AWS IAM Identity Center .
- Autorizzazioni utente IAM temporanee: un utente IAM o un ruolo può assumere un ruolo IAM per ottenere temporaneamente autorizzazioni diverse per un'attività specifica.
- Accesso multi-account: è possibile utilizzare un ruolo IAM per permettere a un utente (un principale affidabile) con un account diverso di accedere alle risorse nell'account. I ruoli sono lo strumento principale per concedere l'accesso multi-account. Tuttavia, con alcuni Servizi AWS, è possibile allegare una policy direttamente a una risorsa (anziché utilizzare un ruolo come proxy). Per conoscere la differenza tra ruoli e politiche basate sulle risorse per l'accesso tra account diversi, consulta [Cross Account Resource Access in IAM nella IAM](https://docs.aws.amazon.com/IAM/latest/UserGuide/access_policies-cross-account-resource-access.html) User Guide.
- Accesso tra servizi: alcuni Servizi AWS utilizzano funzionalità in altri. Servizi AWS Ad esempio, quando effettui una chiamata in un servizio, è comune che tale servizio esegua applicazioni in Amazon EC2 o archivi oggetti in Amazon S3. Un servizio può eseguire questa operazione

utilizzando le autorizzazioni dell'entità chiamante, utilizzando un ruolo di servizio o utilizzando un ruolo collegato al servizio.

- Sessioni di accesso inoltrato (FAS): quando utilizzi un utente o un ruolo IAM per eseguire azioni AWS, sei considerato un principale. Quando si utilizzano alcuni servizi, è possibile eseguire un'operazione che attiva un'altra operazione in un servizio diverso. FAS utilizza le autorizzazioni del principale che chiama an Servizio AWS, combinate con la richiesta Servizio AWS per effettuare richieste ai servizi downstream. Le richieste FAS vengono effettuate solo quando un servizio riceve una richiesta che richiede interazioni con altri Servizi AWS o risorse per essere completata. In questo caso è necessario disporre delle autorizzazioni per eseguire entrambe le azioni. Per i dettagli delle policy relative alle richieste FAS, consulta la pagina [Forward access](https://docs.aws.amazon.com/IAM/latest/UserGuide/access_forward_access_sessions.html) [sessions.](https://docs.aws.amazon.com/IAM/latest/UserGuide/access_forward_access_sessions.html)
- Ruolo di servizio: un ruolo di servizio è un [ruolo IAM](https://docs.aws.amazon.com/IAM/latest/UserGuide/id_roles.html) che un servizio assume per eseguire azioni per tuo conto. Un amministratore IAM può creare, modificare ed eliminare un ruolo di servizio dall'interno di IAM. Per ulteriori informazioni, consulta la sezione [Creazione di un ruolo per](https://docs.aws.amazon.com/IAM/latest/UserGuide/id_roles_create_for-service.html)  [delegare le autorizzazioni a un Servizio AWS](https://docs.aws.amazon.com/IAM/latest/UserGuide/id_roles_create_for-service.html)nella Guida per l'utente IAM.
- Ruolo collegato al servizio: un ruolo collegato al servizio è un tipo di ruolo di servizio collegato a un. Servizio AWS Il servizio può assumere il ruolo per eseguire un'azione per tuo conto. I ruoli collegati al servizio vengono visualizzati nel tuo account Account AWS e sono di proprietà del servizio. Un amministratore IAM può visualizzare le autorizzazioni per i ruoli collegati ai servizi, ma non modificarle.
- Applicazioni in esecuzione su Amazon EC2: puoi utilizzare un ruolo IAM per gestire le credenziali temporanee per le applicazioni in esecuzione su un'istanza EC2 e che AWS CLI effettuano richieste API. AWS Ciò è preferibile all'archiviazione delle chiavi di accesso nell'istanza EC2. Per assegnare un AWS ruolo a un'istanza EC2 e renderlo disponibile per tutte le sue applicazioni, crei un profilo di istanza collegato all'istanza. Un profilo dell'istanza contiene il ruolo e consente ai programmi in esecuzione sull'istanza EC2 di ottenere le credenziali temporanee. Per ulteriori informazioni, consulta [Utilizzo di un ruolo IAM per concedere autorizzazioni ad applicazioni in](https://docs.aws.amazon.com/IAM/latest/UserGuide/id_roles_use_switch-role-ec2.html)  [esecuzione su istanze di Amazon EC2](https://docs.aws.amazon.com/IAM/latest/UserGuide/id_roles_use_switch-role-ec2.html) nella Guida per l'utente IAM.

Per informazioni sull'utilizzo dei ruoli IAM, consulta [Quando creare un ruolo IAM \(invece di un utente\)](https://docs.aws.amazon.com/IAM/latest/UserGuide/id.html#id_which-to-choose_role) nella Guida per l'utente IAM.

### <span id="page-67-0"></span>Gestione dell'accesso con policy

Puoi controllare l'accesso AWS creando policy e collegandole a AWS identità o risorse. Una policy è un oggetto AWS che, se associato a un'identità o a una risorsa, ne definisce le autorizzazioni.

AWS valuta queste politiche quando un principale (utente, utente root o sessione di ruolo) effettua una richiesta. Le autorizzazioni nelle policy determinano l'approvazione o il rifiuto della richiesta. La maggior parte delle politiche viene archiviata AWS come documenti JSON. Per ulteriori informazioni sulla struttura e sui contenuti dei documenti delle policy JSON, consulta [Panoramica delle policy](https://docs.aws.amazon.com/IAM/latest/UserGuide/access_policies.html#access_policies-json)  [JSON](https://docs.aws.amazon.com/IAM/latest/UserGuide/access_policies.html#access_policies-json) nella Guida per l'utente IAM.

Gli amministratori possono utilizzare le policy AWS JSON per specificare chi ha accesso a cosa. In altre parole, quale principale può eseguire azioni su quali risorse e in quali condizioni.

Per impostazione predefinita, utenti e ruoli non dispongono di autorizzazioni. Per concedere agli utenti l'autorizzazione a eseguire operazioni sulle risorse di cui hanno bisogno, un amministratore IAM può creare policy IAM. L'amministratore può quindi aggiungere le policy IAM ai ruoli e gli utenti possono assumere i ruoli.

Le policy IAM definiscono le autorizzazioni relative a un'operazione, a prescindere dal metodo utilizzato per eseguirla. Ad esempio, supponiamo di disporre di una policy che consente l'operazione iam:GetRole. Un utente con tale policy può ottenere informazioni sul ruolo dall' AWS Management Console AWS CLI, dall'o dall' AWS API.

### Policy basate su identità

Le policy basate su identità sono documenti di policy di autorizzazione JSON che è possibile allegare a un'identità (utente, gruppo di utenti o ruolo IAM). Tali policy definiscono le azioni che utenti e ruoli possono eseguire, su quali risorse e in quali condizioni. Per informazioni su come creare una policy basata su identità, consulta [Creazione di policy IAM](https://docs.aws.amazon.com/IAM/latest/UserGuide/access_policies_create.html) nella Guida per l'utente IAM.

Le policy basate su identità possono essere ulteriormente classificate come policy inline o policy gestite. Le policy inline sono integrate direttamente in un singolo utente, gruppo o ruolo. Le politiche gestite sono politiche autonome che puoi allegare a più utenti, gruppi e ruoli nel tuo Account AWS. Le politiche gestite includono politiche AWS gestite e politiche gestite dai clienti. Per informazioni su come scegliere tra una policy gestita o una policy inline, consulta [Scelta fra policy gestite e policy](https://docs.aws.amazon.com/IAM/latest/UserGuide/access_policies_managed-vs-inline.html#choosing-managed-or-inline)  [inline](https://docs.aws.amazon.com/IAM/latest/UserGuide/access_policies_managed-vs-inline.html#choosing-managed-or-inline) nella Guida per l'utente IAM.

### Policy basate su risorse

Le policy basate su risorse sono documenti di policy JSON che è possibile collegare a una risorsa. Gli esempi più comuni di policy basate su risorse sono le policy di attendibilità dei ruoli IAM e le policy dei bucket Amazon S3. Nei servizi che supportano policy basate sulle risorse, gli amministratori dei servizi possono utilizzarli per controllare l'accesso a una risorsa specifica. Quando è collegata a una risorsa, una policy definisce le azioni che un principale può eseguire su tale risorsa e a quali

condizioni. È necessario [specificare un principale](https://docs.aws.amazon.com/IAM/latest/UserGuide/reference_policies_elements_principal.html) in una policy basata sulle risorse. I principali possono includere account, utenti, ruoli, utenti federati o. Servizi AWS

Le policy basate sulle risorse sono policy inline che si trovano in tale servizio. Non puoi utilizzare le policy AWS gestite di IAM in una policy basata sulle risorse.

### Liste di controllo degli accessi (ACL)

Le liste di controllo degli accessi (ACL) controllano quali principali (membri, utenti o ruoli dell'account) hanno le autorizzazioni per accedere a una risorsa. Le ACL sono simili alle policy basate su risorse, sebbene non utilizzino il formato del documento di policy JSON.

Amazon S3 e Amazon VPC sono esempi di servizi che supportano gli ACL. AWS WAF Per maggiori informazioni sulle ACL, consulta [Panoramica delle liste di controllo degli accessi \(ACL\)](https://docs.aws.amazon.com/AmazonS3/latest/dev/acl-overview.html) nella Guida per gli sviluppatori di Amazon Simple Storage Service.

### Altri tipi di policy

AWS supporta tipi di policy aggiuntivi e meno comuni. Questi tipi di policy possono impostare il numero massimo di autorizzazioni concesse dai tipi di policy più comuni.

- Limiti delle autorizzazioni: un limite delle autorizzazioni è una funzionalità avanzata nella quale si imposta il numero massimo di autorizzazioni che una policy basata su identità può concedere a un'entità IAM (utente o ruolo IAM). È possibile impostare un limite delle autorizzazioni per un'entità. Le autorizzazioni risultanti sono l'intersezione delle policy basate su identità dell'entità e i relativi limiti delle autorizzazioni. Le policy basate su risorse che specificano l'utente o il ruolo nel campo Principalsono condizionate dal limite delle autorizzazioni. Un rifiuto esplicito in una qualsiasi di queste policy sostituisce l'autorizzazione. Per ulteriori informazioni sui limiti delle autorizzazioni, consulta [Limiti delle autorizzazioni per le entità IAM](https://docs.aws.amazon.com/IAM/latest/UserGuide/access_policies_boundaries.html) nella Guida per l'utente IAM.
- Politiche di controllo dei servizi (SCP): le SCP sono politiche JSON che specificano le autorizzazioni massime per un'organizzazione o un'unità organizzativa (OU) in. AWS Organizations AWS Organizations è un servizio per il raggruppamento e la gestione centralizzata di più Account AWS di proprietà dell'azienda. Se abiliti tutte le funzionalità in un'organizzazione, puoi applicare le policy di controllo dei servizi (SCP) a uno o tutti i tuoi account. L'SCP limita le autorizzazioni per le entità presenti negli account dei membri, inclusa ciascuna. Utente root dell'account AWS Per ulteriori informazioni su organizzazioni e policy SCP, consulta la pagina sulle [Policy di controllo dei](https://docs.aws.amazon.com/organizations/latest/userguide/orgs_manage_policies_about-scps.html)  [servizi](https://docs.aws.amazon.com/organizations/latest/userguide/orgs_manage_policies_about-scps.html) nella Guida per l'utente di AWS Organizations .
- Policy di sessione: le policy di sessione sono policy avanzate che vengono trasmesse come parametro quando si crea in modo programmatico una sessione temporanea per un ruolo o un

utente federato. Le autorizzazioni della sessione risultante sono l'intersezione delle policy basate su identità del ruolo o dell'utente e le policy di sessione. Le autorizzazioni possono anche provenire da una policy basata su risorse. Un rifiuto esplicito in una qualsiasi di queste policy sostituisce l'autorizzazione. Per ulteriori informazioni, consulta [Policy di sessione](https://docs.aws.amazon.com/IAM/latest/UserGuide/access_policies.html#policies_session) nella Guida per l'utente IAM.

### Più tipi di policy

Quando più tipi di policy si applicano a una richiesta, le autorizzazioni risultanti sono più complicate da comprendere. Per scoprire come si AWS determina se consentire una richiesta quando sono coinvolti più tipi di policy, consulta [Logica di valutazione delle policy](https://docs.aws.amazon.com/IAM/latest/UserGuide/reference_policies_evaluation-logic.html) nella IAM User Guide.

## <span id="page-70-0"></span>Come funziona Tag Editor con IAM

Prima di utilizzare IAM per gestire l'accesso a Tag Editor, è necessario comprendere quali funzionalità IAM sono disponibili per l'uso con Tag Editor. Per avere una visione di alto livello di come Tag Editor e altri Servizi AWS funzionano con IAM, consultaServizi AWS la sezione relativa all'utilizzo di [IAM nella IAM](https://docs.aws.amazon.com/IAM/latest/UserGuide/reference_aws-services-that-work-with-iam.html) User Guide.

### Argomenti

- [Politiche basate sull'identità di Tag Editor](#page-70-1)
- [Policy basate su risorse](#page-73-0)
- [Autorizzazione basata su tag](#page-73-1)
- [ruoli IAM di Tag Editor](#page-73-2)

### <span id="page-70-1"></span>Politiche basate sull'identità di Tag Editor

Con le policy basate sull'identità IAM, puoi specificare azioni e risorse consentite o negate oltre alle condizioni in base alle quali le azioni sono consentite o negate. Tag Editor supporta azioni, risorse e chiavi di condizione specifiche. Per informazioni su tutti gli elementi utilizzati in una policy JSON, consulta [Documentazione di riferimento degli elementi delle policy JSON IAM](https://docs.aws.amazon.com/IAM/latest/UserGuide/reference_policies_elements.html) nella Guida per l'utente IAM.

### Azioni

Gli amministratori possono utilizzare le policy AWS JSON per specificare chi ha accesso a cosa. Cioè, quale principale può eseguire azioni su quali risorse, e in quali condizioni.

L'elemento Action di una policy JSON descrive le azioni che è possibile utilizzare per consentire o negare l'accesso a una policy. Le azioni politiche in genere hanno lo stesso nome dell'operazione AWS API associata. Ci sono alcune eccezioni, ad esempio le azioni di sola autorizzazione che non hanno un'operazione API corrispondente. Esistono anche alcune operazioni che richiedono più operazioni in una policy. Queste operazioni aggiuntive sono denominate operazioni dipendenti.

Includi le operazioni in una policy per concedere le autorizzazioni a eseguire l'operazione associata.

Le azioni politiche in Tag Editor utilizzano il seguente prefisso prima dell'azione: tag:. Le azioni di Tag Editor vengono eseguite interamente nella console, ma hanno il prefisso tag nelle voci di registro.

Ad esempio, per concedere a qualcuno il permesso di etichettare una risorsa con l'operazione tag:TagResources API, includi l'tag:TagResourcesazione nella sua politica. Le istruzioni della policy devono includere un elemento Action o NotAction. Tag Editor definisce il proprio set di azioni che descrivono le attività che è possibile eseguire con questo servizio.

Per specificare più azioni di etichettatura in una singola istruzione, separale con virgole come segue.

```
"Action": [ 
        "tag:action1", 
        "tag:action2", 
        "tag:action3"
```
Puoi specificare più operazioni tramite caratteri jolly (\*). Ad esempio, per specificare tutte le operazioni che iniziano con la parola Get, includi la seguente operazione.

"Action": "tag:Get\*"

Per visualizzare un elenco delle azioni di Tag Editor, consulta [Azioni, risorse e chiavi di condizione](https://docs.aws.amazon.com/service-authorization/latest/reference/list_tageditor.html)  [per Tag Editor](https://docs.aws.amazon.com/service-authorization/latest/reference/list_tageditor.html) nel Service Authorization Reference.

Risorse

Gli amministratori possono utilizzare le policy AWS JSON per specificare chi ha accesso a cosa. Cioè, quale principale può eseguire operazioni su quali risorse, e in quali condizioni.

L'elemento JSON Resource della policy specifica l'oggetto o gli oggetti ai quali si applica l'azione. Le istruzioni devono includere un elemento Resource o un elemento NotResource. Come best
practice, specifica una risorsa utilizzando il suo [nome della risorsa Amazon \(ARN\).](https://docs.aws.amazon.com/general/latest/gr/aws-arns-and-namespaces.html) Puoi eseguire questa operazione per azioni che supportano un tipo di risorsa specifico, note come autorizzazioni a livello di risorsa.

Per le azioni che non supportano le autorizzazioni a livello di risorsa, ad esempio le operazioni di elenco, utilizza un carattere jolly (\*) per indicare che l'istruzione si applica a tutte le risorse.

"Resource": "\*"

Tag Editor non dispone di risorse proprie. Invece, manipola i metadati (tag) allegati alle risorse create da altri. Servizi AWS

Chiavi di condizione

Gli amministratori possono utilizzare le policy AWS JSON per specificare chi ha accesso a cosa. Cioè, quale principale può eseguire azioni su quali risorse, e in quali condizioni.

L'elemento Condition (o blocco Condition) consente di specificare le condizioni in cui un'istruzione è in vigore. L'elemento Condition è facoltativo. Puoi compilare espressioni condizionali che utilizzano [operatori di condizione,](https://docs.aws.amazon.com/IAM/latest/UserGuide/reference_policies_elements_condition_operators.html) ad esempio uguale a o minore di, per soddisfare la condizione nella policy con i valori nella richiesta.

Se specifichi più elementi Condition in un'istruzione o più chiavi in un singolo elemento Condition, questi vengono valutati da AWS utilizzando un'operazione AND logica. Se si specificano più valori per una singola chiave di condizione, AWS valuta la condizione utilizzando un'operazione logica. OR Tutte le condizioni devono essere soddisfatte prima che le autorizzazioni dell'istruzione vengano concesse.

Puoi anche utilizzare variabili segnaposto quando specifichi le condizioni. Ad esempio, puoi autorizzare un utente IAM ad accedere a una risorsa solo se è stata taggata con il relativo nome utente IAM. Per ulteriori informazioni, consulta [Elementi delle policy IAM: variabili e tag](https://docs.aws.amazon.com/IAM/latest/UserGuide/reference_policies_variables.html) nella Guida per l'utente di IAM.

AWS supporta chiavi di condizione globali e chiavi di condizione specifiche del servizio. Per visualizzare tutte le chiavi di condizione AWS globali, consulta le chiavi di [contesto delle](https://docs.aws.amazon.com/IAM/latest/UserGuide/reference_policies_condition-keys.html)  [condizioniAWS globali nella Guida](https://docs.aws.amazon.com/IAM/latest/UserGuide/reference_policies_condition-keys.html) per l'utente IAM.

Tag Editor non definisce alcuna chiave di condizione specifica del servizio.

#### Esempi

Per visualizzare esempi di politiche basate sull'identità di Tag Editor, consulta. [Esempi di policy](#page-74-0) [basate sull'identità di Tag Editor](#page-74-0)

#### Policy basate su risorse

Tag Editor non supporta le politiche basate sulle risorse perché non definisce nessuna delle proprie risorse.

### Autorizzazione basata su tag

L'autorizzazione basata sui tag fa parte della strategia di sicurezza denominata controllo degli accessi basato sugli attributi (ABAC).

Per controllare l'accesso a una risorsa in base ai relativi tag, è necessario fornire informazioni sui tag nell'[elemento condition](https://docs.aws.amazon.com/IAM/latest/UserGuide/reference_policies_elements_condition.html) di una policy utilizzando i tasti aws:ResourceTag/*keyname*aws:RequestTag/*key-name*, o condition. aws:TagKeys È possibile applicare tag a una risorsa durante la creazione o l'aggiornamento della risorsa.

Per visualizzare una policy basata sulle identità di esempio per limitare l'accesso a una risorsa basata su tag su tale risorsa, consulta [Visualizzazione dei gruppi in base ai tag.](#page-77-0) Per ulteriori informazioni sul controllo degli accessi basato sugli attributi (ABAC), vedi A [cosa serve](https://docs.aws.amazon.com/IAM/latest/UserGuide/introduction_attribute-based-access-control.html) ABAC? AWSnella Guida per l'utente di IAM.

### ruoli IAM di Tag Editor

Un [ruolo IAM](https://docs.aws.amazon.com/IAM/latest/UserGuide/id_roles.html) è un'entità interna all'utente Account AWS che dispone di autorizzazioni specifiche. Tag Editor non dispone né utilizza ruoli di servizio.

Utilizzo di credenziali temporanee con Tag Editor

In Tag Editor, puoi utilizzare credenziali temporanee per accedere con la federazione, assumere un ruolo IAM o assumere un ruolo tra account. È possibile ottenere credenziali di sicurezza temporanee chiamando operazioni AWS STS API come o. [AssumeRoleG](https://docs.aws.amazon.com/STS/latest/APIReference/API_AssumeRole.html)[etFederationToken](https://docs.aws.amazon.com/STS/latest/APIReference/API_GetFederationToken.html)

#### Ruoli collegati ai servizi

[I ruoli collegati ai servizi](https://docs.aws.amazon.com/IAM/latest/UserGuide/id_roles_terms-and-concepts.html#iam-term-service-linked-role) consentono di accedere Servizi AWS alle risorse di altri servizi per completare un'azione per conto dell'utente.

Tag Editor non dispone né utilizza ruoli collegati ai servizi.

#### Ruoli dei servizi

Questa caratteristica consente a un servizio di assumere un [ruolo di servizio](https://docs.aws.amazon.com/IAM/latest/UserGuide/id_roles_terms-and-concepts.html#iam-term-service-role) per conto dell'utente.

Tag Editor non dispone né utilizza ruoli di servizio.

## <span id="page-74-0"></span>Esempi di policy basate sull'identità di Tag Editor

Per impostazione predefinita, i responsabili IAM, come i ruoli e gli utenti, non sono autorizzati a creare o modificare i tag. Inoltre, non possono eseguire attività utilizzandoAWS Management Console, AWS Command Line Interface (AWS CLI) o le AWS API. Un amministratore IAM deve creare policy IAM che concedano ai responsabili l'autorizzazione a eseguire operazioni API specifiche sulle risorse specifiche di cui hanno bisogno. L'amministratore deve quindi collegare tali policy ai principali che richiedono tali autorizzazioni.

Per istruzioni sulla creazione di una policy basata sull'identità IAM utilizzando questi esempi di documenti di policy JSON, consulta [Creating Policies on the JSON Tab nella IAM User Guide](https://docs.aws.amazon.com/IAM/latest/UserGuide/access_policies_create.html#access_policies_create-json-editor).

#### Argomenti

- [Best practice per le policy](#page-74-1)
- [Utilizzo della console Tag Editor e dell'API Resource Groups Tagging](#page-75-0)
- [Consentire agli utenti di visualizzare le loro autorizzazioni](#page-76-0)
- [Visualizzazione dei gruppi in base ai tag](#page-77-0)

### <span id="page-74-1"></span>Best practice per le policy

Le politiche basate sull'identità determinano se qualcuno può creare, accedere o eliminare le risorse di Tag Editor nel tuo account. Queste operazioni possono comportare costi aggiuntivi per l'Account AWS. Quando crei o modifichi policy basate su identità, segui queste linee guida e raccomandazioni:

• Nozioni di base sulle policy gestite da AWSe passaggio alle autorizzazioni con privilegio minimo: per le informazioni di base su come concedere autorizzazioni a utenti e carichi di lavoro, utilizza le policy gestite da AWSche concedono le autorizzazioni per molti casi d'uso comuni. Sono disponibili nel tuo Account AWS. Ti consigliamo pertanto di ridurre ulteriormente le autorizzazioni definendo policy gestite dal cliente di AWSspecifiche per i tuoi casi d'uso. Per ulteriori informazioni, consulta [Policy gestite da AWS](https://docs.aws.amazon.com/IAM/latest/UserGuide/access_policies_managed-vs-inline.html#aws-managed-policies) o [Policy gestite da AWS per le funzioni dei processi](https://docs.aws.amazon.com/IAM/latest/UserGuide/access_policies_job-functions.html) nella Guida per l'utente IAM.

- Applica le autorizzazioni con privilegi minimi: quando imposti le autorizzazioni con le policy IAM, concedi solo le autorizzazioni richieste per eseguire un'attività. Puoi farlo definendo le azioni che possono essere intraprese su risorse specifiche in condizioni specifiche, note anche come autorizzazioni con privilegi minimi. Per ulteriori informazioni sull'utilizzo di IAM per applicare le autorizzazioni, consulta [Policy e autorizzazioni in IAM](https://docs.aws.amazon.com/IAM/latest/UserGuide/access_policies.html) nella Guida per l'utente di IAM.
- Condizioni d'uso nelle policy IAM per limitare ulteriormente l'accesso: per limitare l'accesso a operazioni e risorse puoi aggiungere una condizione alle tue policy. Ad esempio, è possibile scrivere una condizione di policy per specificare che tutte le richieste devono essere inviate utilizzando SSL. Puoi inoltre utilizzare le condizioni per concedere l'accesso alle operazioni di servizio, ma solo se vengono utilizzate tramite uno specifico Servizio AWS, ad esempio AWS CloudFormation. Per ulteriori informazioni, consulta la sezione [Elementi delle policy JSON di IAM:](https://docs.aws.amazon.com/IAM/latest/UserGuide/reference_policies_elements_condition.html)  [condizione](https://docs.aws.amazon.com/IAM/latest/UserGuide/reference_policies_elements_condition.html) nella Guida per l'utente di IAM.
- Utilizzo di IAM Access Analyzer per convalidare le policy IAM e garantire autorizzazioni sicure e funzionali: IAM Access Analyzer convalida le policy nuove ed esistenti in modo che aderiscano alla sintassi della policy IAM (JSON) e alle best practice di IAM. IAM Access Analyzer offre oltre 100 controlli delle policy e consigli utili per creare policy sicure e funzionali. Per ulteriori informazioni, consulta [Convalida delle policy per IAM Access Analyzer](https://docs.aws.amazon.com/IAM/latest/UserGuide/access-analyzer-policy-validation.html) nella Guida per l'utente di IAM.
- Richiesta dell'autenticazione a più fattori (MFA): se hai uno scenario che richiede utenti IAM o utenti root nel tuo Account AWS, attiva MFA per una maggiore sicurezza. Per richiedere la MFA quando vengono chiamate le operazioni API, aggiungi le condizioni MFA alle policy. Per ulteriori informazioni, consulta [Configurazione dell'accesso alle API protetto con MFA](https://docs.aws.amazon.com/IAM/latest/UserGuide/id_credentials_mfa_configure-api-require.html) nella Guida per l'utente di IAM.

Per maggiori informazioni sulle best practice in IAM, consulta [Best practice di sicurezza in IAM](https://docs.aws.amazon.com/IAM/latest/UserGuide/best-practices.html) nella Guida per l'utente di IAM.

### <span id="page-75-0"></span>Utilizzo della console Tag Editor e dell'API Resource Groups Tagging

Per accedere alla console Tag Editor e all'API Resource Groups Tagging, devi disporre di un set minimo di autorizzazioni. Queste autorizzazioni devono consentirti di elencare e visualizzare i dettagli sui tag allegati alle risorse del tuo. Account AWS Se crei una policy basata sull'identità più restrittiva delle autorizzazioni minime richieste, i comandi della console e dell'API non funzioneranno come previsto per i principali IAM che adottano tale policy.

Per garantire che tali principali possano ancora utilizzare Tag Editor, allega la seguente policy (o una policy che contenga le autorizzazioni elencate nella seguente policy) alle entità. Per ulteriori

informazioni, consulta la sezione [Aggiunta di autorizzazioni a un utente](https://docs.aws.amazon.com/IAM/latest/UserGuide/id_users_change-permissions.html#users_change_permissions-add-console) nella Guida per l'utente di IAM:

```
{ 
   "Version": "2012-10-17", 
   "Statement": [ 
     { 
        "Effect": "Allow", 
        "Action": [ 
          "tag:GetResources", 
          "tag:TagResources", 
          "tag:UntagResources", 
          "tag:getTagKeys", 
          "tag:getTagValues", 
          "resource-explorer:List*" 
        ], 
        "Resource": "*" 
     } 
   ]
}
```
Per ulteriori informazioni sulla concessione dell'accesso all'API Tag Editor e Resource Groups Tagging, vedere. [Concessione delle autorizzazioni per l'utilizzo di Tag Editor](#page-20-0)

<span id="page-76-0"></span>Consentire agli utenti di visualizzare le loro autorizzazioni

Questo esempio mostra in che modo è possibile creare una policy che consente agli utenti IAM di visualizzare le policy inline e gestite che sono allegate alla relativa identità utente. La policy include le autorizzazioni per completare questa azione sulla console o a livello di programmazione utilizzando la AWS CLIo l'API AWS.

```
{ 
     "Version": "2012-10-17", 
     "Statement": [ 
          { 
              "Sid": "ViewOwnUserInfo", 
              "Effect": "Allow", 
              "Action": [ 
                   "iam:GetUserPolicy", 
                   "iam:ListGroupsForUser", 
                   "iam:ListAttachedUserPolicies", 
                   "iam:ListUserPolicies",
```

```
 "iam:GetUser" 
               ], 
               "Resource": ["arn:aws:iam::*:user/${aws:username}"] 
          }, 
         \mathcal{L} "Sid": "NavigateInConsole", 
               "Effect": "Allow", 
               "Action": [ 
                    "iam:GetGroupPolicy", 
                    "iam:GetPolicyVersion", 
                    "iam:GetPolicy", 
                    "iam:ListAttachedGroupPolicies", 
                    "iam:ListGroupPolicies", 
                    "iam:ListPolicyVersions", 
                    "iam:ListPolicies", 
                    "iam:ListUsers" 
               ], 
               "Resource": "*" 
          } 
    \mathbf{I}}
```
## <span id="page-77-0"></span>Visualizzazione dei gruppi in base ai tag

Puoi utilizzare le condizioni della tua politica basata sull'identità per controllare l'accesso alle risorse di Tag Editor in base ai tag. Questo esempio mostra come è possibile creare una politica che consenta la visualizzazione di una risorsa, in questo esempio un gruppo di risorse. Tuttavia, l'autorizzazione viene concessa solo se il tag di gruppo project ha lo stesso valore del project tag associato al principale chiamante.

```
{ 
     "Version": "2012-10-17", 
     "Statement": [ 
          { 
              "Effect": "Allow", 
              "Action": "resource-groups:ListGroups", 
              "Resource": "arn:aws:resource-groups::region:account_ID:group/group_name" 
          }, 
          { 
              "Effect": "Allow", 
              "Action": "resource-groups:ListGroups", 
              "Resource": "arn:aws:resource-groups::region:account_ID:group/group_name", 
              "Condition": {
```

```
 "StringEquals": {"aws:ResourceTag/project": "${aws:PrincipalTag/
project}"} 
 } 
         } 
     ]
}
```
Puoi collegare questa policy agli utenti nel tuo account. Se un utente con la chiave del tag project e il valore del tag alpha tenta di visualizzare un gruppo di risorse, anche il gruppo deve essere taggatoproject=alpha. Altrimenti all'utente viene negato l'accesso. La chiave di tag di condizione project corrisponde a Project e project perché i nomi delle chiavi di condizione non effettuano la distinzione tra maiuscole e minuscole. Per ulteriori informazioni, consulta la sezione [Elementi delle](https://docs.aws.amazon.com/IAM/latest/UserGuide/reference_policies_elements_condition.html)  [policy JSON di IAM: condizione](https://docs.aws.amazon.com/IAM/latest/UserGuide/reference_policies_elements_condition.html) nella Guida per l'utente di IAM.

## Risoluzione dei problemi relativi all'identità e all'accesso a Tag Editor

Utilizza le seguenti informazioni per aiutarti a diagnosticare e risolvere i problemi più comuni che potresti riscontrare quando lavori con Tag Editor e IAM.

#### Argomenti

- [Non sono autorizzato a eseguire un'azione in Tag Editor](#page-78-0)
- [Non sono autorizzato a eseguire iam: PassRole](#page-79-0)

<span id="page-78-0"></span>Non sono autorizzato a eseguire un'azione in Tag Editor

Se la AWS Management Console indica che non hai l'autorizzazione a eseguire un'operazione, devi contattare l'amministratore per ricevere assistenza. L'amministratore è colui che ti ha fornito le credenziali di accesso.

L'errore di esempio seguente si verifica quando l'utente mateojackson tenta di utilizzare la console per visualizzare i tag su una risorsa ma non dispone delle tag:GetTagKeys autorizzazioni.

```
User: arn:aws:iam::123456789012:user/mateojackson is not authorized to perform: 
  tag:GetTagKeys on resource: arn:aws:resource-groups::us-west-2:123456789012:resource-
type/my-test-resource
```
In questo caso, Mateo richiede al suo amministratore di aggiornare le policy per poter accedere alla risorsa my-test-resource utilizzando l'operazione tag:GetTagKeys.

### <span id="page-79-0"></span>Non sono autorizzato a eseguire iam: PassRole

Se ricevi un messaggio di errore indicante che non sei autorizzato a eseguire l'iam:PassRoleazione, le tue politiche devono essere aggiornate per consentirti di assegnare un ruolo a Tag Editor.

Alcuni Servizi AWSconsentono di trasmettere un ruolo esistente a tale servizio, invece di creare un nuovo ruolo di servizio o un ruolo collegato ai servizi. Per eseguire questa operazione, è necessario disporre delle autorizzazioni per trasmettere il ruolo al servizio.

Il seguente errore di esempio si verifica quando un utente IAM denominato marymajor tenta di utilizzare la console per eseguire un'azione in Tag Editor. Tuttavia, l'azione richiede che il servizio disponga delle autorizzazioni concesse da un ruolo di servizio. Mary non dispone delle autorizzazioni per passare il ruolo al servizio.

```
User: arn:aws:iam::123456789012:user/marymajor is not authorized to perform: 
  iam:PassRole
```
In questo caso, le policy di Mary devono essere aggiornate per poter eseguire l'operazione iam:PassRole.

Per ulteriore assistenza con l'accesso, contatta l'amministratore AWS. L'amministratore è la persona che ti ha fornito le credenziali di accesso.

## Registrazione e monitoraggio in Tag Editor

Tutte le azioni di Tag Editor vengono registrate. AWS CloudTrail

## Registrazione delle chiamate all'API Tag Editor con CloudTrail

Tag Editor è integrato con AWS CloudTrail un servizio che fornisce una registrazione delle azioni intraprese da un utente, da un ruolo o da un utente Servizio AWS in Tag Editor. CloudTrail acquisisce tutte le chiamate API per Tag Editor come eventi, incluse le chiamate dalla console Tag Editor e le chiamate di codice all'API Resource Groups Tagging. Se crei un trail, puoi abilitare la distribuzione continua di CloudTrail eventi a un bucket Amazon S3, inclusi gli eventi per Tag Editor. Se non configuri un percorso, puoi comunque visualizzare gli eventi più recenti nella CloudTrail console nella cronologia degli eventi. Utilizzando le informazioni raccolte da CloudTrail, è possibile determinare la richiesta che è stata effettuata a Tag Editor, l'indirizzo IP da cui è stata effettuata la richiesta, chi ha effettuato la richiesta, quando è stata effettuata e ulteriori dettagli.

Per ulteriori informazioni in merito CloudTrail, consulta la [Guida AWS CloudTrail per l'utente.](https://docs.aws.amazon.com/awscloudtrail/latest/userguide/)

## Informazioni su Tag Editor in CloudTrail

CloudTrail è abilitato sul tuo Account AWS quando crei l'account. Quando si verifica un'attività in Tag Editor o nella console Tag Editor, tale attività viene registrata in un CloudTrail evento insieme ad altri Servizio AWS eventi nella cronologia degli eventi. Puoi visualizzare, cercare e scaricare gli eventi recenti in Account AWS. Per ulteriori informazioni, consulta [Visualizzazione degli eventi con la](https://docs.aws.amazon.com/awscloudtrail/latest/userguide/view-cloudtrail-events.html)  [cronologia degli CloudTrail eventi](https://docs.aws.amazon.com/awscloudtrail/latest/userguide/view-cloudtrail-events.html).

Per una registrazione continua degli eventi in tuoAccount AWS, compresi gli eventi per Tag Editor, crea un percorso. Un trail consente di CloudTrail inviare file di log a un bucket Amazon S3. Per impostazione predefinita, quando si crea un percorso nella console, questo sarà valido in tutte le Regioni AWS. Il percorso registra gli eventi di tutte le Regioni nella partizione AWSe distribuisce i file di log nel bucket Amazon S3 specificato. Inoltre, puoi configurarne altri Servizi AWS per analizzare ulteriormente e agire in base ai dati sugli eventi raccolti nei CloudTrail log. Per ulteriori informazioni, consulta le seguenti risorse:

- [Creazione di un trail per il tuo Account AWS](https://docs.aws.amazon.com/awscloudtrail/latest/userguide/cloudtrail-create-and-update-a-trail.html)
- [Servizi e integrazioni CloudTrail supportati](https://docs.aws.amazon.com/awscloudtrail/latest/userguide/cloudtrail-aws-service-specific-topics.html)
- [Configurazione delle notifiche Amazon SNS per CloudTrail](https://docs.aws.amazon.com/awscloudtrail/latest/userguide/getting_notifications_top_level.html)
- [Ricezione di file di CloudTrail registro da più regioni](https://docs.aws.amazon.com/awscloudtrail/latest/userguide/receive-cloudtrail-log-files-from-multiple-regions.html) e [ricezione di file di CloudTrail registro da](https://docs.aws.amazon.com/awscloudtrail/latest/userguide/cloudtrail-receive-logs-from-multiple-accounts.html) più account

Tutte le azioni di Tag Editor vengono registrate CloudTrail e sono documentate nel riferimento all'[API Tag Editor](https://docs.aws.amazon.com/ARG/latest/APIReference/). Le azioni di Tag Editor nella console vengono registrate da CloudTrail, e vengono mostrate come eventi con tagging.amazonaws.com come. eventSource

Ogni evento o voce di log contiene informazioni sull'utente che ha generato la richiesta. Le informazioni di identità consentono di determinare quanto segue:

- Se la richiesta è stata effettuata con le credenziali dell'utente IAM o root.
- Se la richiesta è stata effettuata con le credenziali di sicurezza temporanee per un ruolo o un utente federato.
- Se la richiesta è stata effettuata da un altro Servizio AWS.

Per ulteriori informazioni, vedete l'CloudTrail[userIdentity](https://docs.aws.amazon.com/awscloudtrail/latest/userguide/cloudtrail-event-reference-user-identity.html)elemento.

## Informazioni sulle voci dei file di registro di Tag Editor

Un trail è una configurazione che consente la distribuzione di eventi come file di log in un bucket Amazon S3 specificato dall'utente. CloudTrail i file di registro contengono una o più voci di registro. Un evento rappresenta una singola richiesta da un'origine e include informazioni sull'operazione richiesta, sulla data e sull'ora dell'operazione, sui parametri richiesti e così via. CloudTrail i file di registro non sono una traccia ordinata delle chiamate API pubbliche, quindi non vengono visualizzati in un ordine specifico.

L'esempio seguente mostra una voce di CloudTrail registro che illustra l'azione. TagResources

```
{ 
     "eventVersion": "1.08", 
     "userIdentity": { 
         "type": "AssumedRole", 
         "principalId": "AROAEXAMPLEEXAMPLE:botocore-session-1661372702", 
         "arn": "arn:aws:sts::123456789012:assumed-role/cli-role/botocore-
session-1661372702", 
         "accountId": "123456789012", 
         "accessKeyId": "AKIAIOSFODNN7EXAMPLE", 
         "sessionContext": { 
              "sessionIssuer": { 
                  "type": "Role", 
                  "principalId": "AROAEXAMPLEEXAMPLE", 
                  "arn": "arn:aws:iam::123456789012:role/cli-role", 
                  "accountId": "123456789012", 
                  "userName": "cli-role" 
             }, 
              "webIdFederationData": {}, 
              "attributes": { 
                  "creationDate": "2022-08-24T20:25:03Z", 
                  "mfaAuthenticated": "false" 
 } 
         } 
     }, 
     "eventTime": "2022-08-24T20:27:14Z", 
     "eventSource": "tagging.amazonaws.com", 
     "eventName": "TagResources", 
     "awsRegion": "us-east-1", 
     "sourceIPAddress": "72.21.198.65", 
     "userAgent": "aws-cli/2.7.14 Python/3.9.11 Windows/10 exe/AMD64 prompt/off command/
resourcegroupstaggingapi.tag-resources", 
     "requestParameters": {
```

```
 "resourceARNList": [ 
              "arn:aws:events:us-east-1:123456789012:rule/SecretsManagerMonitorRule" 
         ], 
         "tags": { 
              "owner": "alice" 
 } 
     }, 
     "responseElements": { 
         "failedResourcesMap": {} 
     }, 
     "requestID": "8f9ea891-4125-460c-802f-26c11EXAMPLE", 
     "eventID": "b2c9322a-aad7-424b-8f0b-423daEXAMPLE", 
     "readOnly": false, 
     "eventType": "AwsApiCall", 
     "managementEvent": true, 
     "recipientAccountId": "123456789012", 
     "eventCategory": "Management", 
     "tlsDetails": { 
         "tlsVersion": "TLSv1.2", 
         "cipherSuite": "ECDHE-RSA-AES128-GCM-SHA256", 
         "clientProvidedHostHeader": "tagging.us-east-1.amazonaws.com" 
     }
}
```
## Convalida della conformità per Tag Editor

Per sapere se un Servizio AWS programma rientra nell'ambito di specifici programmi di conformità, consulta Servizi AWS la sezione [Scope by Compliance Program Servizi AWS](https://aws.amazon.com/compliance/services-in-scope/) e scegli il programma di conformità che ti interessa. Per informazioni generali, consulta Programmi di [AWS conformità](https://aws.amazon.com/compliance/programs/)  [Programmi](https://aws.amazon.com/compliance/programs/) di di .

È possibile scaricare report di audit di terze parti utilizzando AWS Artifact. Per ulteriori informazioni, consulta [Scaricamento dei report in AWS Artifact](https://docs.aws.amazon.com/artifact/latest/ug/downloading-documents.html) .

La vostra responsabilità di conformità durante l'utilizzo Servizi AWS è determinata dalla sensibilità dei dati, dagli obiettivi di conformità dell'azienda e dalle leggi e dai regolamenti applicabili. AWS fornisce le seguenti risorse per contribuire alla conformità:

• [Guide introduttive su sicurezza e conformità](https://aws.amazon.com/quickstart/?awsf.filter-tech-category=tech-category%23security-identity-compliance): queste guide all'implementazione illustrano considerazioni sull'architettura e forniscono i passaggi per l'implementazione di ambienti di base incentrati sulla AWS sicurezza e la conformità.

• [Progettazione per la sicurezza e la conformità HIPAA su Amazon Web Services](https://docs.aws.amazon.com/whitepapers/latest/architecting-hipaa-security-and-compliance-on-aws/welcome.html): questo white paper descrive in che modo le aziende possono utilizzare AWS per creare applicazioni idonee all'HIPAA.

#### **a** Note

Non Servizi AWS tutte sono idonee all'HIPAA. Per ulteriori informazioni, consulta la sezione [Riferimenti sui servizi conformi ai requisiti HIPAA](https://aws.amazon.com/compliance/hipaa-eligible-services-reference/).

- [AWS Risorse per](https://aws.amazon.com/compliance/resources/) la per la conformità: questa raccolta di cartelle di lavoro e guide potrebbe essere valida per il tuo settore e la tua località.
- [AWS Guide alla conformità dei clienti](https://d1.awsstatic.com/whitepapers/compliance/AWS_Customer_Compliance_Guides.pdf): comprendi il modello di responsabilità condivisa attraverso la lente della conformità. Le guide riassumono le migliori pratiche per la protezione Servizi AWS e mappano le linee guida per i controlli di sicurezza su più framework (tra cui il National Institute of Standards and Technology (NIST), il Payment Card Industry Security Standards Council (PCI) e l'International Organization for Standardization (ISO)).
- [Evaluating Resources with Rules](https://docs.aws.amazon.com/config/latest/developerguide/evaluate-config.html) nella AWS Config Developer Guide: il AWS Config servizio valuta la conformità delle configurazioni delle risorse alle pratiche interne, alle linee guida e alle normative del settore.
- [AWS Security Hub](https://docs.aws.amazon.com/securityhub/latest/userguide/what-is-securityhub.html) Ciò Servizio AWS fornisce una visione completa dello stato di sicurezza interno. AWS La Centrale di sicurezza utilizza i controlli di sicurezza per valutare le risorse AWS e verificare la conformità agli standard e alle best practice del settore della sicurezza. Per un elenco dei servizi e dei controlli supportati, consulta la pagina [Documentazione di riferimento sui controlli](https://docs.aws.amazon.com/securityhub/latest/userguide/securityhub-controls-reference.html)  [della Centrale di sicurezza.](https://docs.aws.amazon.com/securityhub/latest/userguide/securityhub-controls-reference.html)
- [Amazon GuardDuty](https://docs.aws.amazon.com/guardduty/latest/ug/what-is-guardduty.html): Servizio AWS rileva potenziali minacce ai tuoi carichi di lavoro Account AWS, ai contenitori e ai dati monitorando l'ambiente alla ricerca di attività sospette e dannose. GuardDuty può aiutarti a soddisfare vari requisiti di conformità, come lo standard PCI DSS, soddisfacendo i requisiti di rilevamento delle intrusioni imposti da determinati framework di conformità.
- [AWS Audit Manager—](https://docs.aws.amazon.com/audit-manager/latest/userguide/what-is.html) Ciò Servizio AWS consente di verificare continuamente l' AWS utilizzo per semplificare la gestione del rischio e la conformità alle normative e agli standard di settore.

## Resilienza in Tag Editor

Tag Editor esegue backup automatici su risorse di servizio interne. Questi backup non sono configurabili dall'utente. I backup sono crittografati, sia a riposo che in transito. Tag Editor archivia i dati dei clienti in Amazon DynamoDB.

L'infrastruttura globale di AWS è progettata attorno a Regioni AWS e zone di disponibilità. Regioni AWS fornisce più zone di disponibilità fisicamente separate e isolate che sono connesse tramite reti altamente ridondanti, a bassa latenza e velocità effettiva elevata. Con le zone di disponibilità, è possibile progettare e gestire applicazioni e database che eseguono il failover automatico tra zone di disponibilità senza interruzioni. Le zone di disponibilità sono più disponibili, tolleranti ai guasti e scalabili rispetto alle infrastrutture tradizionali a data center singolo o multiplo.

#### [Se elimini i tag accidentalmente, contatta Center. AWS Support](https://console.aws.amazon.com/support/home#/)

Per ulteriori informazioni sulle Regioni AWS e le zone di disponibilità, consulta [Infrastruttura globale di](https://aws.amazon.com/about-aws/global-infrastructure/)  [AWS](https://aws.amazon.com/about-aws/global-infrastructure/).

## Sicurezza dell'infrastruttura in Tag Editor

Tag Editor non fornisce metodi aggiuntivi per isolare il traffico di servizio o di rete. Se applicabile, utilizza AWS un isolamento specifico. Puoi utilizzare l'API e la console Tag Editor in un cloud privato virtuale (VPC) per massimizzare la privacy e la sicurezza dell'infrastruttura.

Utilizzi chiamate API AWS pubblicate per accedere a Tag Editor attraverso la rete. I client devono supportare quanto segue:

- Transport Layer Security (TLS). Richiediamo TSL 1.2 e consigliamo TSL 1.3.
- Suite di cifratura con Perfect Forward Secrecy (PFS), ad esempio Ephemeral Diffie-Hellman (DHE) o Elliptic Curve Ephemeral Diffie-Hellman (ECDHE). La maggior parte dei sistemi moderni, come Java 7 e versioni successive, supporta tali modalità.

Inoltre, le richieste devono essere firmate utilizzando un ID chiave di accesso e una chiave di accesso segreta associata a un principale AWS Identity and Access Management (IAM). In alternativa, è possibile utilizzare [AWS Security Token Service](https://docs.aws.amazon.com/STS/latest/APIReference/) (AWS STS) per generare le credenziali di sicurezza temporanee per firmare le richieste.

Tag Editor non supporta politiche basate sulle risorse.

È possibile richiamare le operazioni API di Tag Editor da qualsiasi posizione di rete, ma Tag Editor supporta politiche di accesso basate sulle risorse, che possono includere restrizioni basate sull'indirizzo IP di origine. Puoi anche utilizzare le policy di Tag Editor per controllare l'accesso da endpoint Amazon Virtual Private Cloud (Amazon VPC) specifici o VPC specifici. In effetti, questo approccio isola l'accesso alla rete a una determinata risorsa solo dal VPC specifico all'interno AWS della rete.

## Informazioni di riferimento su Tag Editor

Le informazioni di riferimento di Tag Editor includono le quote di servizio applicabili.

## Quote di servizio per Tag Editor

La tabella seguente fornisce informazioni sulle quote di servizio per Tag Editor.

Queste quote attualmente non sono regolabili tramite la console [Service Quotas.](https://console.aws.amazon.com/servicequotas/home/services/resource-groups/quotas) Contattare [AWS](https://console.aws.amazon.com/support/home#/)  [Support](https://console.aws.amazon.com/support/home#/).

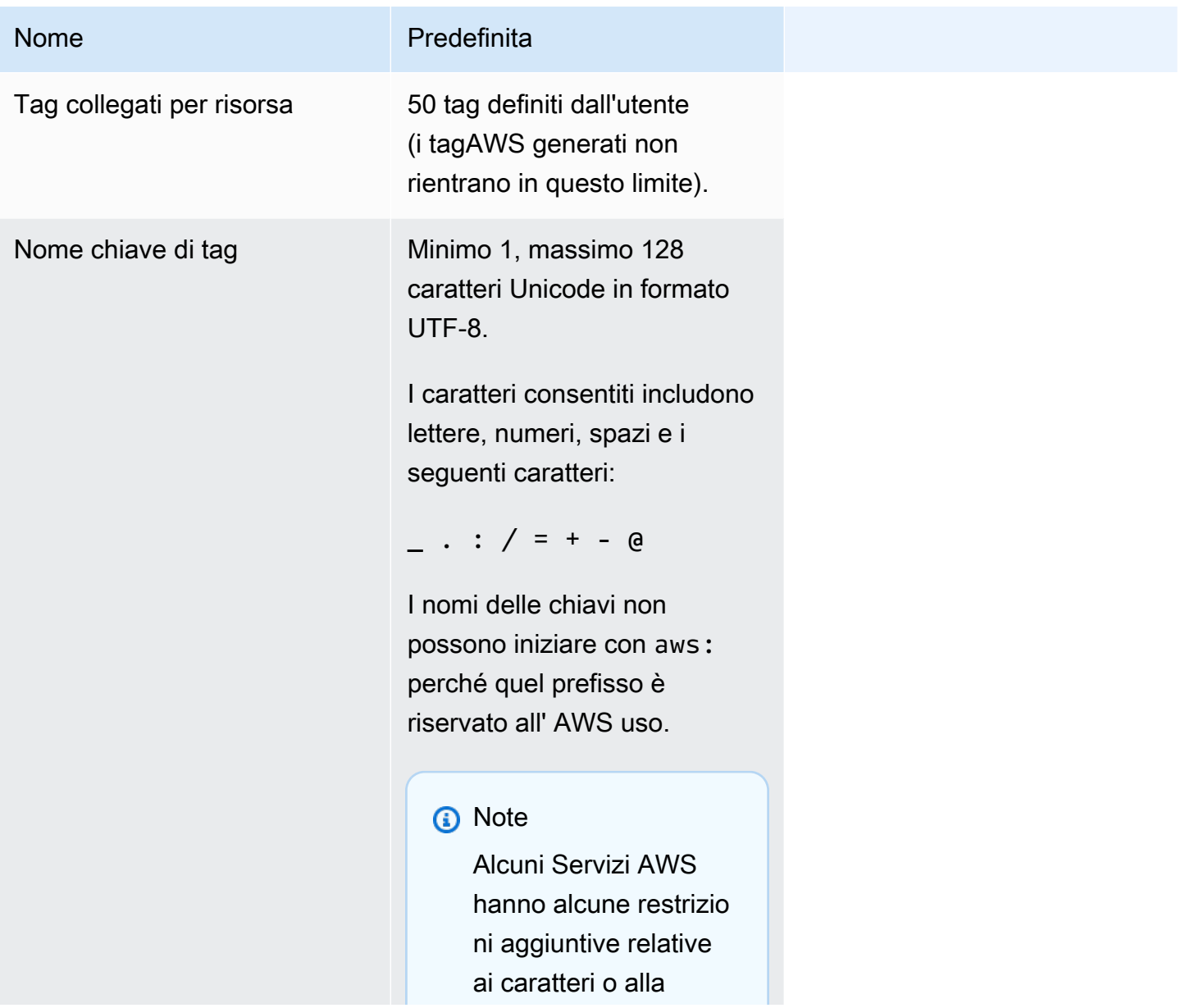

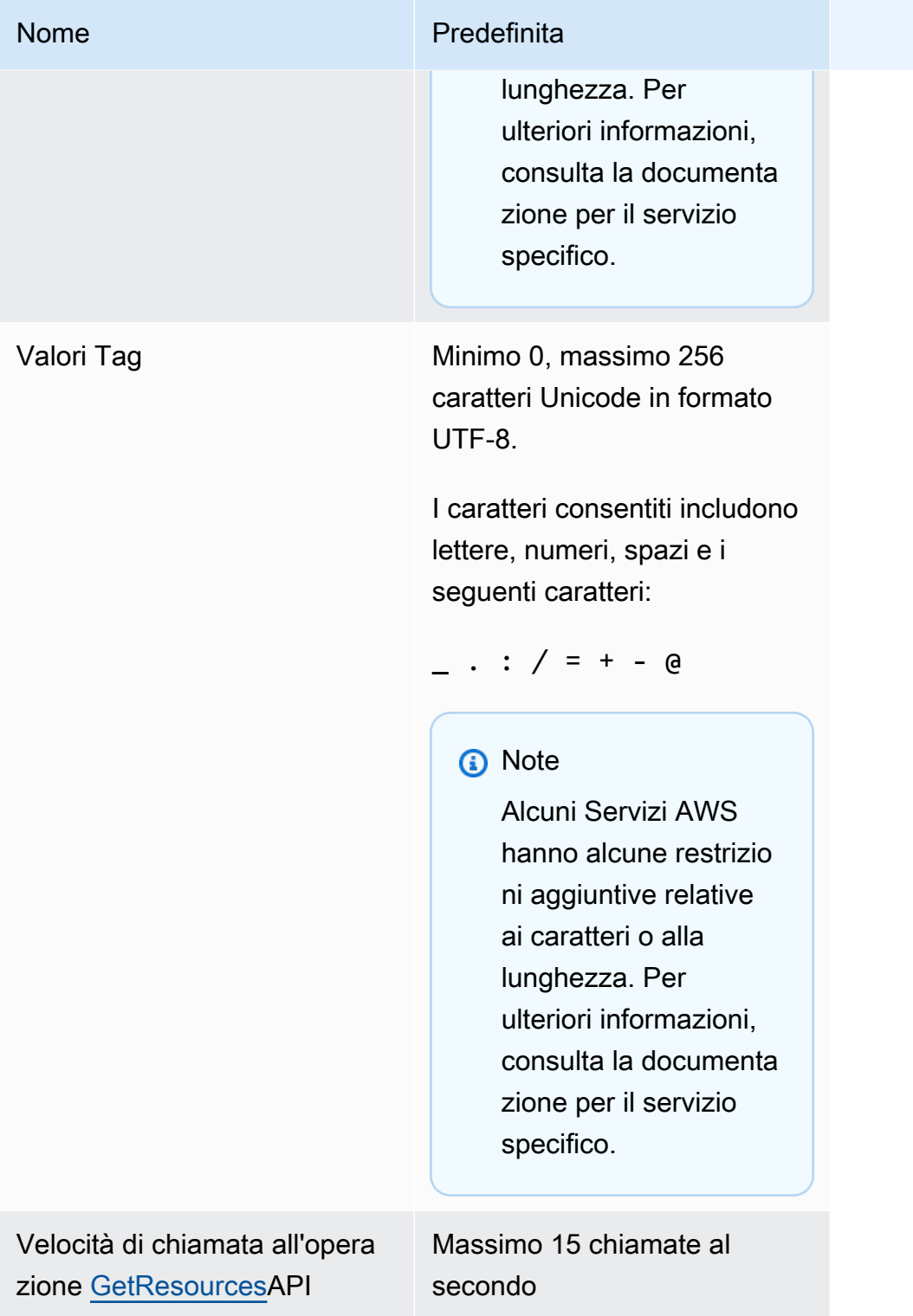

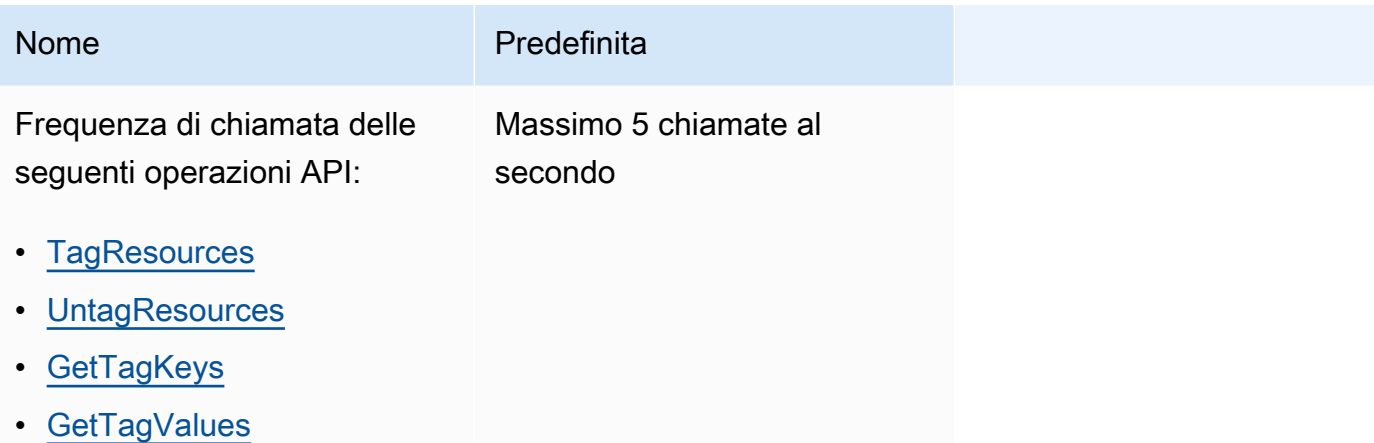

# <span id="page-88-0"></span>Cronologia dei documenti di Tag Editor

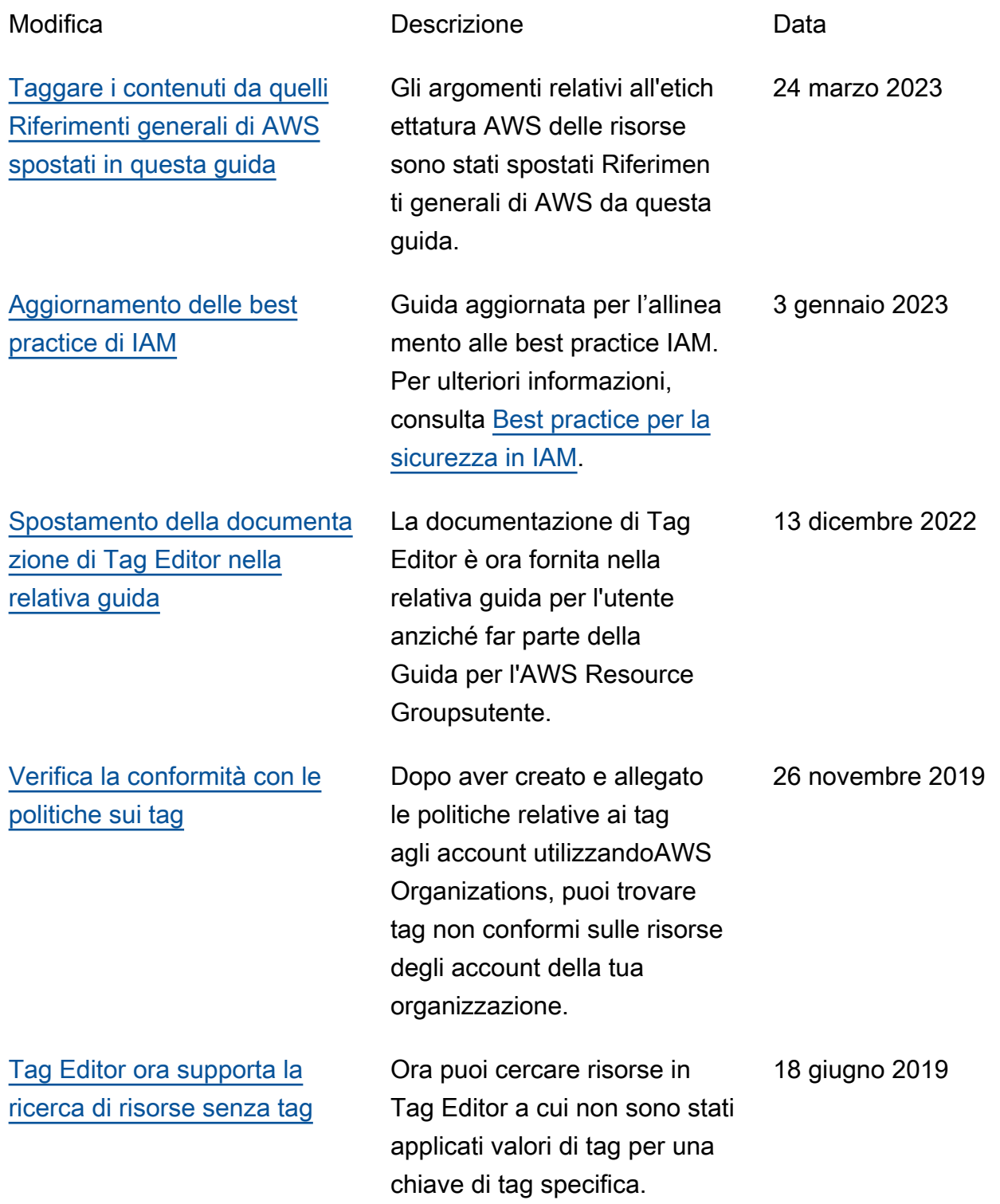

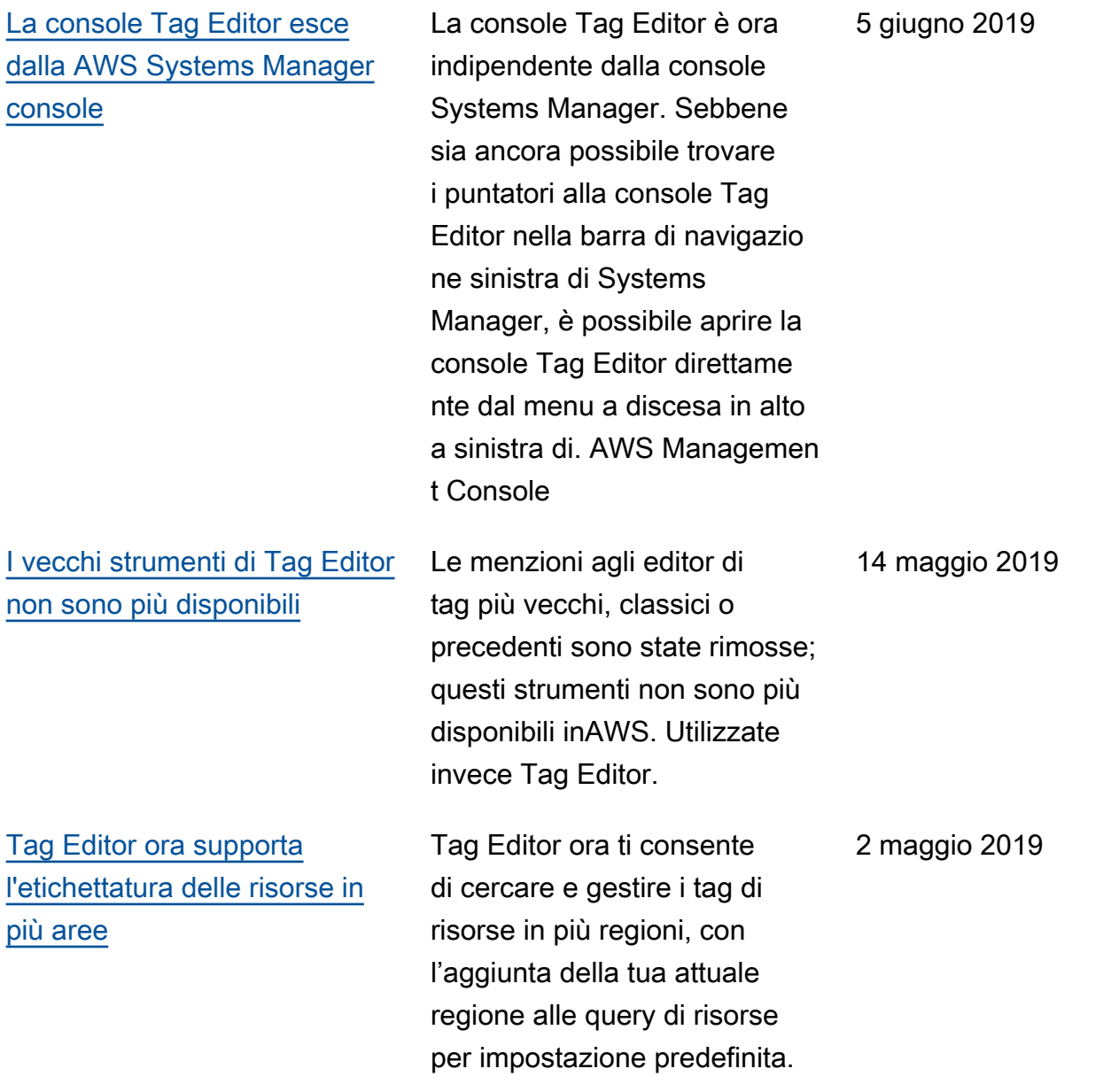

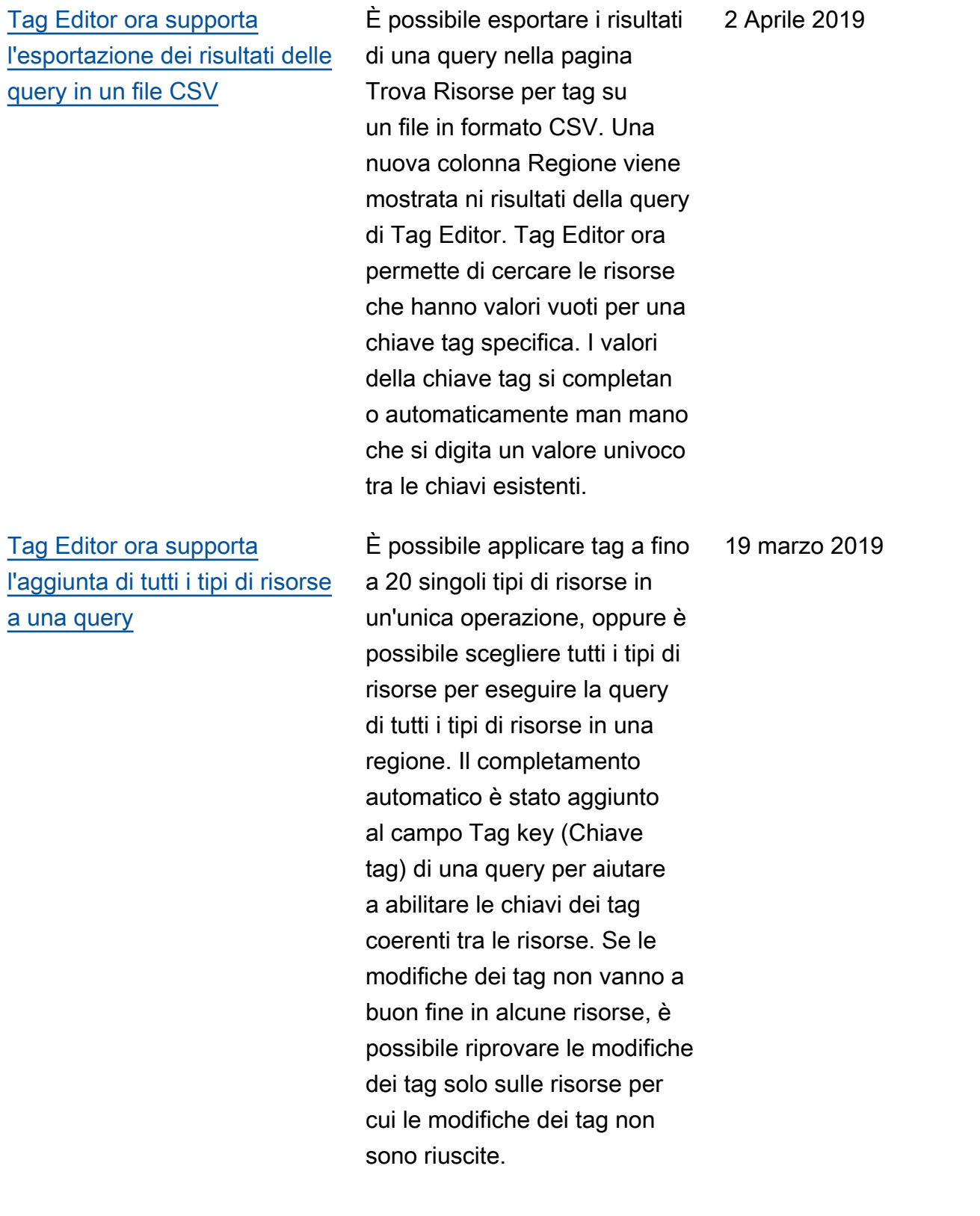

## [Tag Editor ora supporta più tipi](#page-88-0)  [di risorse in una ricerca](#page-88-0)

È possibile applicare tag a fino a 20 tipi di risorse in un'unica operazione. È anche possibile scegliere le colonne che vengono visualizzate nei risultati della ricerca, incluse le colonne per ciascuna chiave tag univoca presente nei risultati di ricerca o nelle risorse selezionate dai risultati. 26 febbraio 2019

## Glossario AWS

Per la terminologia AWS più recente, consultare il [glossario AWS](https://docs.aws.amazon.com/glossary/latest/reference/glos-chap.html) nella documentazione di riferimento per Glossario AWS.

Le traduzioni sono generate tramite traduzione automatica. In caso di conflitto tra il contenuto di una traduzione e la versione originale in Inglese, quest'ultima prevarrà.